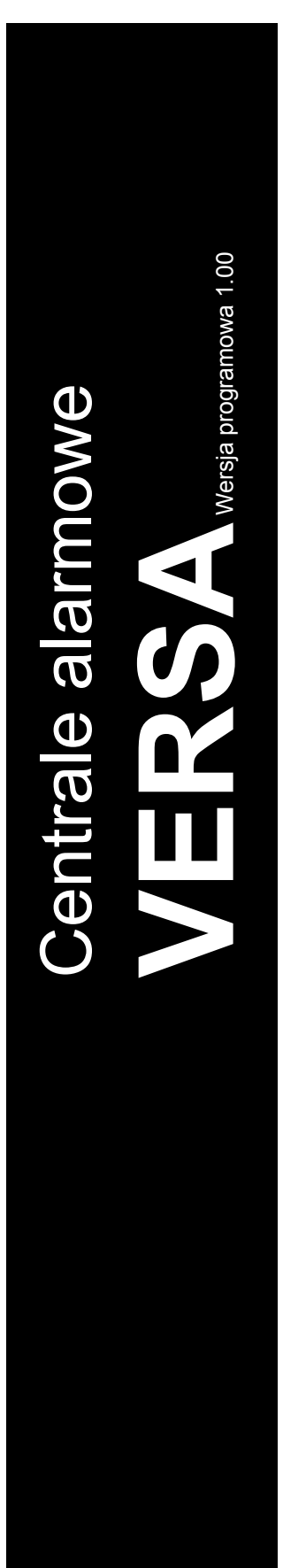

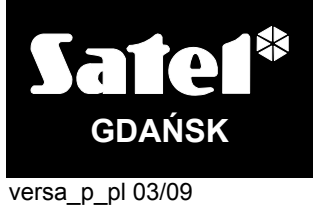

 $C<sub>f</sub>$ 

**PROGRAMOWANIE** 

Firma SATEL stawia sobie za cel nieustanne podnoszenie jakości swoich produktów, co może skutkować zmianami w ich specyfikacji technicznej i oprogramowaniu. Aktualna informacja o wprowadzanych zmianach znajduje się na naszej stronie internetowej. Proszę nas odwiedzić: http://www.satel.pl

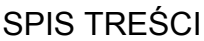

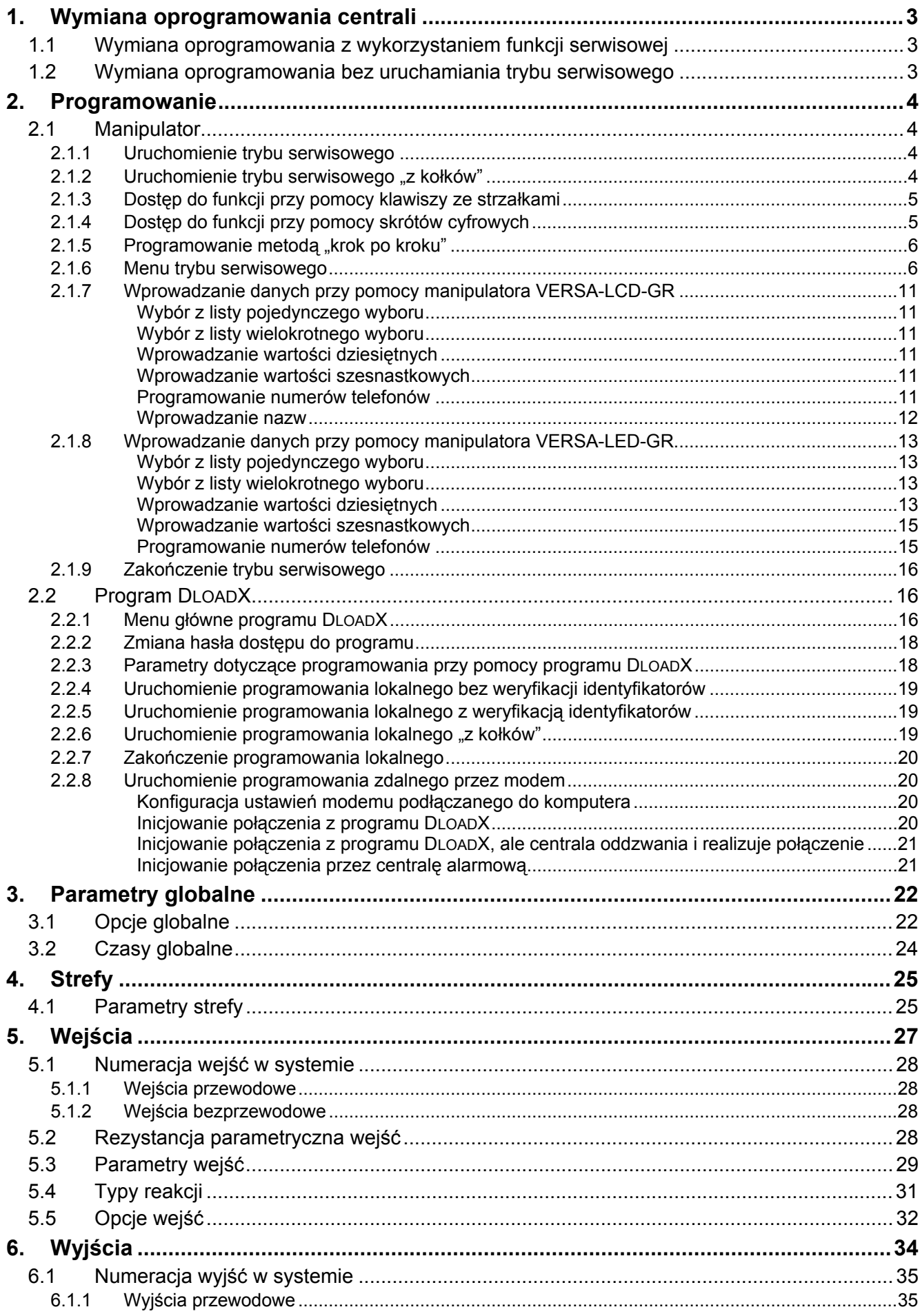

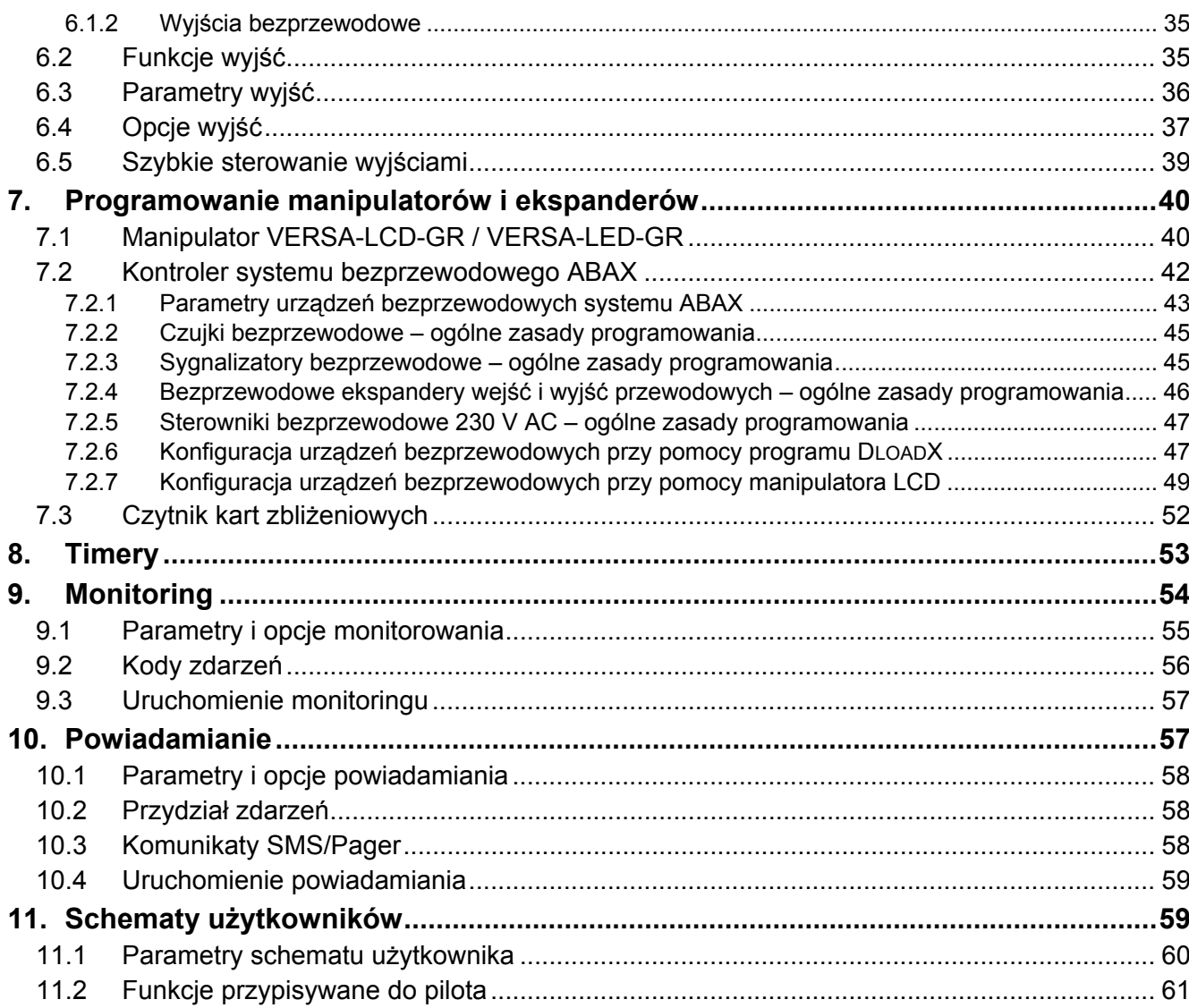

## **1. Wymiana oprogramowania centrali**

Instrukcja dotyczy centrali z oprogramowaniem w wersji 1.00. Jeżeli na stronie **www.satel.pl** dostępna jest nowsza wersja oprogramowania, możliwa jest aktualizacja oprogramowania centrali. Port RS-232 (TTL) centrali (gniazdo typu RJ) należy połączyć z portem COM komputera (gniazdo typu DB9) przy pomocy kabla produkowanego przez firmę SATEL, dostępnego w komplecie DB9FC/RJ-KPL.

### *Uwagi:*

- *Od momentu nawiązania komunikacji między centralą a programem aktualizującym oprogramowanie do czasu zakończenia procedury wymiany oprogramowania, centrala nie realizuje swoich normalnych funkcji.*
- *Jeśli z jakiejś przyczyny procedura wymiany oprogramowania zostanie nagle przerwana (np. z powodu utraty zasilania) i w efekcie oprogramowanie w centrali będzie uszkodzone, centrala nie uruchomi się normalnie, lecz będzie oczekiwać na rozpoczęcie wymiany oprogramowania.*

## **1.1 Wymiana oprogramowania z wykorzystaniem funkcji serwisowej**

- 1. Wpisać w manipulatorze **hasło serwisowe** (fabrycznie: 12345) i nacisnąć klawisz  $\mathbf{\hat{F}}$ .
- 2. Nacisnąć kolejno klawisze  $\boxed{0, \boxed{0, \boxed{0}}$   $\boxed{H, \boxed{1}}$ . Uruchomi się tryb serwisowy.
- 3. Nacisnąć kolejno klawisze  $\boxed{\Box \bigoplus \Box_{\text{wxyz}}}\left|\# \overline{\Box}\right|$  (uruchomienie funkcji STARTER). Na wyświetlaczu pojawi się komunikat: "Uruchom program na komputerze...". Centrala będzie oczekiwać na nawiązanie komunikacji z programem aktualizującym oprogramowanie (naciśnięcie klawisza  $\left|\mathbf{*}\right\rangle$  przerwie działanie funkcji STARTER).
- 4. Uruchomić w komputerze program aktualizujący oprogramowanie centrali.
- 5. Kliknąć wskaźnikiem myszki na przycisk

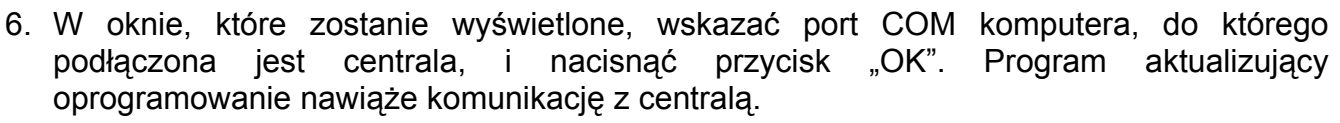

7. Wyświetlona zostanie informacja na temat wersji oprogramowania zainstalowanej w centrali i dostępnej w pliku (wersja, data kompilacji, język) oraz okno z zapytaniem, czy kontynuować. Jeżeli oprogramowanie ma zostać wymienione, nacisnąć przycisk "Yes". Rozpocznie się wymiana oprogramowania centrali.

## **1.2 Wymiana oprogramowania bez uruchamiania trybu serwisowego**

- 1. Uruchomić w komputerze program aktualizujący oprogramowanie centrali.
- 2. Kliknąć wskaźnikiem myszki na przycisk .
- 3. W oknie, które zostanie wyświetlone, wskazać port COM komputera, do którego podłączona jest centrala, oraz zaznaczyć pole RESTART.
- 4. Wyłączyć zasilanie centrali (najpierw zasilanie w obwodzie 230 V AC, do którego podłączony jest transformator centrali, a potem akumulator).
- 5. Włączyć zasilanie centrali (najpierw akumulator, a potem zasilanie w obwodzie 230 V AC, do którego podłączony jest transformator centrali).
- 6. Wyświetlona zostanie informacja na temat wersji oprogramowania zainstalowanej w centrali i dostępnej w pliku (wersja, data kompilacji, język) oraz okno z zapytaniem, czy kontynuować. Jeżeli oprogramowanie ma zostać wymienione, nacisnąć przycisk "Yes"

(centrala oczekuje na rozpoczęcie wymiany oprogramowania tylko przez 10 sekund od momentu włączenia zasilania). Rozpocznie się wymiana oprogramowania centrali.

## **2. Programowanie**

Centrala alarmowa może zostać skonfigurowana do pracy przy pomocy manipulatora (lokalnie) lub komputera z zainstalowanym programem DLOADX (lokalnie i zdalnie).

## **2.1 Manipulator**

Programowanie możliwe jest tylko, gdy serwis ma dostęp do centrali. Fabrycznie włączona jest opcja STAŁY DOSTĘP ([hasło] $\overrightarrow{\ast}$  > 0. SERWIS > 5. STAŁY DOSTĘP). Po zakończeniu instalacji użytkownik posiadający uprawnienie DOWNLOAD/SERWIS może wyłączyć opcję STAŁY DOSTEP i każdorazowo określać czas dostepu serwisu do centrali ([hasło] $* \bullet$  $\blacktriangleright$  0. Serwis  $\blacktriangleright$  6. Czas dostępu).

Programowanie centrali z manipulatora odbywa się przy pomocy funkcji pogrupowanych w menu trybu serwisowego. Dostęp do menu, podmenu oraz poszczególnych funkcji ułatwiają skróty cyfrowe. W przypadku manipulatora LED programowanie podlega pewnym ograniczeniom (niemożliwe jest np. wprowadzanie nazw). **Firma SATEL zaleca programowanie centrali przy pomocy manipulatora LCD.**

Tryb serwisowy sygnalizowany jest w manipulatorach przy pomocy niebieskiej diody LED  $\boxed{2}$ . Dioda  $\sum$  świeci w manipulatorze, w którym dostępne jest menu funkcji serwisowych, a miga we wszystkich pozostałych manipulatorach podłączonych do centrali. Tryb serwisowy może być także sygnalizowany dźwiękami po włączeniu odpowiedniej opcji. Dodatkowych informacji dostarcza dioda LED [4.4], która:

- miga w trakcie poruszania się po menu i podmenu;
- świeci po uruchomieniu dowolnej funkcji serwisowej.

### **W trybie serwisowym system alarmowy nie sygnalizuje żadnych alarmów.**

### **2.1.1 Uruchomienie trybu serwisowego**

- 1. Wpisać **hasło serwisowe** (fabrycznie: 12345) i nacisnąć klawisz **| 米 ↓** .
- 2. Nacisnąć kolejno klawisze  $\boxed{0, \boxed{0, \boxed{0}, \boxed{\#}}$ . Uruchomi się tryb serwisowy.

### 2.1.2 Uruchomienie trybu serwisowego "z kołków"

W przypadku, gdy uruchomienie trybu serwisowego w normalny sposób jest niemożliwe, można skorzystać z awaryjnej procedury tzw. uruchomienia "z kołków".

- 1. Wyłączyć zasilanie centrali (najpierw zasilanie w obwodzie 230 V AC, do którego podłączony jest transformator centrali, a potem akumulator).
- 2. Założyć zworkę na kołki RESET umieszczone na płycie centrali.
- 3. Włączyć zasilanie centrali (najpierw akumulator, a potem zasilanie w obwodzie 230 V AC, do którego podłączony jest transformator centrali).
- 4. Odczekać parę sekund i zdjąć zworkę z kołków RESET.
- 5. W manipulatorze o najniższym adresie zapali się dioda LED oznaczona  $\blacktriangleright$  i zacznie migać dioda LED  $\Box$ , sygnalizując, że w manipulatorze tym dostępne jest menu serwisowe (w manipulatorze LCD zostanie ono wyświetlone). W pozostałych manipulatorach diody LED **1** zaczną migać.

**Jeżeli w centrali wyłączona jest opcja SERWISOWANIE Z KOŁKÓW RESET (patrz: rozdział OPCJE GLOBALNE), w zależności od typu manipulatora, w którym ustawiony jest najniższy adres:** 

- LCD: świecić będą diody LED **D**, [4 oraz  $\boxed{2}$  drugiej strefy, a na wyświetlaczu pojawi się komunikat "Wykonać restart ustawień? 1=Tak";
- **LED: świecić będą diody LED i drugiej strefy oraz bardzo szybko migać będzie dioda LED .**

**Naciśnięcie klawisza z cyfrą 1 spowoduje restart centrali do ustawień fabrycznych, ale pozwoli na uruchomienie trybu serwisowego.** 

## **2.1.3 Dostęp do funkcji przy pomocy klawiszy ze strzałkami**

Ten sposób uruchamiania funkcji dostępny jest tylko w manipulatorze VERSA-LCD-GR.

- 1. Przy pomocy klawiszy  $\boxed{\times}$  i  $\boxed{\bullet}$  znaleźć żądane podmenu (kursor wskazujący podmenu ma postać: ).
- 2. Nacisnąć klawisz  $\left[\mathbb{C}\right]$  | lub  $\left[\#\right]$  żeby wejść w podmenu (klawisz  $\left[\left[\right]\right]$  umożliwia powrót do poprzedniego menu/podmenu, a klawisz  $\mathbf{\ast} \bullet$  – powrót do menu głównego).
- 3. Powtarzać czynności opisane w punktach 1 i 2 do chwili znalezienia żądanej funkcji (kursor wskazujący funkcję ma postać:  $\rightarrow$ ). Nacisnąć klawisz  $\Box$  lub  $\Box$ , żeby uruchomić funkcję.
- 4. W przypadku wprowadzania nowych ustawień, zatwierdzić je klawiszem  $\boxed{\# \square}$ . Nastąpi powrót do podmenu. Klawisz  $\mathbf{\ast} \bullet$  umożliwia rezygnację z wprowadzania nowych ustawień i powrót podmenu.

## **2.1.4 Dostęp do funkcji przy pomocy skrótów cyfrowych**

Ten sposób uruchamiania funkcji dostępny jest w obu manipulatorach obsługiwanych przez centrale VERSA (VERSA-LCD-GR i VERSA-LED-GR). Wszystkie podmenu i funkcje są numerowane. W celu wejścia w podmenu wystarczy nacisnąć klawisz z cyfrą odpowiadającą numerowi podmenu. W celu uruchomienia funkcji należy nacisnąć klawisz z cyfrą odpowiadającą numerowi funkcji, a następnie klawisz  $\boxed{\# \square}$  Wpisując od razu sekwencję kilku cyfr (odpowiadających kolejno numerom podmenu i numerowi funkcji) i zatwierdzając ją klawiszem  $\#$   $\Box$  można szybko uruchomić wybraną funkcję.

Przykładowo, aby uruchomić funkcję identyfikacji ekspanderów, należy po wejściu w tryb serwisowy nacisnąć kolejno klawisze  $2_{abc}$   $\begin{bmatrix} 1 \\ 1 \end{bmatrix}$   $\begin{bmatrix} 1 \\ \end{bmatrix}$   $\begin{bmatrix} 1 \\ \end{bmatrix}$ , gdzie:

- $2<sub>abc</sub>$  - wejście w podmenu 2. SPRZĘT;
	- wejście w podmenu 1. MANIP. I EKSP.;
	- $\left| \frac{1}{2} \right|$  uruchomienie funkcji 1. IDENTYFIKACJA.

W manipulatorze VERSA-LCD-GR klawisz  $\mathbf{\ast} \bullet$  umożliwia powrót z podmenu do menu głównego lub z funkcji do podmenu, a klawisz  $\Box$  pozwala cofnąć się z podmenu do poprzedniego menu/podmenu.

W manipulatorze VERSA-LED-GR naciśnięcie klawisza powoduje powrót do menu głównego.

### *Uwagi:*

1 | 1

- *Używając skrótów cyfrowych należy pamiętać, że sekwencja cyfr, która uruchamia funkcję np. z poziomu menu głównego trybu serwisowego, nie uruchomi tej funkcji z poziomu podmenu.*
- *W manipulatorze LCD kursor wskazujący podmenu ma postać: , a kursor wskazujący funkcję:*  $\div$ *.*

## **2.1.5 Programowanie metodą "krok po kroku"**

Niektóre elementy systemu (np. wejścia, wyjścia, ekspandery, urządzenia bezprzewodowe, kody zdarzeń dla monitorowania itd.) programuje się metodą "krok po kroku". Po wywołaniu funkcji i wybraniu z listy elementu, który ma zostać skonfigurowany, wyświetlany jest pierwszy dostępny do zaprogramowania parametr. Po jego zaprogramowaniu i zatwierdzeniu przy pomocy klawisza  $#$  i, przechodzi się automatycznie do programowania kolejnego parametru. Zatwierdzony parametr jest zapisywany w pamięci centrali. Po skonfigurowaniu wszystkich dostępnych parametrów, w manipulatorze VERSA-LCD-GR następuje powrót do podmenu, a w manipulatorze VERSA-LED-GR – do menu głównego. W dowolnym momencie można przerwać programowanie przy pomocy klawisza  $\mathbf{F} \cup \mathbf{R}$  (nastąpi powrót do podmenu). Diody LED  $\circled{e}$  i  $\bullet$  pierwszej oraz drugiej strefy podają binarnie (patrz: strona 14 tabela 4) numer kroku programowania.

## **2.1.6 Menu trybu serwisowego**

W nawiasach kwadratowych podane zostały sekwencje umożliwiające wywołanie danego podmenu lub uruchomienie danej funkcji z poziomu menu głównego.

0. Konfig. TS

- [00#] 0. Koniec TS
- [01#] 1. Ident. VERSA
- [02#] 2. Ident. DloadX
- [04#] 4. Tel. DloadX
- [06#] 6. Opcje TS
- [07#] 7. Rest. wszystk.
- [08#] 8. Rest. użytk.
- [09#] 9. STARTER

### 1. Strefy

- [11#] 1. Wejścia str1
- [12#] 2. Wejścia str2
- [13] 3. Czasy str.1
	- [131#] 1. Na wyjście
	- [132#] 2. Na wejście
	- [133#] 3. Ostrzegania
	- [134#] 4. Weryfikacji
	- [135#] 5. Opóźn. załącz.
	- [136#] 6. Odrocz. zał.

[14] 4. Czasy str.2

- [141#] 1. Na wyjście
- [142#] 2. Na wejście
- [143#] 3. Ostrzegania
- [144#] 4. Weryfikacji
- [145#] 5. Opóźn. załącz.
- [146#] 6. Odrocz. zał.
- [15#] 5. Nazwa str.1
- [16#] 6. Nazwa str.2
- [17#] 7. Opcje stref

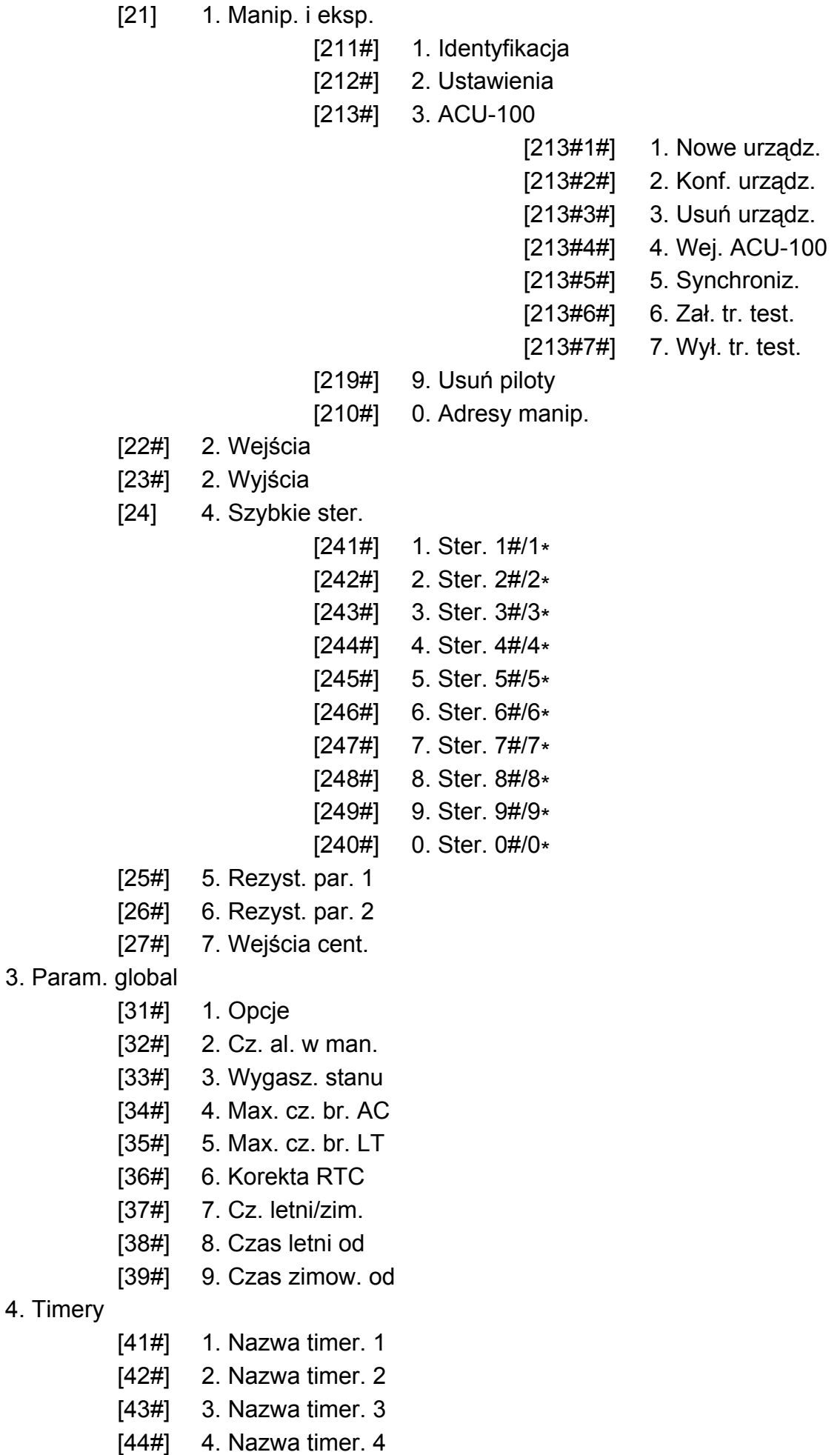

5. Monitoring

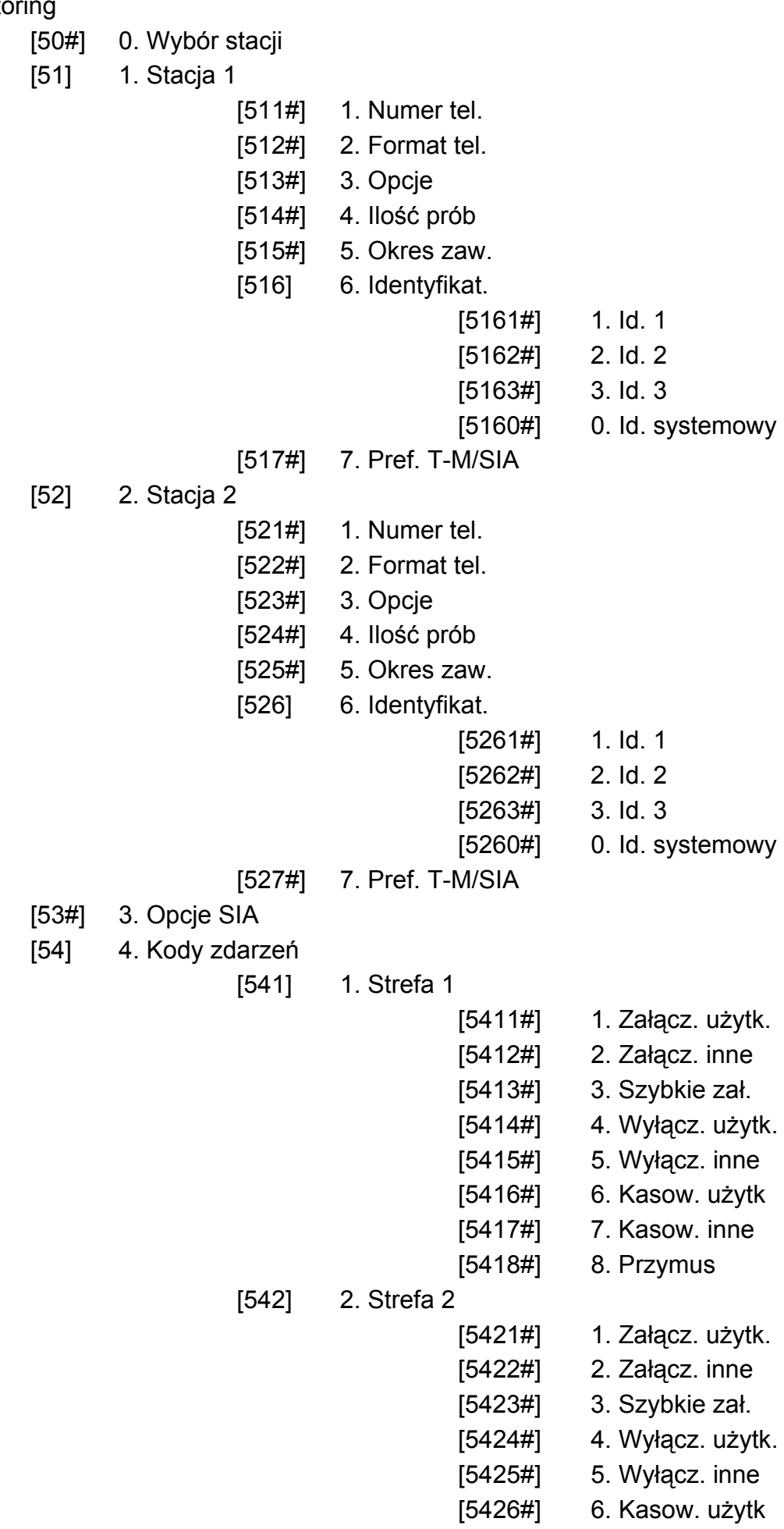

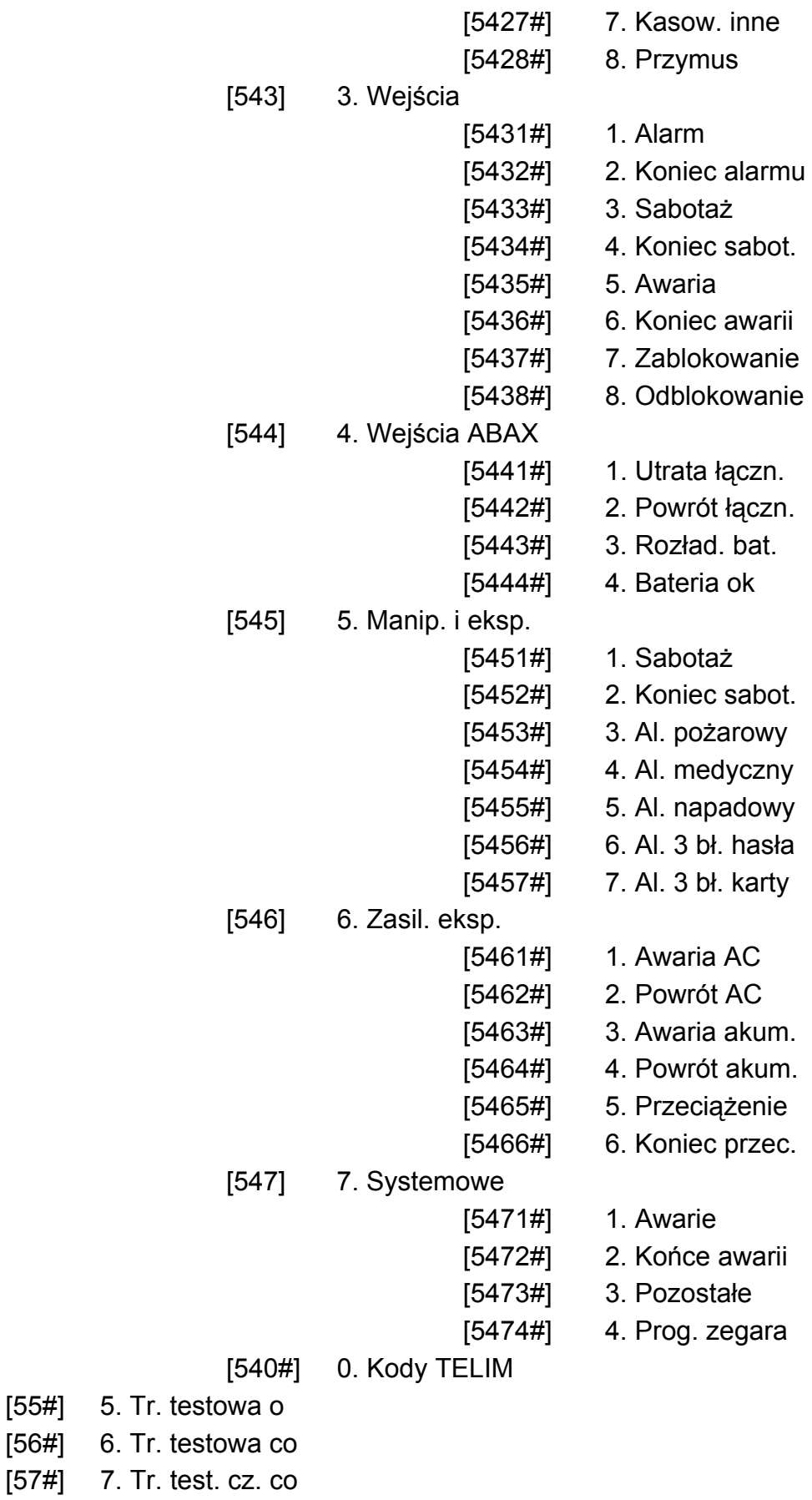

6. Powiadamianie

- [61#] 1. Alarmy wejść
- [62#] 2. Start wyjść
- [63] 3. Załączenia

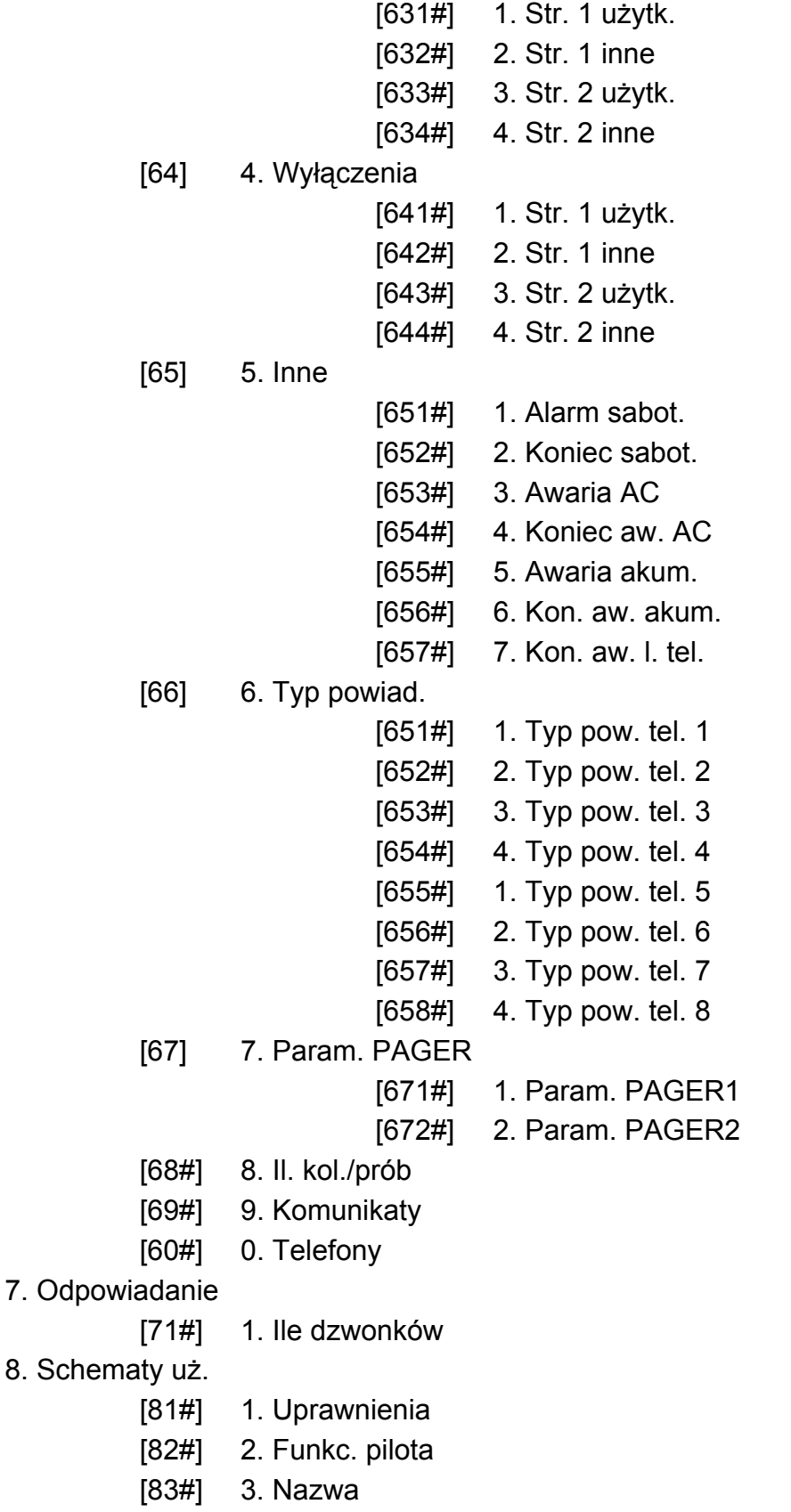

#### 9. Menu użytk.

Funkcja 9. MENU UŻYTK. umożliwia dostęp do funkcji użytkownika, gdy centrala pozostaje w trybie serwisowym (naciśnięcie klawisza  $|\mathbf{*} \cdot \mathbf{e}|$  skutkuje powrotem do głównego menu trybu serwisowego). Menu i funkcje użytkownika opisane są w instrukcji użytkownika.

### **2.1.7 Wprowadzanie danych przy pomocy manipulatora VERSA-LCD-GR**

Wprowadzane dane prezentowane są na wyświetlaczu. Sposób programowania zależy od typu danych wprowadzanych funkcją serwisową. Dane zostaną zapisane w centrali po naciśnięciu klawisza  $\left| \frac{1}{2} \right|$ . Klawisz  $\left| \frac{1}{2} \right|$  umożliwia wyjście z funkcji bez zapisania zmian.

### **Wybór z listy pojedynczego wyboru**

W górnej linii wyświetlacza znajduje się nazwa funkcji, a w dolnej aktualnie wybrana pozycja. Listę pozycji przewija się przy pomocy klawiszy  $\boxtimes \blacktriangledown$  (w dół) i  $\boxdot \blacktriangle$  (w górę). Klawisze  $\Box$  i  $\Box$  nie są wykorzystywane.

### **Wybór z listy wielokrotnego wyboru**

W górnej linii wyświetlacza znajduje się nazwa funkcji, a w dolnej jedna z pozycji, którą można wybrać. Listę pozycji przewija się przy pomocy klawiszy  $\boxed{\mathbf{X}^{\mathbf{y}}}$  (w dół) i  $\boxed{\mathbf{F}^{\mathbf{z}}$ (w górę). W górnym prawym rogu wyświetlacza znajduje się dodatkowy symbol:

– wyświetlana pozycja jest wybrana / opcja jest włączona;

– wyświetlana pozycja nie jest wybrana / opcja jest wyłączona.

Naciśnięcie dowolnego klawisza z cyfrą powoduje zmianę wyświetlanego aktualnie symbolu na drugi.

Naciśnięcie klawisza **DE bub C d** przełącza manipulator w graficzny tryb **programowania**. Przy pomocy symboli **i** i prezentowany jest na wyświetlaczu bieżący status wszystkich dostępnych w ramach funkcji pozycji (mogą to być np. wejścia, wyjścia, opcje itp.). Klawisz  $\boxed{2}$  przesuwa kursor w prawo, a klawisz  $\boxed{\bullet}$ w lewo. Po naciśnięciu klawisza  $\boxed{\times}$  lub  $\boxed{\bullet}$  manipulator wraca do trybu tekstowego.

### **Wprowadzanie wartości dziesiętnych**

Cyfry wpisuje się poprzez naciśnięcie odpowiednich klawiszy. Klawisz  $\Box$  przesuwa kursor w prawo, a klawisz  $\left[\begin{array}{|c|c|}\n\hline\n\end{array}\right]$  w lewo.

### **Wprowadzanie wartości szesnastkowych**

Cyfry wpisuje się poprzez naciśnięcie odpowiednich klawiszy. Znaki od A do F dostępne są pod klawiszami  $\sum_{abc} i \sum_{def}$ . Klawisze te należy naciskać tak długo, aż pojawi się żądany znak.

Klawisz  $\Box$  przesuwa kursor w prawo, a klawisz  $\Box$  lub  $\Box$  w lewo.

### **Programowanie numerów telefonów**

Poszczególne klawisze należy naciskać tak długo, aż pojawi się żądany znak. Znaki dostępne w manipulatorze prezentowane są w tabeli 1. Maksymalnie zaprogramować można 16 znaków. Część znaków specjalnych (a, b, c, d, # i \*) kodowana jest w ten sposób, że zajmuje dwie pozycje, dlatego maksymalna liczba dostępnych do wprowadzenia znaków, w przypadku ich zastosowania, ulegnie zmniejszeniu.

W górnej linii wyświetlacza, po prawej stronie, wyświetlana jest informacja o wielkości liter: [ABC] lub [abc] (zostanie wyświetlona po naciśnięciu dowolnego klawisza i będzie wyświetlana przez kilka sekund od ostatniego naciśnięcia klawisza).

Klawisz  $\Box$  przesuwa kursor w prawo, a klawisz  $\Box$  w lewo. Klawisz  $\Box$  kasuje znak z lewej strony kursora.

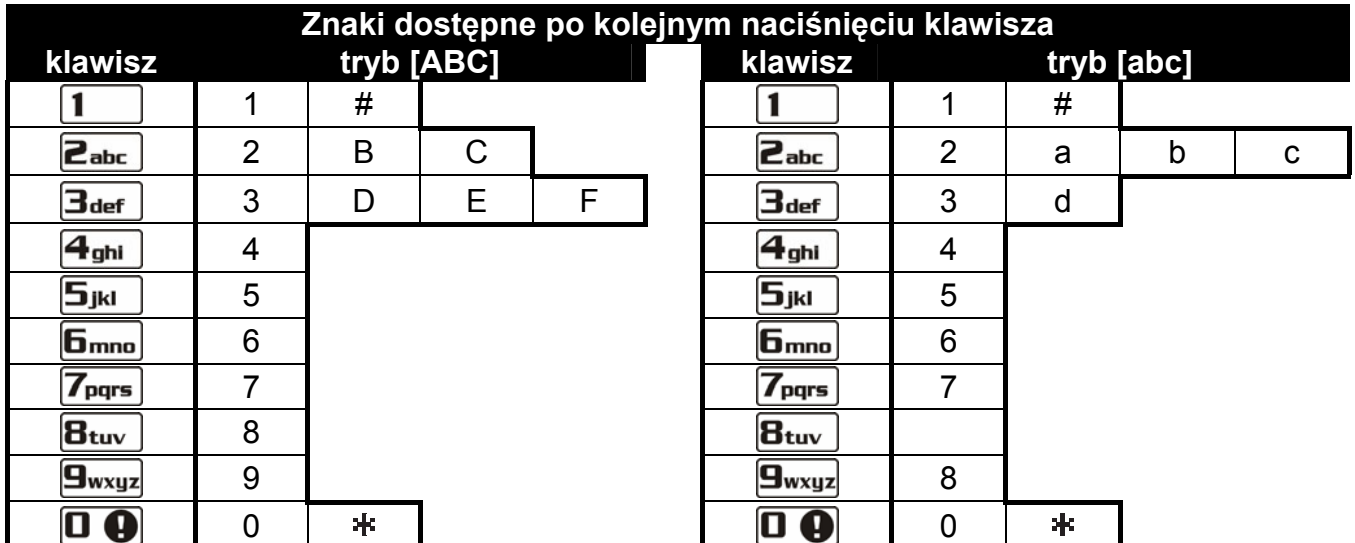

Tabela 1. Znaki dostępne w manipulatorze podczas wprowadzania numerów telefonów (zmiana wielkości liter: klawisz  $\boxed{\times}$ ).

| <b>Znak specjalny</b> | Opis działania                             |
|-----------------------|--------------------------------------------|
| в                     | przełączenie na wybieranie impulsowe       |
|                       | przełączenie na wybieranie tonowe (DTMF)   |
|                       | oczekiwanie na dodatkowy sygnał            |
| Е                     | pauza 3 sekundowa                          |
|                       | pauza 10 sekundowa                         |
| *                     | sygnał $*$ w trybie DTMF                   |
| #                     | sygnał # w trybie DTMF                     |
| a                     |                                            |
| b                     | pozostałe sygnały generowane w trybie DTMF |
|                       |                                            |
|                       |                                            |

Tabela 2. Funkcje znaków specjalnych.

### **Wprowadzanie nazw**

Poszczególne klawisze należy naciskać tak długo, aż pojawi się żądany znak. Znaki dostępne w manipulatorze prezentowane są w tabeli 3. Dłuższe przytrzymanie klawisza spowoduje wyświetlenie cyfry przypisanej do klawisza.

W górnej linii wyświetlacza, po prawej stronie, wyświetlana jest informacja o wielkości liter: [Abc], [ABC] lub [abc] (zostanie wyświetlona po naciśnięciu dowolnego klawisza i będzie wyświetlana przez kilka sekund od ostatniego naciśnięcia klawisza).

Klawisz  $\mathbb{C} \rightarrow \mathbb{C}$  przesuwa kursor w prawo, a klawisz  $\mathbb{C} \rightarrow \mathbb{C}$  w lewo. Klawisz  $\mathbb{R} \rightarrow \mathbb{C}$  kasuje znak z lewej strony kursora.

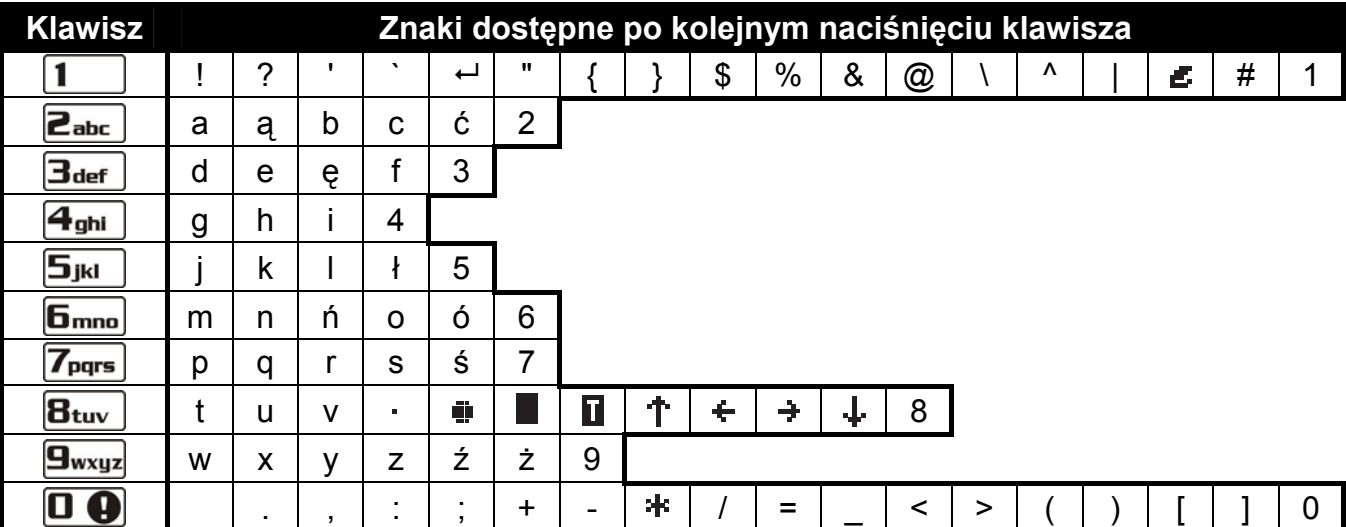

Tabela 3. Znaki dostępne w manipulatorze VERSA-LCD-GR podczas wprowadzania nazw. Duże litery dostępne są pod tymi samymi klawiszami (zmiana wielkości liter: klawisz  $\boxtimes \blacktriangledown$ ).

### **2.1.8 Wprowadzanie danych przy pomocy manipulatora VERSA-LED-GR**

Wprowadzane dane prezentowane są przy pomocy diod LED. Sposób programowania zależy od typu danych wprowadzanych funkcją serwisową. Dane zostaną zapisane w centrali po naciśnięciu klawisza  $\#$  II. Klawisz  $*$  umożliwia wyjście z funkcji bez zapisania zmian.

### **Wybór z listy pojedynczego wyboru**

Zapalone diody ilustrują dostępne na liście pozycje. Miganie diody informuje, gdzie aktualnie znajduje się kursor i tym samym, która z pozycji jest aktualnie wybrana. Klawisz  $\Box$   $\triangleright$  przesuwa kursor w prawo, a klawisz  $\Box$  w lewo. Ponieważ wszystkie diody są ponumerowane, przy pomocy klawiszy z cyframi można od razu wybrać pozycję i przestawić tam kursor. Klawisze  $\mathbf{X}$   $\mathbf{v}$  i  $\mathbf{F}$   $\mathbf{A}$  nie są wykorzystywane.

### **Wybór z listy wielokrotnego wyboru**

Zapalone diody informują, które pozycje zostały wybrane. Miganie diody informuje, gdzie aktualnie znajduje się kursor. Klawisz **pod przesuwa kursor w prawo**, a klawisz  $\Box$  w lewo. Naciśnięcie dowolnego klawisza z cyfrą przełącza stan diody, na której znajduje się kursor (w zależności od jej aktualnego stanu: zapala ją lub wygasza). Klawisze  $\mathbf{X}$   $\mathbf{v}$  i  $\mathbf{F}$  nie są wykorzystywane.

### **Wprowadzanie wartości dziesiętnych**

Po wejściu w funkcję programowania wybranego parametru, aktualnie zaprogramowana wartość prezentowana jest binarnie na diodach 1-12 (patrz: rys. 1). Diody 1-4 prezentują (patrz: strona 14 tabela 4) pierwszą cyfrę, diody 5-8 – drugą, diody 9-12 – trzecią. Nową wartość liczbową wpisuje się poprzez naciśnięcie odpowiednich klawiszy z cyframi. Wpisać można:

- 1 cyfrę zostanie ona wyświetlona na diodach 1-4 (pozostałe diody wygaszone);
- 2 cyfry zostaną one wyświetlone na diodach 1-8 (pozostałe diody wygaszone);
- 3 cyfry zostaną one wyświetlone na diodach 1-12.

Klawisze ze strzałkami nie są wykorzystywane.

Korekty wprowadzonej wartości można dokonać dopiero po ponownym wejściu w funkcję programowania wybranego parametru.

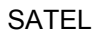

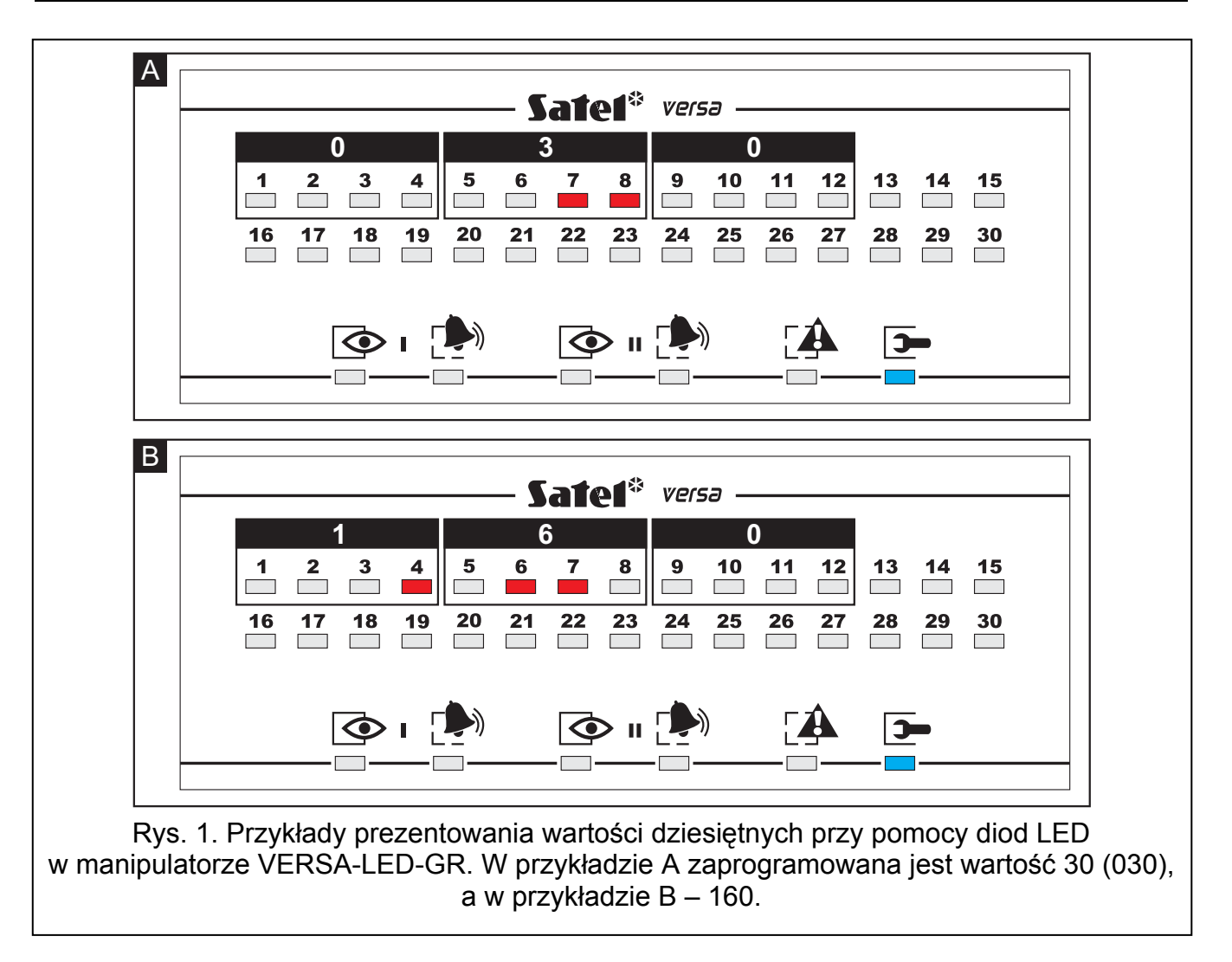

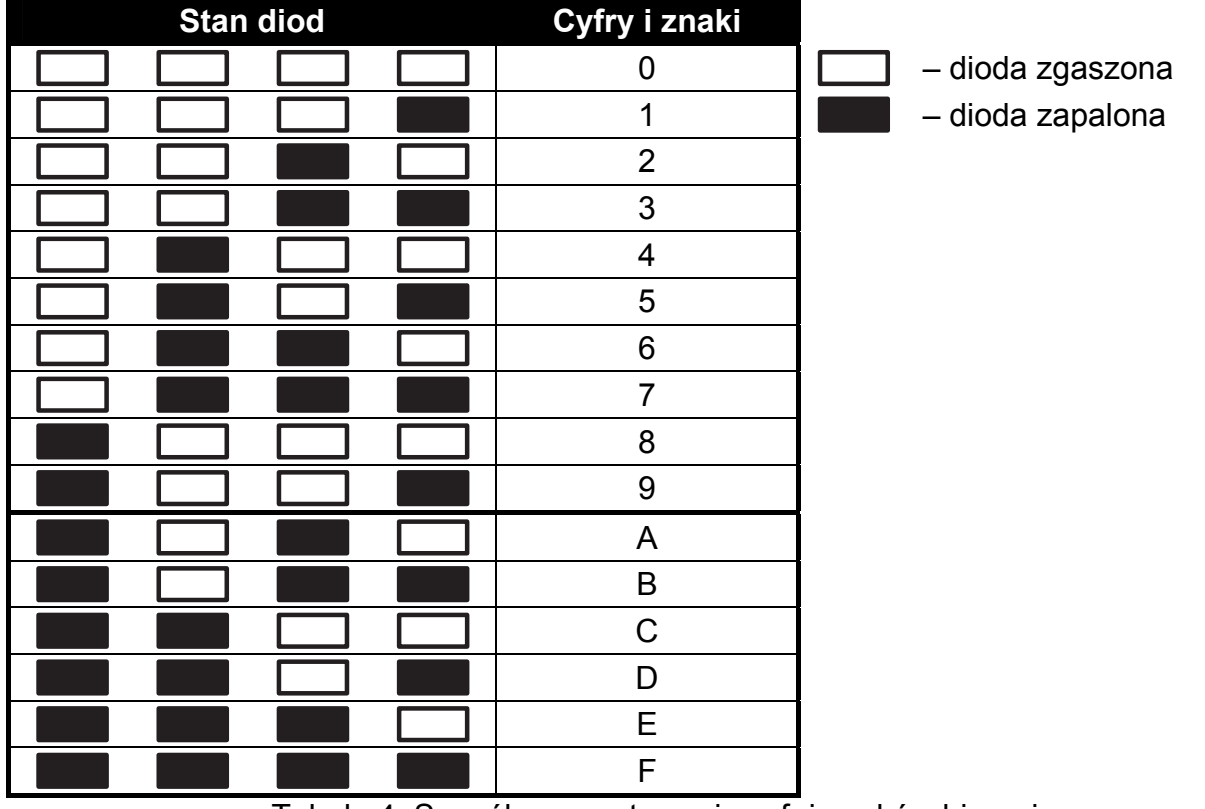

Tabela 4. Sposób prezentowania cyfr i znaków binarnie.

### **Wprowadzanie wartości szesnastkowych**

Po wejściu w funkcję programowania wybranego parametru, na diodach LED prezentowana jest aktualnie zaprogramowana wartość. Maksymalnie może zostać zaprezentowane 6 znaków (w większości funkcji programuje się mniej: 2 lub 4 znaki). Diody 1-4 prezentują binarnie (patrz: strona 14 tabela 4) pierwszy znak, diody 5-8 – drugi, diody 9-12 – trzeci, diody 16-19 – czwarty, 20-23 – piąty, a diody 24-27 – szósty. Cyfry wpisuje się poprzez naciśnięcie odpowiednich klawiszy. Znaki od A do F dostępne są pod klawiszami  $\boxed{\mathsf{Z}_{\mathsf{a}\mathsf{b}\mathsf{c}}}$  i  $\boxed{\mathsf{B}_{\mathsf{d}\mathsf{e}\mathsf{f}}}$ . Klawisze te należy naciskać tak długo, aż na diodach wyświetlony zostanie binarnie (patrz: strona 14 tabela 4) żądany znak.

Klawisze ze strzałkami nie są wykorzystywane.

Korekty wprowadzonej wartości można dokonać dopiero po ponownym wejściu w funkcję programowania wybranego parametru.

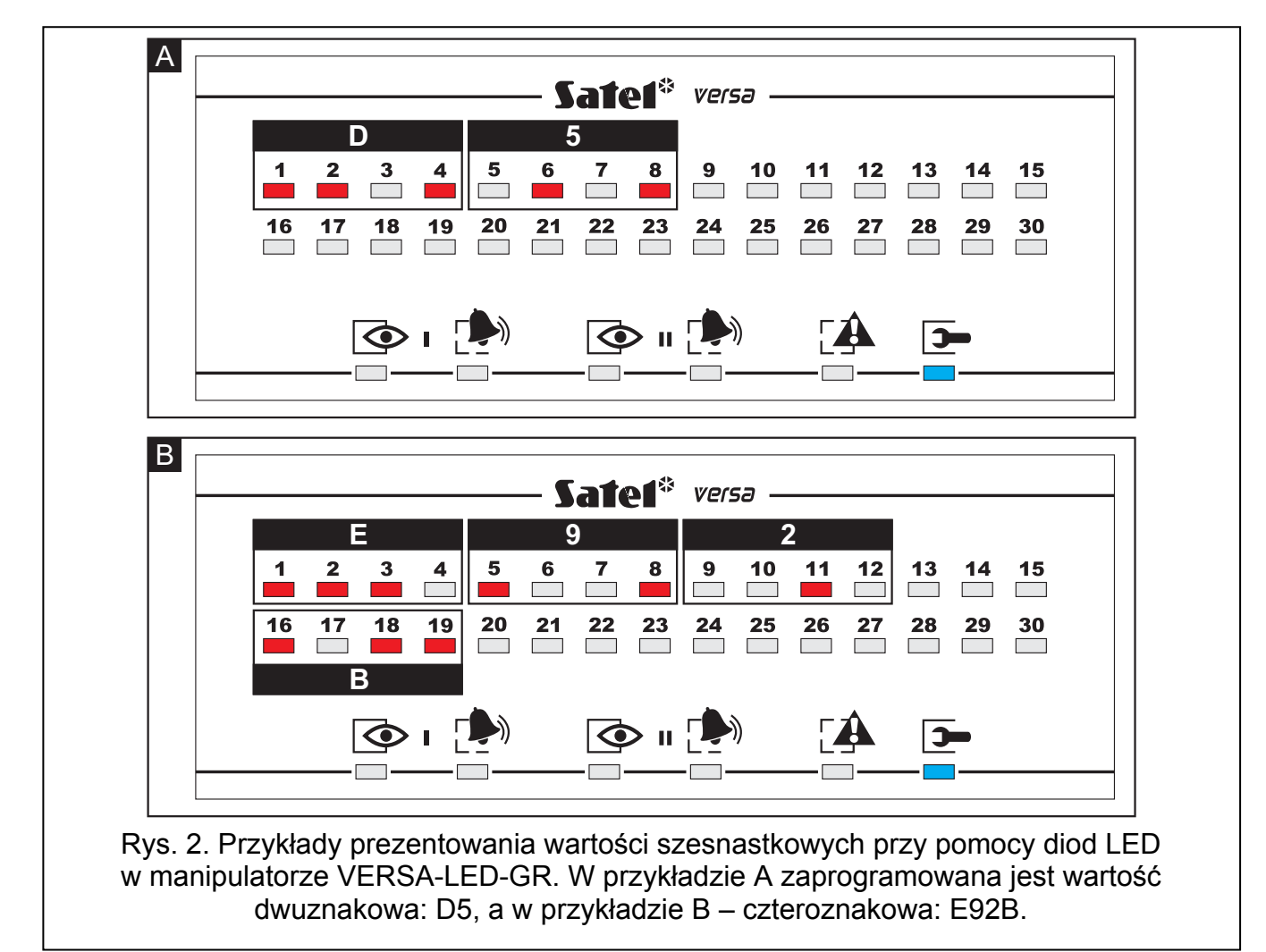

### **Programowanie numerów telefonów**

Numery telefonów wprowadza się analogicznie, jak w manipulatorze VERSA-LCD-GR, jednak na diodach LED prezentowane jest jedynie pierwsze 6 znaków (tylko cyfry oraz znaki B, C, D, E i F – patrz: strona 14 tabela 4).

Klawisze ze strzałkami nie są wykorzystywane.

Korekty wprowadzonej wartości można dokonać dopiero po ponownym wejściu w funkcję programowania wybranego parametru.

### **2.1.9 Zakończenie trybu serwisowego**

Zakończenie trybu serwisowego umożliwia funkcja KONIEC TS.

W celu zakończenia trybu serwisowego należy:

- w manipulatorze VERSA-LCD-GR naciskać klawisz  $\mathbf{\ast} \mathbf{\bullet}$  tak długo, aż w górnej linii wyświetlacza wyświetlone zostanie podmenu 0. KONFIG. TS, a następnie kolejno nacisnąć klawisze **D + D + D**;
- w manipulatorze VERSA-LED-GR nacisnąć klawisz  $\mathbf{F} \cdot \mathbf{w}$ , a następnie kolejno nacisnąć klawisze  $\boxed{\mathbf{0} \oplus \boxed{\mathbf{0} \oplus \mathbf{H} \ \mathbf{0}}$ .

## **2.2 Program DLOADX**

Program DLOADX umożliwia wymianę danych między komputerem a centralą, ułatwia konfigurowanie systemu alarmowego oraz zapewnia wygodny podgląd stanu wejść, stref, wyjść, awarii i innych elementów systemu. Dostęp do programu chroniony jest hasłem. Przy pierwszym uruchomieniu programu dostęp uzyskuje się na podstawie hasła fabrycznego: 1234 (hasła fabrycznego nie trzeba wpisywać, wystarczy kliknąć na przycisk "OK"). **Zaleca się zmianę fabrycznego hasła dostępu do programu.**

### *Uwaga: Trzykrotne wpisanie błędnego hasła powoduje zamknięcie programu.*

Komunikacja między programem a centralą jest kodowana. Centrala alarmowa może być programowana lokalnie lub zdalnie:

- 1. **Programowanie lokalne** wymaga połączenia portu RS-232 (TTL) na płycie głównej centrali (gniazdo typu RJ) z portem COM komputera. Połączenie należy wykonać przy pomocy kabla produkowanego przez firmę SATEL i dostępnego w komplecie DB9FC/RJ-KPL.
- 2. **Programowanie zdalne** umożliwia wbudowany modem 300 bps. Ten sposób programowania wymaga podłączenia centrali do linii telefonicznej. Po stronie komputera musi być podłączony modem analogowy.

### **2.2.1 Menu główne programu DLOADX**

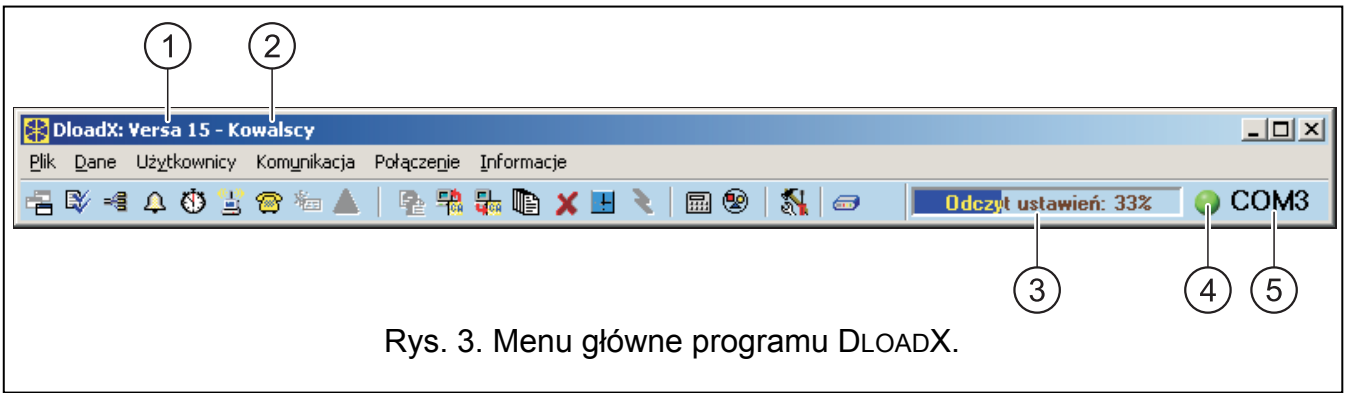

Objaśnienia do rysunku 3:

- 1 typ centrali alarmowej.
- 2 nazwa systemu alarmowego i równocześnie nazwa pliku z danymi.
- 3 informacja o postępie zapisu/odczytu danych.
- 4 ikona informująca o stanie komunikacji z modułem:
	- kolor zielony port COM jest gotowy do przesyłania danych;
	- kolor zielony na przemian z kolorem żółtym przesyłanie danych;
	- kolor szary wyłączony port COM.

Kliknięcie na przycisk z ikoną:

- w przypadku komunikacji za pośrednictwem portu RS-232 włącza/wyłącza port COM;
- w przypadku komunikacji za pośrednictwem modemu wyświetla okno dotyczące połączenia modemowego.
- 5 informacja o sposobie komunikacji z centralą alarmową:
	- COMn (n = numer portu COM) komunikacja za pośrednictwem portu RS-232;
	- Modem komunikacja za pośrednictwem modemu.

Przyciski:

 $\bullet$ 

- Struktura przycisk otwiera okno "Versa Struktura". 量
- ₩ Opcje i czasy globalne – przycisk otwiera okno "Parametry globalne".
- Dane wejść przycisk otwiera okno "Versa Wejścia". 暢
- Dane wyjść przycisk otwiera okno "Versa Wyjścia".  $\pmb{\mathbb{A}}$
- $\circ$ Timery – przycisk otwiera okno "Versa – Timery".
- Monitorowanie przycisk otwiera okno "Versa Monitorowanie".  $\frac{1}{\sqrt{2}}$
- P. Powiadamianie – przycisk otwiera okno "Versa – Powiadamianie".
- 鷝 Odczyt ustawień – przycisk umożliwia odczyt danych z centrali.
- 晶 Zapis do centrali – przycisk umożliwia zapis danych do centrali.
- In Pamięć zdarzeń – przycisk otwiera okno zawierające listę zdarzeń.
- $\boldsymbol{\mathsf{x}}$ Przerwij – przycisk umożliwia przerwanie odczytu/zapisu danych
- 围 Programowanie zegara – przycisk zapisuje w centrali czas na podstawie zegara komputera.
- Manipulator przycisk wyświetla wirtualny manipulator. 區
- $| \circledast |$ Stan systemu – przycisk otwiera menu rozwijane przedstawione na rysunku 4.
- $\mathbf{N}$ Konfiguracja – przycisk otwiera okno "Konfiguracja".
	- Połączenie przycisk otwiera menu rozwijane, w którym wybrać można sposób łączenia się programu z centralą alarmową.

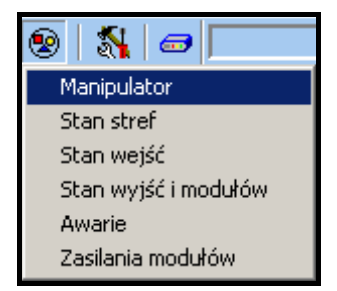

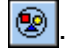

### **2.2.2 Zmiana hasła dostępu do programu**

1. W menu PLIK wybrać DOSTĘP DO PROGRAMU, a następnie ZMIANA HASŁA (patrz: rys. 5).

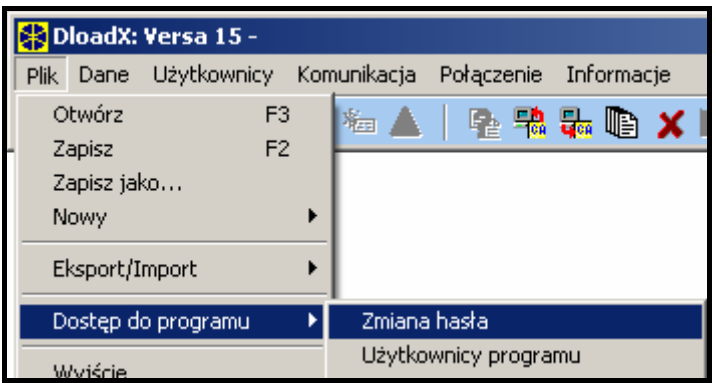

Rys. 5. Funkcje dotyczące dostępu do programu DLOADX.

- 2. Wprowadzić dotychczasowe hasło dostępu do programu i kliknąć na przycisk "OK".
- 3. Wprowadzić nowe hasło dostępu do programu i kliknąć na przycisk "OK".
- 4. Powtórnie wprowadzić nowe hasło dostępu do programu i kliknąć na przycisk "OK".

Program pozwala na uzyskanie dostępu na podstawie dodatkowych haseł, które można zdefiniować i dla których określić można uprawnienia (PLIK >DOSTĘP DO PROGRAMU ÆUŻYTKOWNICY PROGRAMU – patrz: rys. 5).

### **2.2.3 Parametry dotyczące programowania przy pomocy programu DLOADX**

Skonfigurowanie w centrali niektórych parametrów i opcji komunikacji jest konieczne w przypadku programowania zdalnego. W przypadku programowania lokalnego bez weryfikacji identyfikatorów, opisane niżej parametry mogą zostać skonfigurowane po nawiązaniu komunikacji z centralą.

- **Identyfikator komunikacji VERSA** identyfikator centrali alarmowej. Umożliwia rozpoznanie centrali oraz dopasowanie do niej pliku danych, jeżeli został on zapisany na komputerze. Składa się z 8 znaków szesnastkowych (cyfry lub litery od A do F). Nie wolno programować takiego samego identyfikatora dla różnych central alarmowych obsługiwanych z tego samego komputera (program DLOADX nie będzie w stanie ich odróżnić).
- **Identyfikator komunikacji DLOADX** identyfikator komputera z programem DLOADX. Jeżeli komunikacja odbywa się z weryfikacją identyfikatorów, centrala nawiąże połączenie tylko z programem, który będzie się posługiwał właściwym identyfikatorem. Składa się z 8 znaków szesnastkowych (cyfry lub litery od A do F).
- *Uwaga: W przypadku nawiązania komunikacji z systemem alarmowym, w którym identyfikatory mają wartości fabryczne (00000000), program DLOADX proponuje wygenerowane losowo identyfikatory.*
- **Numer telefonu centrali VERSA** numer telefonu centrali alarmowej. Dostępny do programowania tylko w programie DLOADX.
- **Numer telefonu komputera z programem DLOADX** numer telefonu komputera, z którego centrala ma być programowana. Należy go zaprogramować, jeżeli połączenie telefoniczne ma być realizowane przez centralę (centrala inicjuje połączenie lub oddzwania).
- **Ilość dzwonków do odpowiedzi** ilość dzwonków, po których centrala podniesie słuchawkę.

W programie DLOADX identyfikatory i numery telefonów programuje się w oknie "Hasła i numery telefonów". Polecenie otwarcia tego okna dostępne jest w menu KOMUNIKACJA.

Można je również otworzyć korzystając ze skrótu klawiszowego Ctrl+R. W manipulatorze identyfikatory i numer telefonu komputera programuje się w podmenu 0. KONFIG TS.

Ilość dzwonków w programie DLOADX programuje się w oknie "Parametry globalne". W manipulatorze ten sam parametr programuje się w podmenu 7. ODPOWIADANIE.

Opcje dotyczące programowania zdalnego za pośrednictwem modemu (np. ODPOWIADANIE – MODEM i PODWÓJNE WYWOŁANIE) opisane są w rozdziale OPCJE GLOBALNE.

## **2.2.4 Uruchomienie programowania lokalnego bez weryfikacji identyfikatorów**

Ten sposób nawiązania komunikacji między komputerem a centralą alarmową nie wymaga znajomości identyfikatorów zaprogramowanych w centrali (funkcja START POŁ. RS zostanie uruchomiona automatycznie). Program DLOADX odczyta identyfikatory po nawiązaniu komunikacji z centralą.

- 1. Połączyć port RS-232 (TTL) centrali alarmowej z portem komputera.
- 2. Wpisać **hasło serwisowe** (fabrycznie: 12345) i nacisnąć klawisz **\\* ↓**.
- 3. Nacisnąć kolejno klawisze  $\boxed{0, \boxed{0, \boxed{0} + 1}}$ . Uruchomi się tryb serwisowy.
- 4. Uruchomić program DLOADX w komputerze. Jeżeli port RS-232 (TTL) centrali został podłączony do portu COM1 komputera, komunikacja z centralą zostanie uruchomiona automatycznie. W innym przypadku, należy kliknąć myszką na przycisk  $\mathbb{R}$ , a następnie w oknie, które zostanie wyświetlone, wskazać port komputera, za pośrednictwem którego ma się odbywać komunikacja.
- 5. Nawiązanie komunikacji zostanie zasygnalizowane przez program DLOADX odpowiednim komunikatem.

### **2.2.5 Uruchomienie programowania lokalnego z weryfikacją identyfikatorów**

Komunikacja między komputerem a centralą alarmową w tym trybie zostanie nawiązana, gdy identyfikatory komunikacji w centrali i programie są identyczne lub identyfikatory zaprogramowane w centrali mają wartość fabryczną.

- 1. Połączyć port RS-232 (TTL) centrali alarmowej z portem komputera.
- 2. Wpisać w manipulatorze **hasło serwisowe** (fabrycznie 12345) i nacisnąć klawisz **\\*\etable**.
- 3. Nacisnąć kolejno klawisze  $\boxed{0 \text{ or } 3}$   $\boxed{H \text{ or } 4}$  (uruchomienie funkcji START POŁ. RS).
- 4. Uruchomić program DLOADX w komputerze. Jeżeli port RS-232 (TTL) centrali został podłączony do portu COM1 komputera, komunikacja z centralą zostanie uruchomiona automatycznie. W innym przypadku, należy kliknąć myszką na przycisk  $\mathbb{R}$ , a następnie w oknie, które zostanie wyświetlone, wskazać port komputera, za pośrednictwem którego ma się odbywać komunikacja.
- 5. Nawiązanie komunikacji zostanie zasygnalizowane przez program DLOADX odpowiednim komunikatem.

### 2.2.6 Uruchomienie programowania lokalnego "z kołków"

W przypadku, gdy uruchomienie programowania lokalnego w normalny sposób jest niemożliwe, można skorzystać z awaryjnej procedury tzw. uruchomienia "z kołków".

- 1. Połączyć port RS-232 (TTL) centrali alarmowej z portem komputera.
- 2. Uruchomić w centrali alarmowej tryb serwisowy "z kołków" (patrz: rozdział URUCHOMIENIE TRYBU SERWISOWEGO "Z KOŁKÓW").
- 3. Uruchomić program DLOADX w komputerze. Jeżeli port RS-232 (TTL) centrali został podłączony do portu COM1 komputera, komunikacja z centralą zostanie uruchomiona automatycznie. W innym przypadku, należy kliknąć myszką na przycisk **XI**, a nastepnie

w oknie, które zostanie wyświetlone, wskazać port komputera, za pośrednictwem którego ma się odbywać komunikacja.

4. Nawiązanie komunikacji zostanie zasygnalizowane przez program DLOADX odpowiednim komunikatem.

### **2.2.7 Zakończenie programowania lokalnego**

Funkcja programowania lokalnego zostanie wyłączona automatycznie, jeżeli od zakończenia pracy programu DLOADX minęły 4 godziny. Funkcję można też wyłączyć przy pomocy polecenia KONIEC POŁ. RS dostępnego w manipulatorze.

- 1. Wpisać w manipulatorze **hasło serwisowe** (fabrycznie 12345) i nacisnąć klawisz  $\mathbf{\hat{F}}$
- 2. Nacisnąć kolejno klawisze  $\boxed{0, 0}$   $\boxed{4}$ <sub>ghi</sub>  $\boxed{H, 0}$  (uruchomienie funkcji KONIEC POŁ. RS).

### **2.2.8 Uruchomienie programowania zdalnego przez modem**

Modem oraz centrala alarmowa muszą zostać odpowiednio skonfigurowane, aby możliwe było zdalne programowanie. Komunikacja między centralą alarmową a modemem może zostać nawiązana na kilka sposobów:

- 1. Inicjowanie połączenia przez centralę alarmową.
- 2. Inicjowanie połączenia z programu DLOADX.
- 3. Inicjowanie połączenia z programu DLOADX, ale centrala oddzwania i realizuje połączenie.

### **Konfiguracja ustawień modemu podłączanego do komputera**

Modem podłączony do komputera można skonfigurować przy pomocy programu DLOADX. W tym celu należy kliknąć wskaźnikiem myszki na przycisk  $\boxed{\color{blue}\textbf{N}}$ . Otworzy się okno "Konfiguracja", w którym należy kliknąć na zakładkę "Modem". Po kliknięciu wskaźnikiem myszki na przycisk **ied** można edytować parametry portu komunikacji z modemem oraz polecenia inicjujące.

### **Inicjowanie połączenia z programu DLOADX**

Metoda ta pozwala nawiazać połaczenie z centrala z dowolnej lokalizacji. W centrali alarmowej:

- nie może być zaprogramowany numer telefonu komputera!
- musi być włączona opcja ODPOWIADANIE MODEM (TRYB SERWISOWY >3. PARAM.  $GLOBAL.$  1. OPCJE  $ODPOWIAD.$  MODEM);
- należy określić ilość dzwonków, po których centrala podniesie słuchawkę (TRYB SERWISOWY ▶7. ODPOWIADANIE ▶1. ILE DZWONKÓW);
- należy określić, czy centrala podniesie słuchawkę po pierwszym, czy po drugim wywołaniu (TRYB SERWISOWY ▶3. PARAM. GLOBAL ▶1. OPCJE ▶PODWÓJNE WYW.).

W programie DLOADX musi być zaprogramowany numer telefoniczny centrali alarmowej.

- 1. Uruchomić program DLOADX w komputerze.
- 2. Zainicjować modem podłączony do komputera. Inicjacja modemu nastąpi po kliknięciu wskaźnikiem myszki na przycisk **i pozyciali** wybraniu w menu, które się wyświetli, modemu 300 bps. W oknie, które się otworzy, wyświetlone zostaną informacje dotyczące inicjacji modemu.
- 3. Kliknąć wskaźnikiem myszki na przycisk "Połącz".
- 4. Po zaprogramowanej liczbie dzwonków (po drugim wywołaniu numeru, jeżeli włączona jest opcja PODWÓJNE WYWOŁANIE) centrala odbierze i ustanowione

zostanie połączenie. Zostanie to zasygnalizowane przez program DLOADX odpowiednim komunikatem.

### **Inicjowanie połączenia z programu DLOADX, ale centrala oddzwania i realizuje połączenie**

Metoda ta zapewnia większe bezpieczeństwo systemu, ponieważ centrala może być programowana zdalnie tylko z określonej lokalizacji. W centrali alarmowej:

- musi być zaprogramowany numer telefonu komputera, z którego centrala ma być **programowana (TRYB SERWISOWY ▶0. KONFIG. TS ▶4. TEL. DLOADX);**
- musi być włączona opcja ODPOWIADANIE MODEM (TRYB SERWISOWY **>3. PARAM.** GLOBAL. 1. OPCJE > ODPOWIAD. MODEM);
- należy określić ilość dzwonków, po których centrala podniesie słuchawkę (TRYB SERWISOWY ▶7. ODPOWIADANIE ▶1. ILE DZWONKÓW);
- należy określić, czy centrala podniesie słuchawkę po pierwszym, czy po drugim wywołaniu (TRYB SERWISOWY X3. PARAM. GLOBAL X1. OPCJE X**PODWÓJNE WYW.**).

W programie DLOADX musi być zaprogramowany numer telefoniczny centrali alarmowej.

- 1. Uruchomić program DLOADX w komputerze.
- 2. Zainicjować modem podłączony do komputera. Inicjacja modemu nastąpi po kliknięciu wskaźnikiem myszki na przycisk  $\boxed{\bigoplus}$  i wybraniu w menu, które się wyświetli, modemu 300 bps. W oknie, które się otworzy, wyświetlone zostaną informacje dotyczące inicjacji modemu.
- 3. Kliknąć wskaźnikiem myszki na przycisk "Połącz".
- 4. Po zaprogramowanej liczbie dzwonków (po drugim wywołaniu numeru, jeżeli zaznaczona została opcja PODWÓJNE WYWOŁANIE) centrala odbierze, potwierdzi odebranie połączenia, po czym się rozłączy.
- 5. Centrala oddzwoni na zaprogramowany w centrali numer i zostanie ustanowione połączenie, co zostanie zasygnalizowane przez program DLOADX odpowiednim komunikatem.

### **Inicjowanie połączenia przez centralę alarmową**

Podobnie, jak i poprzednia, metoda ta zapewnia większe bezpieczeństwo systemu, ponieważ centrala może być programowana zdalnie tylko z określonej lokalizacji. Znajduje zastosowanie w sytuacji, gdy użytkownik systemu nie chce, by zdalne programowanie odbywało się bez jego wiedzy. W centrali alarmowej musi być zaprogramowany numer telefoniczny komputera, z którego centrala ma być programowana (TRYB SERWISOWY ▶0. KONFIG. TS ▶4. TEL. DLOADX).

- 1. Uruchomić program DLOADX w komputerze.
- 2. Zainicjować modem podłączony do komputera. Inicjacja modemu nastąpi po kliknięciu wskaźnikiem myszki na przycisk  $\left| \right|$  i wybraniu w menu, które się wyświetli, modemu 300 bps. W oknie, które się otworzy, wyświetlone zostaną informacje dotyczące inicjacji modemu.
- 3. Wpisać w manipulatorze hasło serwisowe (fabrycznie 12345) lub hasło użytkownika posiadającego uprawnienie DOWNLOAD/SERWIS i nacisnąć klawisz  $* \cdot \cdot$
- 4. Nacisnąć kolejno klawisze  $\begin{bmatrix} 0 & 0 \end{bmatrix}$   $\begin{bmatrix} 1 \\ 1 \end{bmatrix}$  (uruchomienie funkcji START POŁ. TEL).
- 5. Nawiązanie komunikacji zostanie zasygnalizowane przez program DLOADX odpowiednim komunikatem.

## **3.1 Opcje globalne**

- **Monitorowanie TELEFON** centrala może wysyłać kody zdarzeń do stacji monitorującej za pośrednictwem linii telefonicznej.
- **Powiadamianie telefoniczne** centrala może powiadamiać o wystąpieniu określonych zdarzeń przy pomocy komunikatów głosowych lub wiadomości tekstowych za pośrednictwem łączy telefonicznej.
- **Odpowiadanie modem** możliwe jest zainicjowanie z zewnątrz komunikacji modemowej z centralą alarmową.
- **Podwójne wywołanie** do centrali należy dzwonić dwa razy, aby nawiązać komunikację modemową. Za pierwszym razem trzeba odczekać zaprogramowaną ilość dzwonków i odłożyć słuchawkę. W ciągu trzech minut należy zadzwonić ponownie. Centrala odbierze natychmiast. Rozwiązanie to pozwala podłączyć za centralą dodatkowe urządzenia, które uruchomiają się po zaprogramowanej liczbie dzwonków (np. automatyczna sekretarka, faks itp.).
- **Wybieranie tonowe** centrala wybiera tonowo numery telefonów (jeżeli opcja jest wyłączona – impulsowo).
- **Impuls 1/1,5 (wył. 1/2)** opcja dotyczy impulsowego wybierania numerów telefonów. Przed włączeniem opcji należy zapoznać się z obowiązującym standardem impulsowego wybierania numerów telefonów. W Polsce opcji nie należy włączać.
- **Bez testu sygnału telefonicznego** centrala nie sprawdza przed wybieraniem numeru, czy obecny jest ciągły sygnał linii telefonicznej i zaczyna wybieranie numeru po 5 sekundach od "podniesienia słuchawki". Umożliwia to centrali wybieranie numeru, gdy na linii telefonicznej po podniesieniu słuchawki pojawiają się niestandardowe sygnały (np. sygnał przerywany). Gdy opcja jest wyłączona, centrala zaczyna wybieranie numeru 3 sekundy od "podniesienia słuchawki", jeżeli obecny jest ciągły sygnał linii telefonicznej.
- **Bez testu odebrania telefonu** w przypadku powiadamiania przy pomocy komunikatów głosowych, centrala nie sprawdza, czy podniesiona została słuchawka. Komunikat głosowy jest odtwarzany po 15 sekundach od zakończenia wybierania numeru. W przypadku monitorowania, centrala alarmowa ignoruje sygnały otrzymywane po wybraniu numeru od centrali telefonicznej (w tym sygnał zajętości) i oczekuje na sygnał zachęty stacji monitorującej. Opcję należy włączyć, gdy po wybraniu numeru centrala telefoniczna przesyła niestandardowe (niezgodne z normą) sygnały lub przy bardzo złej jakości połączeń.
- **Odnotowywać użycie pilota** użycie pilota jest zapisywane w pamięci zdarzeń.
- **Pamięć awarii do skasowania** pamięć awarii jest sygnalizowana do czasu skasowania (skasowanie pamięci awarii możliwe jest przy wychodzeniu z funkcji użytkownika AWARIE).
- **Transmisja na OUT 3/4** wyjścia OUT3 i OUT4 wysyłają dane o stanie systemu (alarmy z wejść, alarmy pożarowe, awarie, czuwania itd.) i nie realizują innych zaprogramowanych funkcji. Wyjścia mogą być wykorzystane do sterowania nadajnikiem monitoringu radiowego typu NR2-DSC (system NEMROD – format PC-16 OUT) firmy NOKTON.
- **OUT 3/4 tryb rozszerzony** opcja aktywna, jeżeli włączona jest opcja TRANSMISJA NA OUT 3/4. Wyjścia OUT3 i OUT4 wysyłają dane o stanie systemu w formie ramek (format PC-16 OUT UA).
- **Sygnalizacja załączenia / wyłączenia / kasowania tylko z wejść** wyjścia o funkcjach 1. SYGNALIZATOR ZEWNĘTRZNY i 2. SYGNALIZATOR WEWNĘTRZNY z włączoną opcją SYGNALIZACJA ZAŁĄCZENIA / WYŁĄCZENIA / KASOWANIA sygnalizują załączenie i wyłączenie czuwania oraz skasowanie alarmu realizowane przy pomocy wejść (załączenie

i wyłączenie czuwania oraz skasowanie alarmu przy pomocy manipulatora, czytnika kart zbliżeniowych lub timera nie jest sygnalizowane).

- **Kasowanie powiadamiania przy kasowaniu alarmu** skasowanie alarmu automatycznie kasuje powiadamianie o tym alarmie, jeżeli użytkownik kasujący alarm posiada uprawnienie KASOWANIE POWIADAMIANIA TELEFONICZNEGO.
- **Komunikat serwisowy po alarmie sabotażowym**  opcja aktywna, jeżeli włączona jest opcja PAMIĘĆ AWARII DO SKASOWANIA. Tylko hasłem serwisowym skasować można z pamięci awarii informację o alarmie sabotażowym. W manipulatorze LCD po alarmie sabotażowym wyświetlany jest komunikat "Był sabotaż, wezwij serwis" (o ile nie są wyświetlane komunikaty alarmowe). Komunikat przestanie być wyświetlany po skasowaniu przez serwis pamięci awarii.
- **Alarm ostrzegawczy**  w systemie włączony jest mechanizm alarmu ostrzegawczego, którego zadaniem jest opóźnienie głośnej sygnalizacji i monitoringu na wypadek błędów popełnionych przy wchodzeniu do chronionego obiektu. Alarm ostrzegawczy nie jest monitorowany. Może być sygnalizowany w manipulatorze, w czytniku kart zbliżeniowych lub na wyjściu o funkcji 2. SYGNALIZATOR WEWNĘTRZNY. Alarm ostrzegawczy wywołują wejścia o typach reakcji:
	- 0. WEJŚCIA/WYJŚCIA lub 1. WEJŚCIA/WYJŚCIA FINALNA jeśli czuwanie nie zostanie wyłączone przed zakończeniem odliczania CZASU NA WEJŚCIE;
	- 2. OPÓŹNIONA WEWNĘTRZNA jeśli zostanie naruszone w trakcie odliczania CZASU NA WEJŚCIE, a czuwanie nie zostanie wyłączone przed zakończeniem odliczania CZASU OPÓŹNIENIA;
	- 3. NATYCHMIASTOWA jeśli zostanie naruszone w trakcie odliczania CZASU NA WEJŚCIE.

Alarm ostrzegawczy trwa 30 sekund. Jeżeli w tym czasie nie zostanie wyłączone czuwanie, wejście wywoła alarm włamaniowy.

- **Alarm ostrzegawczy na sygnalizatorach wewnętrznych**  opcja aktywna, jeżeli włączona jest opcja ALARM OSTRZEGAWCZY. Alarm ostrzegawczy sygnalizowany jest na wyjściu o funkcji 2. SYGNALIZATOR WEWNĘTRZNY.
- **Alarm sabotażowy zawsze głośny** alarm sabotażowy sygnalizowany jest na wyjściach o funkcji 1. SYGNALIZATOR ZEWNĘTRZNY i 2. SYGNALIZATOR WEWNĘTRZNY zawsze (przy wyłączonej opcji – tylko w czuwaniu). Ponadto brak obecności ekspandera zapisywany jest w pamięci zdarzeń zawsze jako alarm sabotażowy. Przy wyłączonej opcji, brak obecności ekspandera zostanie zapisany w pamięci zdarzeń:
	- jako awaria, gdy strefa, do której przypisany jest ekspander, nie czuwa (manipulator zasygnalizuje jednak alarm sabotażowy);
	- jako alarm sabotażowy, gdy strefa czuwa.
- **Alarm sabotażowy na sygnalizatorach wewnętrznych** alarm sabotażowy sygnalizowany jest na wyjściu o funkcji 2. SYGNALIZATOR WEWNĘTRZNY zawsze (przy wyłączonej opcji – tylko w czuwaniu). Ponadto wyjście zawsze sygnalizuje brak obecności ekspandera (także, gdy zdarzenie to zapisywane jest jako awaria – patrz: opcja ALARM SABOTAŻOWY ZAWSZE GŁOŚNY).
- **Blokada po 3 błędnych hasłach/kartach** po trzykrotnym wprowadzeniu nieznanego hasła / wczytaniu nieznanej karty, manipulator / czytnik jest blokowany na 90 sekund. Po upływie tego czasu każde kolejne wprowadzenie nieznanego hasła / wczytanie nieznanej karty od razu wywołuje blokadę. Licznik nieznanych haseł / kart jest kasowany po użyciu poprawnego hasła.
- **Serwisowanie z kołków RESET** możliwe jest uruchomienie "z kołków" trybu serwisowego i programowania lokalnego (w manipulatorze opcja ta jest dostępna w podmenu 0. KONFIG. TS ( $\blacktriangleright$ TRYB SERWISOWY  $\blacktriangleright$ 0. KONFIG. TS  $\blacktriangleright$ 6. OPCJE TS  $\blacktriangleright$  SERWIS. Z RESET)).

**Ograniczenie zapisywania zdarzeń "Transmisia testowa" – jeżeli zdarzenia "Transmisia** testowa" występują bezpośrednio po sobie, są zapisywane w pamięci zdarzeń tylko 3 razy. Informacja o wysłaniu kolejnych transmisji testowych nie jest zapisywana. Wystąpienie w systemie dowolnego innego zdarzenia kasuje licznik zdarzeń "Transmisja testowa" tzn. zapisane będą mogły zostać kolejne 3 występujące po sobie transmisje testowe.

*Uwagi: W manipulatorze lista opcji globalnych obejmuje dodatkowo:* 

- *ALARM TMP W STR2 alarm z wejścia TMP płyty głównej sygnalizowany jest w strefie 2. W programie DLOADX wyboru strefy, w której sygnalizowany będzie alarm z wejścia TMP, dokonuje się w oknie "Versa – Struktura", w zakładce "Sprzęt", po kliknięciu na nazwę systemu na liście po lewej stronie;*
- *OGRANICZ. ZDARZEŃ, MONIT. REST. EKSP., POWR. PO ALARMIE i POWR. PO WYŁ. CZ. opcje dostępne w programie DLOADX w oknie "Versa – Monitorowanie" i opisane w rozdziale PARAMETRY I OPCJE MONITOROWANIA.*

## **3.2 Czasy globalne**

- **Czas alarmu w manipulatorach** czas sygnalizacji alarmu w manipulatorach i czytnikach kart zbliżeniowych. Maksymalnie zaprogramować można 255 sekund. Zaprogramowanie wartości 0 oznacza, że CZAS ALARMU W MANIPULATORACH wynosi 3 sekundy.
- **Wygaś informację o czuwaniu po** czas odliczany od momentu załączenia czuwania w strefie, po którym dioda w manipulatorze informująca o czuwaniu tej strefy przestaje świecić. Maksymalnie zaprogramować można 255 sekund. Zaprogramowanie wartości 0 oznacza, że dioda świeci przez cały czas, gdy strefa czuwa.
- **Maksymalny czas braku zasilania AC** czas, przez który centrala musi być pozbawiona zasilania AC, aby zgłoszona została awaria. Opóźnienie zgłaszania awarii zapobiega informowaniu o krótkotrwałych zanikach zasilania nie mających wpływu na normalną pracę systemu. Czas opóźnienia zgłoszenia awarii może wynieść maksymalnie 255 minut.
- **Maksymalny czas braku linii telefonicznej** czas, przez który na linii telefonicznej musi występować nieprawidłowe napięcie, aby centrala zgłosiła awarię linii telefonicznej. Opóźnienie zgłaszania awarii zapobiega informowaniu o krótkotrwałych spadkach (np. gdy prowadzona jest rozmowa telefoniczna) lub zanikach napięcia. Czas opóźnienia zgłoszenia awarii może wynieść maksymalnie 255 minut.
- **Korekta zegara** jeżeli dokładność zegara centrali jest niewystarczająca, jego ustawienia mogą być korygowane raz w ciągu doby (o północy) o zdefiniowany czas. Czas korekty programowany jest w sekundach. Maksymalna korekta może wynosić ±19 sekund na dobę.
- **Czas letni/zimowy** centrala może automatycznie korygować ustawienia zegara ze względu na zmianę czasu z letniego na zimowy i z zimowego na letni. Dostępne są następujące schematy korekty:
	- bez korekty;
	- według zasad Unii Europejskiej;
	- według zasad Stanów Zjednoczonych;
	- korekta o 1 godzinę według dat;
	- korekta o 2 godziny według dat.
- **Czas letni od / Czas zimowy od** w przypadku, gdy zegar centrali ma być korygowany o 1 lub 2 godziny według dat, należy wprowadzić daty (dzień, miesiąc), kiedy zegar zostanie przestawiony na czas letni (przesunięty do przodu) i na czas zimowy (przesunięty do tyłu).

# **4. Strefy**

System zbudowany na bazie central alarmowych z serii VERSA może zostać podzielony na 2 strefy. Strefa to wydzielony obszar w chronionym przez system alarmowy obiekcie. Ponieważ czuwanie w strefach może być załączane niezależnie, podzielenie systemu na strefy pozwala użytkownikowi załączać/wyłączać czuwanie tylko w części obiektu. Podział na strefy umożliwia też ograniczenie dostępu do części obiektu dla wybranych użytkowników.

W programie DLOADX parametry strefy programuje się w oknie "Versa – Struktura" w zakładce "System". Strefy i wejścia prezentowane są w formie drzewka po lewej stronie okna (patrz: rys. 6). W manipulatorze parametry strefy konfiguruje się przy pomocy funkcji dostępnych w podmenu STREFY (TRYB SERWISOWY ▶1. STREFY).

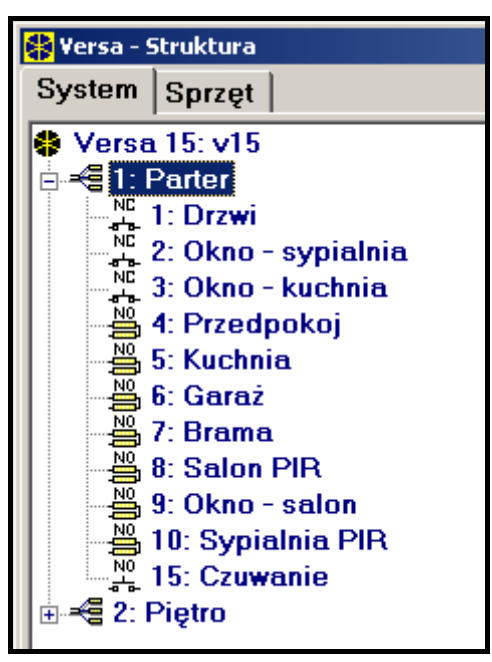

Rys. 6. Lista stref i wejść w formie drzewka w zakładce "System" w oknie "Versa – Struktura" (przykładowa konfiguracja).

## **4.1 Parametry strefy**

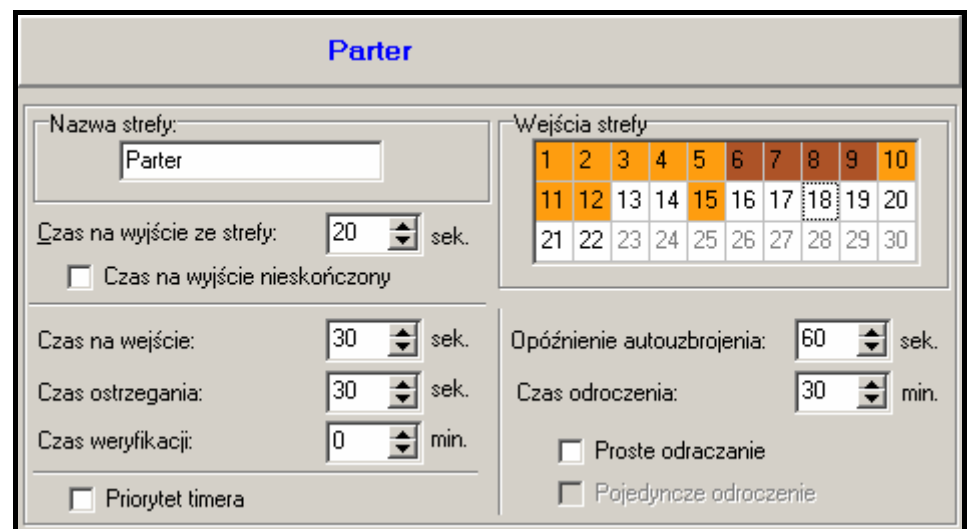

Rys. 7. Programowanie parametrów strefy w oknie "Versa – Struktura" w programie DLOADX (przykładowa konfiguracja).

**Nazwa** – indywidualna nazwa strefy (do 16 znaków).

**Czas na wyjście ze strefy** – czas odliczany od momentu załączenia czuwania w strefie, pozwalający na opuszczenie chronionego obszaru bez wywołania alarmu. Naruszenie wejścia o typie reakcji 0. WEJŚCIA/WYJŚCIA, 1. WEJŚCIA/WYJŚCIA – FINALNA, 2. OPÓŹNIONA WEWNĘTRZNA lub 4. DWUKROTNA w trakcie czasu na wyjście nie wywoła alarmu. Maksymalnie zaprogramować można 255 sekund.

### *Uwagi:*

- *Odliczanie czasu na wyjście może zostać zakończone przy pomocy wejścia typu 1. WEJŚCIA/WYJŚCIA - FINALNA lub 16. KOŃCZĄCA CZAS NA WYJŚCIE. Wszystkie wejścia w strefie znajdą się w stanie czuwania przed upływem zaprogramowanego czasu na wyjście.*
- *Przy pomocy manipulatora czuwanie można załączyć bez czasu na wyjście, jeżeli klawisz kończący sekwencję załączania czuwania (* $\overline{+}$  *U)*  $\overline{...}$  **A**  $\overline{...}$  *lub*  $\overline{(-)}$  *zostanie przytrzymany przez ok. 3 sekundy.*
- **Czas na wyjście nieskończony** czas na wyjście ze strefy może zostać zakończony tylko przy pomocy wejść o reakcji typu 1. WEJŚCIA/WYJŚCIA – FINALNA, 16. KOŃCZĄCA CZAS NA WYJŚCIE lub 17. CZUJNIK RYGLA. W przypadku, gdy odliczanie czasu na wyjście nie zostanie zakończone, czuwanie nie zostanie załączone (czuwać będą tylko wejścia o typie reakcji 3. NATYCHMIASTOWA).
- **Czas na wejście**  czas odliczany od momentu wejścia do chronionego obszaru, pozwalający wyłączyć czuwanie w strefie przed wywołaniem alarmu. Parametr dotyczy wejść typu 0. WEJŚCIA/WYJŚCIA i 1. WEJŚCIA/WYJŚCIA - FINALNA. Czas zaprogramowany dla strefy jest uwzględniany w przypadku tych wejść, dla których indywidualnie zaprogramowana została wartość 0. Czas programuje się w sekundach. Maksymalnie zaprogramować można 255 sekund. Zaprogramowanie wartości 0 oznacza, że wejście będzie działać jak natychmiastowe.
- **Czas ostrzegania**  czas sygnalizacji alarmu ostrzegawczego w czuwaniu częściowym (patrz: opcja wejść OSTRZEGANIE W CZUWANIU CZĘŚCIOWYM). Czas programuje się w sekundach. Maksymalnie zaprogramować można 255 sekund. Zaprogramowanie wartości 0 oznacza, że Czas OSTRZEGANIA wynosi 30 sekund. Po upływie Czasu OSTRZEGANIA, jeżeli czuwanie nie zostanie wyłączone, zostanie wywołany alarm włamaniowy.
- *Uwaga: Parametr CZAS OSTRZEGANIA nie dotyczy czasu sygnalizowania alarmu ostrzegawczego wyzwalanego w przypadku popełnienia błędów przy wchodzeniu do chronionego obiektu (patrz: opcja globalna ALARM OSTRZEGAWCZY).*
- **Czas weryfikacji**  zaprogramowanie wartości różnej od 0 oznacza włączenie w strefie mechanizmu weryfikacji prawdziwości alarmu. Weryfikacji podlegają alarmy z wejść o typach reakcji od 0 do 5. CZAS WERYFIKACJI odliczany jest od momentu wywołania alarmu przez takie wejście. Jeżeli w CZASIE WERYFIKACJI alarm wywoła inne wejście w strefie o typie reakcji od 0 do 5, centrala zgłosi alarm zweryfikowany. Czas programuje się w minutach. Maksymalnie zaprogramować można 255 minut.
- **Priorytet timera**  timer zawsze wyłącza czuwanie według zaprogramowanych czasów (jeżeli opcja nie jest włączona, timer wyłączy czuwanie tylko wtedy, kiedy je załączył).
- **Opóźnienie autouzbrojenia** czas odliczany od momentu, kiedy timer ma załączyć czuwanie, pozwalający na odroczenie załączenia czuwania. Czas programuje się w sekundach. Maksymalnie zaprogramować można 255 sekund. Zaprogramowanie wartości 0 oznacza, że odroczenie załączenia czuwania jest niedostępne.

**Czas odroczenia** – czas, o który użytkownik może odroczyć załączenie czuwania przez timer. Czas programuje się w minutach. Maksymalnie zaprogramować można 255 minut. Zaprogramowanie wartości 0 oznacza, że odroczenie załączenia czuwania jest niedostępne.

- **Proste odraczanie**  użytkownik może odroczyć załączenie czuwania przez timer naciskając dwukrotnie klawisz  $\triangledown \triangledown$  w trakcie odliczania czasu opóźnienia autouzbrojenia.
- **Pojedyncze odroczenie**  użytkownik tylko raz może skorzystać z prostego odraczania, aby opóźnić załączenie czuwania przez timer. Kolejne odroczenie załączenia czuwania możliwe jest tylko przy pomocy funkcji użytkownika ODROCZENIE ZAŁĄCZENIA ([HASŁO]  $\mathbf{\ast} \mathbf{\bullet}$   $\mathbf{\triangleright} 6$ . Ustawienia  $\mathbf{\triangleright} 1$ . Odrocz. zał.).

## **5. Wejścia**

Wejście można przypisać do jednej lub dwóch stref. Jeżeli wejście przypisane jest do dwóch stref, może czuwać, gdy czuwają obie strefy lub tylko jedna z nich.

System obsługuje wejścia:

- przewodowe na płycie elektroniki centrali i w ekspanderach. Ilość dostępnych wejść przewodowych centrala ustala w trakcie procedury identyfikacji.
- bezprzewodowe po podłączeniu kontrolera ACU-100. Ilość dostępnych wejść bezprzewodowych zależy od liczby zarejestrowanych w systemie urządzeń bezprzewodowych i jest ustalana w trakcie procedury ich dodawania.
- wirtualne wejścia, które nie istnieją fizycznie, ale są sterowane przy pomocy pilota.

W programie DLOADX parametry i opcje wejść można programować w oknie "Versa – Struktura" w zakładce "System". Strefy i wejścia prezentowane są w formie drzewka po lewej stronie okna (patrz: rys. 6). Parametry i opcje wejść programować można również w oknie "Versa – Wejścia" (patrz: rys. 8).

W manipulatorze parametry i opcje wejść konfiguruje się przy pomocy funkcji WEJŚCIA (TRYB SERWISOWY ▶2. SPRZĘT ▶2. WEJŚCIA). Programowanie odbywa się metodą "krok po kroku" (numery wyświetlane są binarnie na diodach LED  $\circled{e}$  i  $\circled{P}$ ) pierwszej oraz drugiej strefy):

- 1. Wybór wejścia.
- 2. Typ linii.
- 3. Czułość [typy linii NO, NC, EOL i 2EOL]
- 4. Czas ważności impulsu [tylko dla typu linii ROLETOWE].
- 5. Ilość impulsów [tylko dla typu linii ROLETOWE].
- 6. Czułość [tylko dla typu linii WIBRACYJNE].
- 7. Ilość impulsów [tylko dla typu linii WIBRACYJNE].
- 8. Typ reakcji.
- 9. Czas opóźnienia [dla wejść o typie reakcji 13. ZAŁĄCZAJĄCA/WYŁĄCZAJĄCA CZUWANIE i 14. ZAŁĄCZAJĄCA CZUWANIE programuje się w tym kroku TYP CZUWANIA].
- 10. Maksymalny czas naruszenia
- 11. Maksymalny czas braku naruszenia
- 12. Opcje wejścia.
- 13. Nazwa wejścia [tylko w manipulatorze LCD].

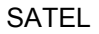

|                         | <b>X</b> Versa - Wejścia |    |          |                       |         |                            |             |             |                               |          |             |     |       |          |             |                                          |                          | $\Box$                                                                |
|-------------------------|--------------------------|----|----------|-----------------------|---------|----------------------------|-------------|-------------|-------------------------------|----------|-------------|-----|-------|----------|-------------|------------------------------------------|--------------------------|-----------------------------------------------------------------------|
|                         | Nazwa                    |    |          | Str.1 Str.2 Typ linii | Czułość | Typ reakcji                | Czas na we. | Max.cz.nar. | Max.cz.br.nar.                | 1 2      | 3           | 4 5 | 6     |          |             | $8$   9   10   11   12   13 $\triangleq$ |                          | 1: Drzwi                                                              |
|                         | Drzwi                    | ×  |          | 1: NC -               | 320 ms  | 0: Wejścia/Wyjścia 20 sek. |             | 0 sek.      | 0 godz.                       |          |             |     | x x x | $\times$ |             | ×                                        |                          |                                                                       |
|                         | Okno-salon 1             | ×  |          | 1: NC                 | 320 ms  | 3: Natychmiastowa   0 sek. |             | 0 sek.      | 0 godz.                       | $\times$ | X X X       |     |       |          | $X$ $X$ $X$ |                                          |                          | 1) Alarm po cz. na wy.                                                |
|                         | Okno-salon 2             | ×  |          | 1: NC                 | 320 ms  | 3: Natychmiastowa   0 sek. |             | 0 sek.      | 0 godz.                       | $\times$ | X X X       |     |       |          | $X$ $X$ $X$ |                                          |                          | 2) Kontr. przy zał. czuw.                                             |
|                         | Okno-kuchnia             | ×. |          | 1: NC                 | 320 ms  | 3: Natychmiastowa   0 sek. |             | 0 sek.      | 0 godz.                       | X        | $X$ $X$ $X$ |     |       |          | X X X       |                                          |                          | 3) Użytkownik nie blokuje                                             |
| $\frac{1}{2}$           | Salon PIR                | ×  |          | 4: 2EOL/NC 320 ms     |         | 3: Natychmiastowa   0 sek. |             | 0 sek.      | 0 godz.                       | $\times$ | X X X       |     |       |          | $X$ $X$ $X$ |                                          |                          | $\overline{\blacktriangledown}$ 4) Aktywna w czuwaniu nocnym          |
|                         | Garaż                    |    | $\times$ | 4: 2EOL/NC 320 ms     |         | 3: Natuchmiastowa   0 sek. |             | 0 sek.      | 0 godz.                       | X        | $X$ $X$ $X$ |     |       |          | $X$ $X$ $X$ |                                          |                          | ○ 5) Aktywna w czuwaniu dziennym                                      |
|                         | Brama                    |    | $\times$ | 1: NC                 | 320 ms  | 3: Natychmiastowa   0 sek. |             | 0 sek.      | 0 godz.                       | $\times$ | x x x       |     |       |          | $X$ $X$ $X$ |                                          |                          | $\overline{6}$ 6) Bez al. po zał. zas.                                |
|                         | Sypialnia PIR            |    | $\times$ | 4: 2EOL/NC            | 320 ms  | 3: Natuchmiastowa   0 sek. |             | 0 sek.      | 0 godz.                       | X        | X X X       |     |       |          | $X$ $X$ $X$ |                                          |                          | 7) Ostrzeganie w czuw. częściowym.<br>6 8) Ostrzeganie na sygn. wewn. |
| $\frac{1}{\sqrt{10}}$   | Okno-sypialnia           |    | $\times$ | 1: NC                 | 320 ms  | 3: Natychmiastowa   0 sek. |             | 0 sek.      | 0 godz.                       | $\times$ | X X X       |     |       |          | $X$ $X$ $X$ |                                          |                          | □ 9) Tylko 3 alarmy                                                   |
|                         | Kuchnia PIR              | ×  |          | 4: 2EOL/NC            | 320 ms  | 3: Natychmiastowa   0 sek. |             | 0 sek.      | 0 godz.                       | $\times$ | x x x       |     |       |          | $X$ $X$ $X$ |                                          |                          | 10) Tylko 1 alarmi                                                    |
|                         | Wejście 11               |    |          | 2:ND                  | 320 ms  | 3: Natychmiastowa   0 sek. |             | 0 sek.      | 0 godz.                       | ×        | x x x       |     |       |          | X X X       |                                          |                          | $\nabla$ 11) Autokas, liczenia                                        |
| $\overline{12}$         | Wejście 12               |    |          | 2:ND                  | 320 ms  | 3: Natychmiastowa   0 sek. |             | 0 sek.      | 0 godz.                       | $\times$ | X X X       |     |       |          | $X$ $X$ $X$ |                                          |                          | 12) Czuwa przy czuwaniu jednej strefy                                 |
| $\overline{13}$         | Wejście 13               |    |          | 2:ND                  | 320 ms  | 3: Natychmiastowa   0 sek. |             | 0 sek.      | 0 godz.                       | $\times$ | $X$ $X$ $X$ |     |       |          | $X$ $X$ $X$ |                                          | $\overline{\phantom{a}}$ | 13) Blokuje weryfikację                                               |
| $\overline{\mathbf{1}}$ |                          |    |          |                       |         |                            |             |             |                               |          |             |     |       |          |             |                                          |                          | $\Box$ 14) Kasowanie alarmu                                           |
|                         |                          |    |          |                       |         |                            |             |             | $\boldsymbol{\mathcal{S}}$ ok |          |             |     |       |          |             |                                          |                          |                                                                       |

Rys. 8. Okno "Versa – Wejścia" w programie DLOADX.

## **5.1 Numeracja wejść w systemie**

### **5.1.1 Wejścia przewodowe**

Wejścia przewodowe otrzymują numery automatycznie:

- wejścia na płycie elektroniki centrali zawsze mają początkowe numery (1-5 dla centrali VERSA 5; 1-10 dla centrali VERSA 10; 1-15 dla centrali VERSA 15);
- wejścia w ekspanderach numerowane są w zależności od ustawionego w nich adresu:
	- ekspander o adresie 12 (0Ch) numery od 7 do 14;
	- ekspander o adresie 13 (0Dh) numery od 15 do 22;
	- ekspander o adresie 14 (0Eh) numery od 23 do 30.

Gdy wejścia w ekspanderze pokrywają się z wejściami na płycie głównej, można określić, które z wejść będą obsługiwane przez płytę główną, a które przez ekspander. W manipulatorze służy do tego funkcja serwisowa WEJŚCIA CENTRALI (TRYB SERWISOWY ▶2. SPRZET ▶7. WEJŚCIA CENT.). W programie DLOADX możliwe jest to w oknie "Versa – Struktura" w zakładce "System" przy programowaniu wybranego wejścia.

### **5.1.2 Wejścia bezprzewodowe**

Wejścia bezprzewodowe mogą otrzymać dowolne numery w systemie. Numery są przypisywane podczas procedury dodawania urządzeń bezprzewodowych. Gdy numer wejścia bezprzewodowego pokrywa się z numerem wejścia przewodowego, można określić, które z wejść ma być obsługiwane. W manipulatorze służy do tego funkcja serwisowa WEJŚCIA ACU-100 (TRYB SERWISOWY ▶2. SPRZĘT ▶1. MANIP. I EKSP. ▶3. ACU-100 ▶4. WEJ. ACU-100). W programie DLOADX możliwe jest to w oknie "Versa – Struktura" w zakładce "System" przy programowaniu wybranego wejścia.

### **5.2 Rezystancja parametryczna wejść**

Dla wejść na płycie głównej oraz w ekspanderach wejść zidentyfikowanych przez centralę jako CA-64 Ei i CA-64 EPSi wartość rezystorów stosowanych w konfiguracjach EOL i 2EOL jest programowalna w zakresie od 500 Ω do 15 kΩ.

W programie DLOADX wartość rezystorów wprowadza się w oknie "Versa – Struktura" w zakładce "Sprzęt", po wskazaniu na liście na płytę główną lub wybrany ekspander wejść.

W manipulatorze wartość rezystorów programuje się:

- dla płyty głównej przy pomocy funkcji REZYSTANCJA PARAMETRYCZNA 1 i REZYSTANCJA PARAMETRYCZNA 2 (TRYB SERWISOWY ▶2. SPRZĘT ▶5. REZYST. PAR. 1 / ▶6. REZYST. PAR. 2).
- dla ekspanderów wejść w trakcie konfiguracji ekspandera przy pomocy funkcji USTAWIENIA (TRYB SERWISOWY > 2. SPRZĘT > 1. MANIP. I EKSP. > 2. USTAWIENIA).

#### *Uwagi:*

- *Suma wartości zaprogramowanych dla rezystorów R1 i R2 nie może być mniejsza od 500* Ω *ani większa od 15 k*Ω*.*
- *W przypadku ekspanderów wejść możliwe jest zaprogramowanie wartości 0 dla rezystora R2. W konfiguracji 2EOL należy wówczas zastosować dwa rezystory, każdy o rezystancji równej połowie wartości zdefiniowanej dla rezystora R1.*
- *Wartość rezystancji w konfiguracji EOL równa jest sumie wartości zaprogramowanej dla rezystorów R1 i R2.*

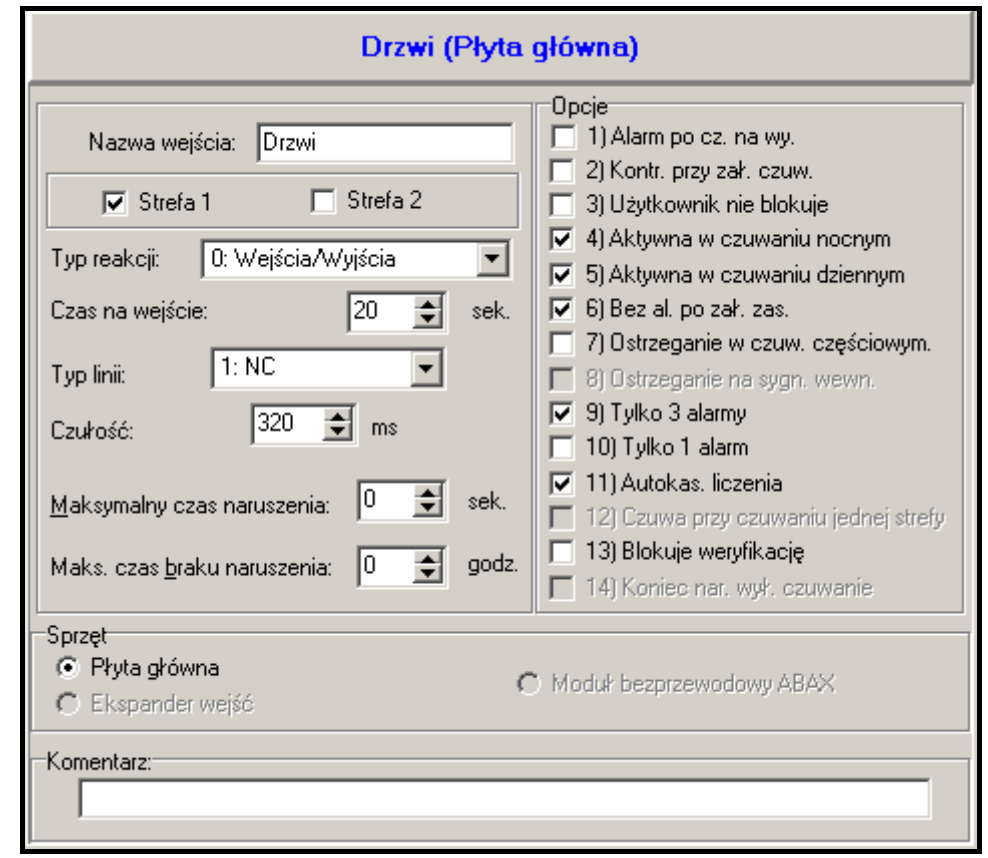

## **5.3 Parametry wejść**

Rys. 9. Programowanie parametrów wejścia w oknie "Versa – Struktura" w programie DLOADX (przykładowa konfiguracja).

**Nazwa wejścia** – indywidualna nazwa wejścia (do 16 znaków).

- **Strefa 1** / **Strefa 2** strefa, do której wejście jest przydzielone. Wejście musi być przydzielone przynajmniej do jednej strefy, jeżeli jego stan ma być nadzorowany.
- **Czas na wejście** czas odliczany od momentu naruszenia wejścia o typie reakcji 0. WEJŚCIA/WYJŚCIA lub 1. WEJŚCIA/WYJŚCIA – FINALNA., pozwalający wyłączyć czuwanie przed wywołaniem alarmu. Programowany jest w sekundach i może wynosić maksymalnie

255 sekund. W przypadku zaprogramowania wartości 0, uwzględniany jest CZAS NA WEJŚCIE zaprogramowany dla strefy. Jeżeli zarówno dla wejścia, jak i dla strefy, zaprogramowana jest wartość 0, wejście działa jak natychmiastowe.

- **Czas opóźnienia**  czas odliczany od momentu naruszenia wejścia o typie reakcji 2. OPÓŹNIONA WEWNĘTRZNA w przypadku, gdy działa ono jak opóźnione. Programowany jest w sekundach i może wynosić maksymalnie 255 sekund. W przypadku zaprogramowania wartości 0, jako CZAS OPÓŹNIENIA traktowany jest CZAS NA WEJŚCIE zaprogramowany dla strefy. Jeżeli zarówno dla wejścia, jak i dla strefy, zaprogramowana jest wartość 0, wejście działa jak natychmiastowe.
- **Czas odblokowania opóźnienia**  czas odliczany od momentu naruszenia wejścia o typie reakcji 18. ODBLOKOWUJĄCA OPÓŹNIENIE. W trakcie odliczania tego czasu wejścia o typie reakcji 2. OPÓŹNIONA WEWNĘTRZNA działają jak opóźnione. Programowany jest w sekundach i może wynosić maksymalnie 255 sekund. W przypadku zaprogramowania wartości 0, jako CZAS ODBLOKOWANIA OPÓŹNIENIA traktowany jest CZAS NA WEJŚCIE zaprogramowany dla strefy. Jeżeli zarówno dla wejścia, jak i dla strefy, zaprogramowana jest wartość 0, naruszenie wejścia nie będzie miało żadnych skutków.
- **Czas oczekiwania**  czas odliczany od momentu naruszenia wejścia o typie reakcji 4. DWUKROTNA. Jeżeli w czasie oczekiwania wejście zostanie ponownie naruszone, wywoła alarm. Czas programowany jest w sekundach i może wynosić maksymalnie 255 sekund. Zaprogramowanie wartości 0 oznacza, że CZAS OCZEKIWANIA wynosi 30 sekund.
- *Uwaga: W manipulatorze LCD parametry CZAS NA WEJŚCIE, CZAS ODBLOKOWANIA OPÓŹNIENIA i CZAS OCZEKIWANIA programuje się jako CZAS OPÓŹNIENIA.*
- **Typ czuwania**  typ czuwania załączanego po naruszeniu wejścia o typie reakcji 13. ZAŁĄCZAJĄCA/WYŁĄCZAJĄCA CZUWANIE lub 14. ZAŁĄCZAJĄCA CZUWANIE. Wybrać można czuwanie pełne, dzienne lub nocne.
- **Typ linii** rodzaj czujki oraz sposób jej podłączenia:
	- **brak czujki** do wejścia nie jest podłączona żadna czujka;
	- **NC** wejście obsługuje czujkę typu NC (normalnie zamknięta);
	- **NO** wejście obsługuje czujkę typu NO (normalnie otwarta);
	- **EOL** wejście obsługuje czujkę NO lub NC w konfiguracji z rezystorem parametrycznym;
	- **2EOL/NO** wejście obsługuje czujkę NO w konfiguracji z dwoma rezystorami parametrycznymi;
	- **2EOL/NC** wejście obsługuje czujkę NC w konfiguracji z dwoma rezystorami parametrycznymi;
	- **roletowe** wejście obsługuje czujkę roletową;
	- **wibracyjne** wejście obsługuje czujkę wibracyjną.
- *Uwaga: W przypadku typu linii WIBRACYJNE, otwarcie obwodu na 200 ms niezależnie od zaprogramowanej ilości impulsów i czułości (patrz niżej) – zostanie zinterpretowane jako naruszenie. Rozwiązanie to pozwala na podłączenie szeregowo z czujką wibracyjną czujki magnetycznej.*
- **Czułość** w zależności od typu linii:
	- **NO, NC, EOL i 2EOL** czas, przez który wejście musi być naruszone, aby zostało to odnotowane przez centralę. Czułość programowana jest w milisekundach. Wprowadzić można wartości z zakresu od 20 ms do 5100 ms.
	- **Wibracyjne** impuls, którego czas trwania będzie równy lub dłuższy od zdefiniowanego czasu, spowoduje naruszenie wejścia. Zaprogramować można wartości z zakresu od 3 ms do 96 ms (co 3 ms).
- **Czas ważności impulsu**  czasie odliczany od wystąpienia impulsu, w którym muszą wystąpić kolejne impulsy (w liczbie zdefiniowanej jako ILOŚĆ IMPULSÓW), aby wejście

zostało naruszone. Zaprogramować można następujące wartości: 30 ms, 120 ms, 240 ms oraz 0. Jeśli w zdefiniowanym czasie nie wystąpią kolejne impulsy, licznik impulsów zostanie skasowany. Licznik impulsów jest kasowany automatycznie przy załączeniu / wyłączeniu czuwania. Zaprogramowanie wartości 0 oznacza, że licznik będzie kasowany tylko przy załączeniu / wyłączeniu czuwania. Parametr programowany dla konfiguracji ROLETOWE.

- **Ilość impulsów**  liczba impulsów, po której wejście zostanie naruszone. Parametr programowany dla konfiguracji ROLETOWE i WIBRACYJNE. Dla konfiguracji WIBRACYJNE możliwe jest zaprogramowanie wartości od 0 do 7 (dla wartości 0 impulsy nie będą zliczane - uwzględniany będzie tylko parametr CzuŁość [MS]). Dla konfiguracji ROLETOWE możliwe jest zaprogramowanie wartości od 1 do 8.
- *Uwaga: W programie DLOADX wszystkie wymagane parametry dla wejść w konfiguracji ROLETOWE i WIBRACYJNE programuje się w polu CZUŁOŚĆ.*
- **Maksymalny czas naruszenia**  przekroczenie maksymalnego czasu naruszenia jest uznawane przez centralę za awarię czujki (np. uszkodzenie lub zasłonięcie). Czas programowany jest w sekundach i może maksymalnie wynosić 255 sekund. Zaprogramowanie wartości 0 oznacza, że centrala nie sprawdza, czy wejście jest naruszone za długo.
- **Maksymalny czas braku naruszenia** przekroczenie maksymalnego czasu braku naruszenia jest uznawane przez centralę za awarię czujki (np. uszkodzenie lub zasłonięcie). Czas programowany jest w godzinach i może maksymalnie wynosić 255 godzin. Zaprogramowanie wartości 0 oznacza, że centrala nie sprawdza, czy wejście jest naruszane, czy nie.

## **5.4 Typy reakcji**

**0. WEJŚCIA/WYJŚCIA** – wejście opóźnione łączące dwie funkcje:

*linia wejściowa* – naruszenie wejścia uruchamia odliczanie czasu na wejście w strefie i włącza opóźnienie dla wejść o typie reakcji 2. OPÓŹNIONA WEWNĘTRZNA. Czas na wejście może być sygnalizowany w manipulatorach lub czytnikach kart zbliżeniowych.

*linia wyjściowa* – stan wejścia jest obserwowany w czasie na wyjście ze strefy. Naruszenie wejścia jest traktowane jako wyjście ze strefy.

- **1. WEJŚCIA/WYJŚCIA FINALNA** podobnie jak typ 0. WEJŚCIA/WYJŚCIA, ale po załączeniu czuwania i zarejestrowaniu końca naruszenia tego wejścia centrala kończy odliczanie czasu na wyjście.
- **2. OPÓŹNIONA WEWNĘTRZNA** gdy odliczany jest CZAS NA WEJŚCIE lub CZAS ODBLOKOWANIA OPÓŹNIENIA wejście działa jak opóźnione (alarm zostanie wywołany po upływie CZASU OPÓŹNIENIA). W innych sytuacjach działa jak natychmiastowe.
- **3. NATYCHMIASTOWA** wejście natychmiastowe. Przechodzi w stan czuwania w momencie jego załączenia, bez względu na wartość zaprogramowanego dla strefy CzASU NA WYJŚCIE.
- **4. DWUKROTNA** wejście wywołuje alarm włamaniowy dopiero po drugim naruszeniu. Pierwsze naruszenie wejścia powoduje tylko zapisanie zdarzenia "Naruszenie wejścia" (zdarzenie to może być monitorowane w formacie 4/2). Drugie naruszenie musi nastąpić w trakcie odliczania CZASU OCZEKIWANIA.
- **5. 24H WŁAMANIOWA** wejście dedykowane dla czujek, które powinny stale czuwać (np. czujki zbicia szyby).
- **6. 24H SABOTAŻOWA** wejście czuwające stale dedykowane dla obwodów sabotażowych. Naruszenie wejścia jest sygnalizowane dodatkowo jako awaria.
- **7. 24H NAPADOWA** wejście czuwające stale, przeznaczone do obsługi przycisków napadowych.
- **8. 24H NAPADOWA CICHA** wejście czuwające stale, przeznaczone do obsługi przycisków napadowych. Alarm z wejścia nie jest sygnalizowany w manipulatorach, czytnikach i na wyjściach, ale kod zdarzenia jest wysyłany do stacji monitorującej.
- **9. 24H MEDYCZNA** wejście czuwające stale, umożliwiające wezwanie pomocy medycznej.
- **10. 24H POŻAROWA** wejście czuwające stale dedykowane do obsługi czujek pożarowych.
- **11. CZUJNIK MASKOWANIA** wejście czuwające stale dedykowane do kontroli antymaskingu. Naruszenie wejścia jest interpretowane przez centralę jako awaria czujki.
- **12. BEZ AKCJI ALARMOWEJ** wejście może być wykorzystane do sterowania wyjściem o funkcji 13. NARUSZENIE WEJŚCIA, 15. STEROWALNE lub 16. WSKAŹNIK GOTOWY. Dodatkowa opcja umożliwia zastosowanie wejścia do nadzorowania skrzynki na klucze (opcja KONTROLA SKRZYNKI NA KLUCZE).
- **13**. **ZAŁĄCZAJĄCA/WYŁĄCZAJĄCA CZUWANIE** wejście sterujące czuwaniem strefy, do której należy. Naruszenie wejścia włącza albo wyłącza czuwanie (zależnie od aktualnego stanu strefy).
- **14. ZAŁĄCZAJĄCA CZUWANIE** naruszenie wejścia załącza czuwanie w strefie, do której wejście należy.
- **15. WYŁĄCZAJĄCA CZUWANIE** naruszenie wejścia wyłącza czuwanie w strefie, do której wejście należy.
- **16. KOŃCZĄCA CZAS NA WYJŚCIE** naruszenie wejścia kończy odliczanie czasu na wyjście ze strefy.
- **17. CZUJNIK RYGLA** wejście kończy odliczanie czasu na wyjście ze strefy oraz w zależności od opcji BLOKUJE WERYFIKACJĘ – blokuje weryfikację albo wyłącza czuwanie w strefie, do której należy. Sposób sterowania (naruszeniem lub końcem naruszenia wejścia) określa opcja KONIEC NARUSZENIA BLOKUJE WERYFIKACJĘ albo KONIEC NARUSZENIA WYŁĄCZA CZUWANIE.
- **18. ODBLOKOWUJĄCA OPÓŹNIENIE** naruszenie wejścia odblokowuje w strefie, do której wejście należy, opóźnienie dla wejść o typie reakcji 2. OPÓŹNIONA WEWNĘTRZNA. Wejścia te będą działały jak opóźnione przez CZAS ODBLOKOWANIA OPÓŹNIENIA. Po jego upływie, jeżeli czuwanie nie zostanie wyłączone, wejścia opóźnione wewnętrzne ponownie działać będą jak natychmiastowe. Jeżeli dla wejścia zostanie zaprogramowany CZAS ODBLOKOWANIA OPÓŹNIENIA równy 0, a równocześnie dla strefy zaprogramowany jest CZAS NA WEJŚCIE równy 0, naruszenie wejścia nie będzie miało żadnych skutków.

## **5.5 Opcje wejść**

- **Alarm po czasie na wyjście** jeśli wejście jest naruszone w momencie zakończenia odliczania czasu na wyjście, wywoła alarm (jeżeli opcja jest wyłączona, wejścia wywoła alarm tylko w przypadku zmiany stanu z normalnego na naruszenie w czasie czuwania).
- **Kontrolowane przy załączeniu czuwania** nie można załączyć czuwania, jeśli wejście jest naruszone.
- **Użytkownik nie blokuje** użytkownik nie może zablokować wejścia przy pomocy funkcji BLOKADY WEJŚĆ (ograniczenie nie dotyczy serwisu).
- **Aktywna w czuwaniu nocnym** wejście czuwa, gdy włączone jest czuwanie nocne.
- **Aktywna w czuwaniu dziennym** wejście czuwa, gdy włączone jest czuwanie dzienne.
- **Bez alarmowania po włączeniu zasilania** wejście jest blokowane na 120 sekund po włączeniu zasilania (zapobiega to wywoływaniu fałszywych alarmów np. w trakcie uruchamiania centrali).
- **Ostrzeganie w czuwaniu częściowym**  opcja dotyczy wejść, które czuwają, gdy w strefie załączone jest czuwanie dzienne lub nocne. Naruszenie wejścia nie wywoła natychmiast alarmu włamaniowego lecz alarm ostrzegawczy, który nie jest monitorowany. Może być

sygnalizowany w manipulatorze, w czytnikach kart zbliżeniowych lub na wyjściu o funkcji 2. SYGNALIZATOR WEWNĘTRZNY. Alarm ostrzegawczy w czuwaniu częściowym sygnalizowany jest przez CZAS OSTRZEGANIA (patrz: rozdział PARAMETRY STREFY). Jeżeli przed jego upływem nie zostanie wyłączone czuwanie, wejście wywoła alarm włamaniowy.

- *Uwaga: Alarm ostrzegawczy w czuwaniu częściowym działa niezależnie od opcji globalnej ALARM OSTRZEGAWCZY, która dotyczy opóźnienia głośnej sygnalizacji i monitoringu na wypadek błędów popełnionych przy wchodzeniu do chronionego obiektu.*
- **Ostrzeganie na sygnalizatorach wewnętrznych**  alarm ostrzegawczy w czuwaniu częściowym sygnalizowany jest na wyjściu o funkcji 2. SYGNALIZATOR WEWNĘTRZNY.
- **Tylko 3 alarmy** wejście może wywołać maksymalnie 3 alarmy. Do czasu skasowania alarmu lub włączenia/wyłączenia czuwania, kolejne naruszenia wejścia nie będą wywoływać alarmu.
- **Tylko 1 alarm** wejście może wywołać tylko 1 alarm. Do czasu skasowania alarmu lub włączenia/wyłączenia czuwania, kolejne naruszenia wejścia nie będą wywoływać alarmu.
- *Uwaga: Jeżeli równocześnie włączone zostaną opcje TYLKO 3 ALARMY i TYLKO 1 ALARM, priorytet ma opcja TYLKO 3 ALARMY.*
- **Autokasowanie liczenia alarmów** o północy kasowane są automatycznie liczniki alarmów dla wejść, dla których włączona jest opcja TYLKO 3 ALARMY lub TYLKO 1 ALARM (naruszenia tych wejść znowu będą mogły wywoływać alarmy).
- **Czuwa przy czuwaniu jednej strefy**  opcja dotyczy wejść, które przypisane zostały do obu stref. Wejście czuwa, kiedy czuwanie zostanie załączone w jednej ze stref. Jeżeli opcja nie jest wyłączona, wejście czuwa, gdy czuwanie załączone jest w obu strefach.
- **Blokuje weryfikację** opcja dla typów reakcji 0. WEJŚCIA/WYJŚCIA, 1. WEJŚCIA/WYJŚCIA FINALNA i 17. CZUJNIK RYGLA. Wejście blokuje weryfikację alarmów w strefie:
	- po naruszeniu wejścia typy reakcji 0. WEJŚCIA/WYJŚCIA i 1. WEJŚCIA/WYJŚCIA FINALNA, a typ reakcji 17. CZUJNIK RYGLA, gdy nie jest włączona opcja KONIEC NARUSZENIA BLOKUJE WERYFIKACJĘ;
	- po końcu naruszenia wejścia typ reakcji 17. CZUJNIK RYGLA, gdy włączona jest opcja KONIEC NARUSZENIA BLOKUJE WERYFIKACJĘ.

W przypadku typu reakcji 17. Czujnik RYGLA, gdy opcja BLOKUJE WERYFIKACJĘ nie jest włączona, wejście wyłącza czuwanie.

- Koniec naruszenia wyłącza czuwanie opcja dla typu reakcji 17. Czujnik RYGLA. Aktywna, jeżeli nie jest włączona opcja BLOKUJE WERYFIKACJĘ. Koniec naruszenia wejścia wyłącza czuwanie w strefie, do której należy wejście, a naruszenie wejścia skraca czas na wyjście. Jeżeli opcja KONIEC NARUSZENIA WYŁĄCZA CZUWANIE nie jest włączona, naruszenie wejścia wyłącza czuwanie, a koniec naruszenia wejścia skraca czas na wyjście.
- **Koniec naruszenia blokuje weryfikację** opcja dla typu reakcji 17. CZUJNIK RYGLA. Aktywna, jeżeli włączona jest opcja BLOKUJE WERYFIKACJĘ. Koniec naruszenia wejścia blokuje weryfikację w strefie, do której należy wejście, a naruszenie wejścia skraca czas na wyjście. Jeżeli opcja KONIEC NARUSZENIA BLOKUJE WERYFIKACJĘ nie jest włączona, naruszenie wejścia blokuje weryfikację, a koniec naruszenia wejścia skraca czas na wyjście.
- **Kasowanie alarmu** opcja dla typów reakcji 13. ZAŁĄCZAJĄCA/WYŁĄCZAJĄCA CZUWANIE i 15. WYŁĄCZAJĄCA CZUWANIE. Równocześnie z wyłączeniem czuwania jest kasowany alarm (nie dotyczy to alarmów sabotażowych). Naruszenie wejścia o typie reakcji 15. WYŁĄCZAJĄCA CZUWANIE kasuje alarm także, gdy nie jest załączone czuwanie.
- **Zapisuj naruszenia do pamięci zdarzeń** opcja dla typu reakcji 12: BEZ AKCJI ALARMOWEJ. Naruszenie wejścia jest odnotowywane w pamięci zdarzeń (sposób zapisywania zdarzenia zależy od opcji KONTROLA SKRZYNKI NA KLUCZE).
- **Zapisuj zdarzenia tylko w czuwaniu**  opcja dla typu reakcji 12: BEZ AKCJI ALARMOWEJ. Aktywna, jeżeli włączona została opcja ZAPISUJ NARUSZENIA DO PAMIĘCI ZDARZEŃ. Naruszenia wejścia są zapisywane w pamięci zdarzeń, gdy w strefie, do której należy wejście, włączone jest czuwanie.
- **Kontrola skrzynki na klucze** opcja dla typu reakcji 12: BEZ AKCJI ALARMOWEJ. Aktywna, jeżeli włączona została opcja ZAPISUJ NARUSZENIA DO PAMIĘCI ZDARZEŃ. Naruszenie wejścia skutkuje zapisaniem zdarzenia informującego o otwarciu skrzynki na klucze. Kod zdarzenia wysyłany jest do stacji monitorującej. Gdy opcja jest wyłączona, zapisywane jest zdarzenie informujące o naruszeniu wejścia, które nie jest monitorowane.

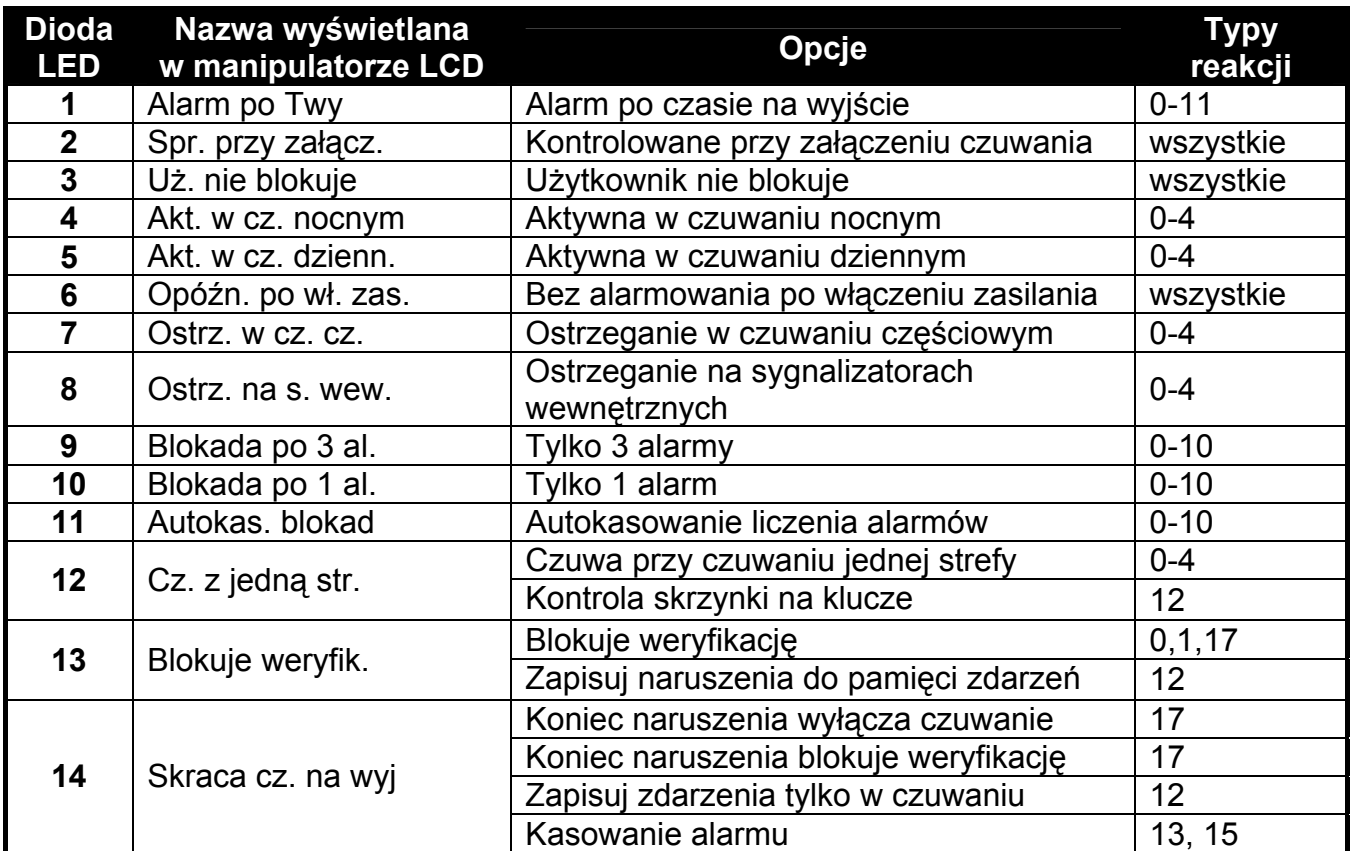

Tabela 5. Sposób prezentowania opcji wejść w manipulatorach. W trybie graficznym w manipulatorze LCD opcje ponumerowane są analogicznie jak w manipulatorze LED.

## **6. Wyjścia**

W systemie może być maksymalnie 12 wyjść:

- przewodowych na płycie elektroniki centrali i w ekspanderze. Ilość dostępnych wejść przewodowych centrala ustala w trakcie procedury identyfikacji.
- bezprzewodowych po podłączeniu kontrolera ACU-100. Ilość dostępnych wejść bezprzewodowych zależy od liczby zarejestrowanych w systemie urządzeń bezprzewodowych i jest ustalana w trakcie procedury ich dodawania.

W programie DLOADX parametry i opcje wyjść programuje się w oknie "Versa – Wyjścia" (patrz: rys. 10).

W manipulatorze parametry i opcje wejść konfiguruje się przy pomocy funkcji WYJŚCIA (TRYB SERWISOWY ▶2. SPRZĘT ▶3. WYJŚCIA). Programowanie odbywa się metodą "krok po kroku" (numery wyświetlane są binarnie na diodach LED  $\circled{P}$  i  $\bullet$ ) pierwszej oraz drugiej strefy):

1. Wybór wyjścia.

- 2. Funkcja wyjścia.
- 3. Czas działania.
- 4. Wejścia wyzwalające [dla wyjścia o funkcji 18. WSKAŹNIK CZUWANIA wybiera się w rzeczywistości typ czuwania strefy, a dla wyjścia o funkcji 19. WSKAŹNIK AWARII – awarie (patrz: rozdział PARAMETRY WYJŚĆ].
- 5. Opcje wyjścia.
- 6. Nazwa wyjścia [tylko w manipulatorze LCD].

### **6.1 Numeracja wyjść w systemie**

Centrala obsługuje wyjścia o numerach od 1 do 12. Numery wyjść przewodowych i bezprzewodowych mogą się pokrywać. Centrala obsługuje je równocześnie.

### **6.1.1 Wyjścia przewodowe**

Wyjścia przewodowe otrzymują numery automatycznie:

- wyjścia na płycie elektroniki centrali mają numery od 1 do 4;
- wyjścia w ekspanderze mają numery od 5 do 12.

#### **6.1.2 Wyjścia bezprzewodowe**

Wyjścia bezprzewodowe mogą otrzymać numery od 1 do 30. Numery są przypisywane podczas procedury dodawania urządzeń bezprzewodowych (numer wyjścia jest identyczny z numerem wybranego wejścia). Należy pamiętać, że centrala nie obsługuje wyjść o numerach od 13 do 30.

### **6.2 Funkcje wyjść**

#### **0. NIEWYKORZYSTANE**

- **1. SYGNALIZATOR ZEWNĘTRZNY** sygnalizuje alarmy włamaniowe, napadowe i sabotażowe.
- **2. SYGNALIZATOR WEWNĘTRZNY** sygnalizuje alarmy włamaniowe, napadowe i sabotażowe oraz alarmy ostrzegawcze.
- *Uwaga: Sposób sygnalizowania alarmów sabotażowych przez wyjścia o funkcjach 1. SYGNALIZATOR ZEWNĘTRZNY i 2. SYGNALIZATOR WEWNĘTRZNY uzależniony jest od opcji globalnych ALARM SABOTAŻOWY ZAWSZE GŁOŚNY i ALARM SABOTAŻOWY NA SYGNALIZATORACH WEWNĘTRZNYCH.*
- **3. ALARM WŁAMANIOWY** sygnalizuje alarmy z wejść o typach reakcji od 0 do 7.
- **4. ALARM POŻAROWY** sygnalizuje alarmy pożarowe z manipulatora i z wejść o typie reakcji 10. 24H POŻAROWA.
- **5. ALARM PRZYMUS** sygnalizuje użycie hasła z uprawnieniem PRZYMUS do załączenia/wyłączenia czuwania lub skasowania alarmu.
- **6. ALARM NAPADOWY** sygnalizuje alarmy napadowe z manipulatora i z wejść o typie reakcji 7. 24H NAPADOWA.
- **7. ALARM POMOCY MEDYCZNEJ** sygnalizuje alarmy wezwania pomocy medycznej z manipulatora i z wejść o typie reakcji 9. 24H MEDYCZNA.
- **8. ALARM NIEZWERYFIKOWANY** sygnalizuje alarmy niezweryfikowane.
- **9. ALARM ZWERYFIKOWANY** sygnalizuje alarmy zweryfikowane.
- **10. ALARM SABOTAŻOWY** sygnalizuje alarmy sabotażowe.
- **11. ZASILANIE CZUJEK POŻAROWYCH** wyjście dedykowane do zasilania czujek pożarowych z automatyczną weryfikacją alarmu. Po naruszeniu wejścia pożarowego wyjście jest
- **12. ZASILANIE W CZUWANIU** wyjście dedykowane do zasilania czujek, które nie powinny być aktywne, gdy system nie czuwa. Uaktywnia się w momencie załączenia czuwania, bez uwzględniania CZASU NA WYJŚCIE.
- **13. NARUSZENIE WEJŚCIA** sygnalizuje naruszenie wejść.
- **14. GONG** sygnalizuje naruszenie wejść, kiedy nie czuwają.
- **15. STEROWALNE** sterowane przy pomocy wejść, timerów lub z manipulatora.
- **16. WSKAŹNIK GOTOWY** informuje, czy system jest gotowy do załączenie czuwania tzn. nie ma naruszonych wejść (aktywne przy braku naruszenia).
- **17. WSKAŹNIK CZASU NA WYJŚCIE** informuje o odliczaniu CZASU NA WYJŚCIE.
- **18. WSKAŹNIK CZUWANIA** informuje o czuwaniu (po zakończeniu odliczania czasu na wyjście).
- **19. WSKAŹNIK AWARII** informuje o awariach.

## **6.3 Parametry wyjść**

|          | <b>X</b> Versa - Wyjścia |                       |                |             |            |    |    |            |                   |   |                   |          | $\Box$                                                                                              |
|----------|--------------------------|-----------------------|----------------|-------------|------------|----|----|------------|-------------------|---|-------------------|----------|----------------------------------------------------------------------------------------------------|
| Wyjścia  | Szybkie sterowanie       |                       |                |             |            |    |    |            |                   |   |                   |          |                                                                                                    |
|          | Nazwa wyjścia            | Typ wyjścia           | Czas działania | Wyzwalanie  |            | I2 | 3  | $\vert$ 4  | 15                | 6 | 17                | 18       | 1: Zewn. s. akust.                                                                                  |
|          | Zewn. s. akust.          | 1: Sygnalizator zewn. | 0 min. 30 sek. | $1 + 10.31$ | x          | x  |    | ×.         | ×                 | x | X   X             |          | $\nabla$ 1) Kasowanie ze strefy 1                                                                   |
|          | Zewn. s. opt.            | 1: Sygnalizator zewn. | 0 min. 0 sek.  | $1 + 10.31$ | ×          | X  |    | $\times$ 1 | lx.               | × | $\times$ .        | X        | 2) Kasowanie ze strefy 2<br>⊽                                                                       |
| 3        | Przedpokój               | 2: Sygnalizator wewn. | 0 min. 30 sek. | $1 + 10.31$ | ×          | ×  | ×  | ×          | X                 | × | $\times$ $\times$ |          | 3) Pulsowanie                                                                                       |
| 14       | Kontrola                 | 16: Wskaźnik GOTOWY   | 0 min. 15 sek. | $1 + 10.31$ | ×.         | ×  | ×. |            | $\times$ $\times$ | X | X.                | $\times$ | ☞<br>4) Polaryzacja +12V                                                                            |
| 5        | <b>O</b> świetlenie      | 15: Sterowalne        | 0 min. 0 sek.  | $11 - 12$   | ×          | ×  | ×  | ×.         | Ιx                | × | $\times$ $\times$ |          | ⊽<br>5) Sygn. alarmy pożarowe<br>6) Syng. zał./wył./kas.<br>⊽                                       |
| <b>G</b> | Ogród                    | 15: Sterowalne        | 15 min. 0 sek. |             | ×          | ×  | ×. | $\times$   | lx.               | X | X.                | X        | ⊽<br>7) Sygn. alarmy strefy 1                                                                       |
|          | Klimatyzacja             | 15: Sterowalne        | 0 min. 0 sek.  | $16 - 17$   | x          | ×  | ×  | ×          | lx.               | × | $\times$ $\times$ |          | $\nabla$ 8) Sygn. alarmy strefy 2                                                                   |
| 18       | Wyjście 8                | 0: Niewykorzystane    | 0 min. 15 sek. | $1 + 30$    | ×.         | ×  | ×. |            | $\times$ $\times$ | × | X.                | X        | Wejścia wyzwalające:                                                                                |
| 19       | Wyjście 9                | 0: Niewykorzystane    | 0 min. 15 sek. | $1 + 30$    | x          | ×  | ×. | ×          | lx.               | X | $\times$ $\times$ |          | 17.<br>15.<br>l 6<br>18<br>10 11 12 13 14 15<br>19.<br>16 17 18 19 20 21 22 23 24 25 26 27 28 29 30 |
| 10       | Wyjście 10               | 0: Niewykorzystane    | 15 min. 0 sek. | $1 + 30$    | ×          | ×  | ×  | X   X      |                   | X | x  x              |          | Vejście TMP płyty głównej                                                                           |
|          |                          |                       |                |             | $\sqrt{a}$ |    |    |            |                   |   |                   |          |                                                                                                    |

Rys. 10. Okno "Versa – Wyjścia" w programie DLOADX.

**Nazwa wyjścia** – indywidualna nazwa wyjścia (do 16 znaków).

- **Czas działania** czas, przez który aktywne są wyjścia alarmowe oraz wyjścia o funkcjach 13. NARUSZENIE WEJŚCIA, 14. GONG i 15. STEROWALNE. Wpisanie wartości 0 zmienia sposób działania niektórych wyjść:
	- wyjścia alarmowe pozostają aktywne do czasu skasowania alarmu,
	- wyjście 13. NARUSZENIE WEJŚCIA pozostaje aktywne przez czas naruszenia wejścia,
	- wyjście 15. STEROWALNE pozostaje aktywne do czasu ponownego naruszenie wejścia sterującego, wyłączenia timera lub wyłączenia wyjścia przy pomocy manipulatora (tryb bistabilny).

**Wyzwalanie: wejścia** – wejścia, których stan ma wpływ na stan wyjścia.

- **Wyzwalanie: tryb czuwania strefy** tryby czuwania, których załączenie w strefie uaktywni wyjście o funkcji 18. WSKAŹNIK CZUWANIA (numer odpowiada numerowi diody w manipulatorze LED i numerowi pozycji w trybie graficznym w manipulatorze LCD):
	- 1. Strefa 1 czuwanie pełne
	- 2. Strefa 1 czuwanie nocne
	- 3. Strefa 1 czuwanie dzienne
- 4. Strefa 2 czuwanie pełne
- 5. Strefa 2 czuwanie nocne
- 6. Strefa 2 czuwanie dzienne

Jeżeli żaden tryb czuwania nie jest wybrany, wyjście uaktywnia się po załączeniu dowolnego trybu czuwania.

- **Wyzwalanie: awarie**  awarie, których wystąpienie uaktywni wyjście o funkcji 19. WSKAŹNIK AWARII (numer odpowiada numerowi diody w manipulatorze LED i numerowi pozycji w trybie graficznym w manipulatorze LCD):
	- 1. Awaria zasilania AC płyty głównej centrali
	- 2. Awaria akumulatora płyty głównej centrali
	- 3. Brak napięcia na linii telefonicznej
	- 4. Brak sygnału lub sygnał przerywany na linii telefonicznej
	- 5. Awaria wyjścia OUT1
	- 6. Awaria wyjścia OUT2
	- 7. Awaria wyjścia KPD
	- 8. Awaria wyjścia AUX
	- 9. Problem z transmisją do stacji monitorującej 1
	- 10. Problem z transmisją do stacji monitorującej 2
	- 11. Zagłuszanie urządzeń bezprzewodowych
	- 12. Zwarcie magistrali komunikacyjnej
	- 13. Awaria zegara centrali
	- 14. Błąd pamięci RAM
	- 15. Sabotaż z wejścia TMP centrali
	- 16. Sabotaż wejść
	- 17. Długie naruszenie wejść
	- 18. Brak naruszeń wejść
	- 19. Maskowanie wejść
	- 20. Awaria baterii urządzenia bezprzewodowego
	- 21. Brak komunikacji z urządzeniem bezprzewodowym
	- 22. Sabotaż modułu
	- 23. Brak obecności modułu
	- 24. Awaria zasilania AC modułu
	- 25. Awaria akumulatora modułu
	- 26. Awaria wyjścia zasilającego w module
	- 27. Awaria baterii pilota
	- 28. Restart modułu
	- 29. Restart centrali

### **6.4 Opcje wyjść**

**Kasowanie ze strefy 1 / Kasowanie ze strefy 2** – w zależności od funkcji wyjścia:

- wyjścia alarmowe alarm może zostać skasowany przez użytkowników mających dostęp do wybranej strefy,
- wyjścia 1. SYGNALIZATOR ZEWNĘTRZNY i 2. SYGNALIZATOR WEWNĘTRZNY z włączoną opcją SYGNALIZACJA ZAŁĄCZENIA / WYŁĄCZENIA / KASOWANIA – wyjście jest wyzwalane, gdy w wybranej strefie załączono lub wyłączono czuwanie, ewentualnie skasowano alarm.

#### **Strefa 1 / Strefa 2** – w zależności od funkcji wyjścia:

- 12. ZASILANIE W CZUWANIU wyjście jest aktywne, gdy w wybranej strefie włączone jest czuwanie (uaktywnia się po załączeniu czuwania, bez uwzględniania czasu na wyjście),
- 15. STEROWALNE przy pomocy funkcji użytkownika 8. STEROWANIE wyjściem mogą sterować użytkownicy mający dostęp do wybranej strefy (jeśli żadna strefa nie zostanie wybrana, funkcja 8. STEROWANIE nie będzie dostępna w manipulatorze),
- 17. WSKAŹNIK CZASU NA WYJŚCIE wyjście jest aktywne, gdy w wybranej strefie odliczany jest czas na wyjście,
- 18. WSKAŹNIK CZUWANIA wyjście jest aktywne, gdy w strefie/strefach załączone zostało czuwanie (patrz: parametr WYZWALANIE: TRYB CZUWANIA STREFY oraz opcja SYGNALIZUJE CZUWANIE JEDNEJ STREFY).
- **Reset w strefie 1** / **Reset w strefie 2** wyjście o funkcji 13. NARUSZENIE WEJŚCIA, które ma zaprogramowany CZAS DZIAŁANIA równy 0, może zostać zresetowane przy pomocy funkcji użytkownika RESET WYJŚĆ przez użytkowników mających dostęp do wybranej strefy.
- **Pulsowanie** działa w sposób pulsujący (0,5/0,5 sek.). Opcja dotyczy wyjść, dla których programuje się czas działania (oprócz wyjść 1. SYGNALIZATOR ZEWNĘTRZNY i 2. SYGNALIZATOR WEWNĘTRZNY).
- **Polaryzacja +** wyzwolenie powoduje włączenie urządzenia podłączonego do wyjścia. Jeżeli opcja jest wyłączona (odwrócona polaryzacja), wyzwolenie powoduje wyłączenie urządzenia podłączonego do wyjścia (urządzenie będzie włączone, gdy wyjście będzie nieaktywne).

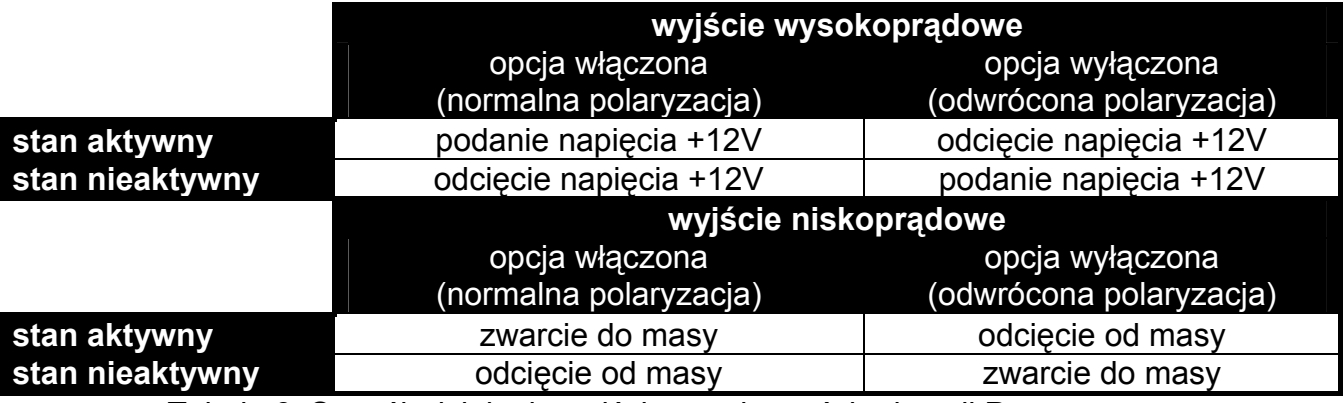

Tabela 6. Sposób działania wyjścia w zależności od opcji POLARYZACJA.

- **Sygnalizuje alarmy pożarowe** opcja dla wyjść 1. SYGNALIZATOR ZEWNĘTRZNY i 2. SYGNALIZATOR WEWNĘTRZNY. Wyjście sygnalizuje w sposób pulsacyjny alarmy pożarowe z wybranych wejść (patrz: WEJŚCIA WYZWALAJĄCE) i stref (patrz: opcje wyjść SYGNALIZUJE ALARMY STREFY 1 i SYGNALIZUJE ALARMY STREFY 2).
- **Sygnalizuje czuwanie jednej strefy**  opcja dla wyjścia 18. WSKAŹNIK CZUWANIA, aktywna, gdy włączone są opcje STREFA 1 i STREFA 2. Wyjście informuje o czuwaniu, gdy w dowolnej z dwu stref załączone jest czuwanie (gdy opcja jest wyłączona, tylko gdy obie strefy czuwają).
- **Sygnalizacja załączenia / wyłączenia / kasowania** opcja dla wyjść 1. SYGNALIZATOR ZEWNĘTRZNY i 2. SYGNALIZATOR WEWNĘTRZNY (patrz też: opcje wyjść KASOWANIE ZE STREFY 1 i KASOWANIE ZE STREFY 2 oraz opcja globalna SYGNALIZACJA ZAŁĄCZENIA / WYŁĄCZENIA / KASOWANIA TYLKO Z WEJŚĆ). Wyjście sygnalizuje załączenie i wyłączenie czuwania oraz skasowanie alarmu. Załączenie czuwania sygnalizowane jest jednym impulsem, wyłączenie czuwania – dwoma impulsami, a skasowanie alarmu – czterema impulsami. Impuls trwa ok. 0,3 sekundy.

**Sygnalizuje alarmy strefy 1 / Sygnalizuje alarmy strefy 2** – opcja dla wyjść alarmowych. Wyjście sygnalizuje alarmy wybranej strefy, które nie zostały wywołane przez wejścia.

**Timer 1 / Timer 2 / Timer 3 / Timer 4** – opcje dla wyjścia 15. STEROWALNE. Wybrany timer steruje wyjściem (włączenie timera uaktywnia wyjście na Czas DZIAŁANIA).

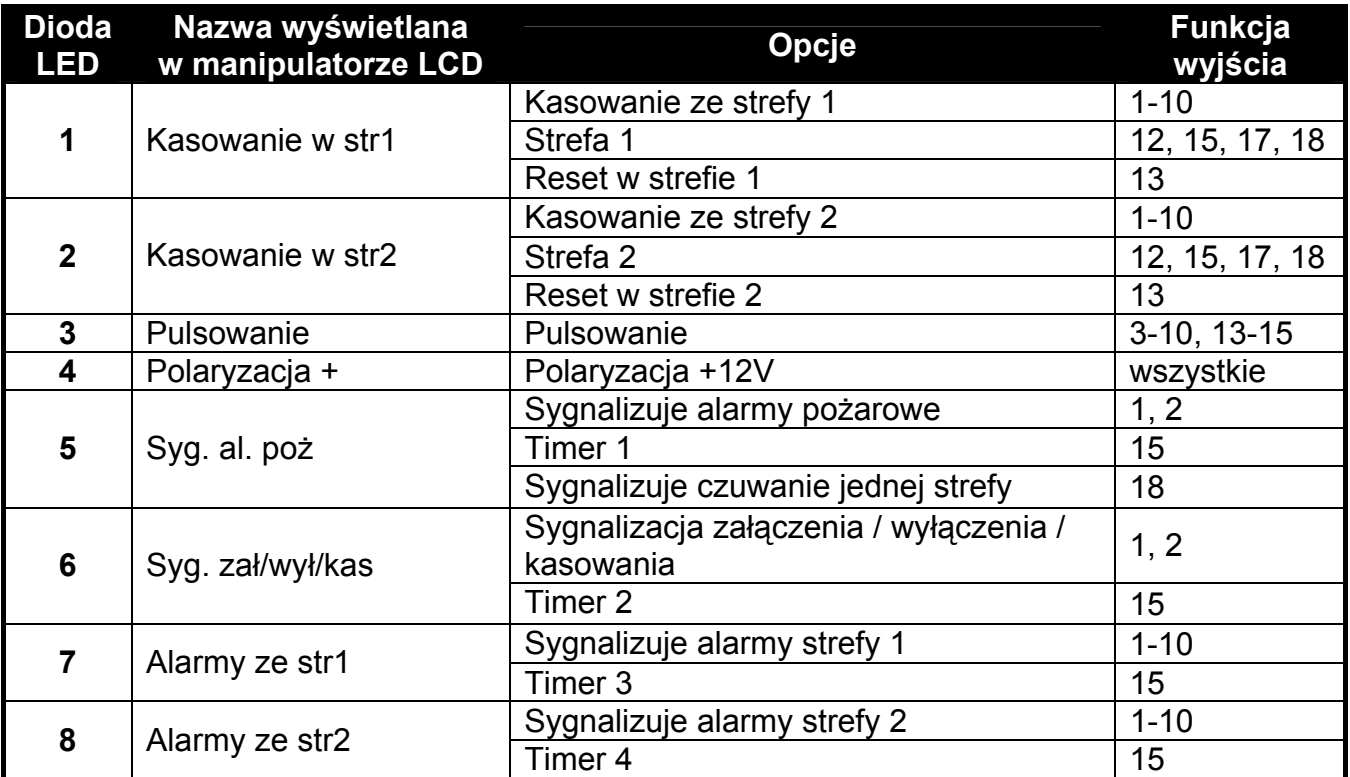

Tabela 7. Sposób prezentowania opcji wyjść w manipulatorach. W trybie graficznym w manipulatorze LCD opcje ponumerowane są analogicznie jak w manipulatorze LED.

## **6.5 Szybkie sterowanie wyjściami**

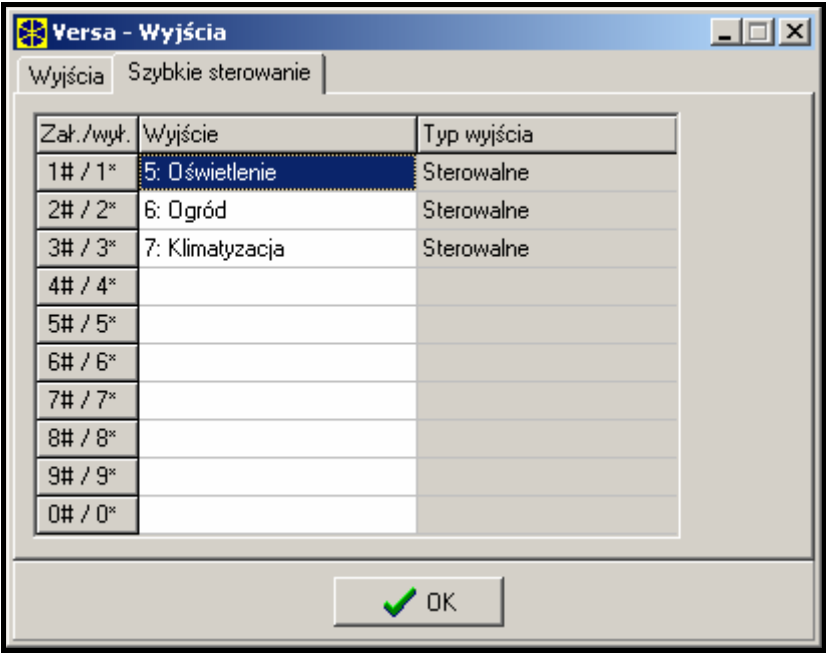

Rys. 11. Przypisywanie wyjść do odpowiednich klawiszy manipulatora w programie DLOADX (przykładowa konfiguracja).

Jeżeli w manipulatorach ma być dostępne szybkie sterowanie wyjściami 15. STEROWALNE, należy przypisać wyjścia tego typu do odpowiednich klawiszy manipulatora. Do każdego z klawiszy oznaczonych cyframi można przypisać jedno wyjście. Naciśnięcie klawisza z tą cyfrą i zatwierdzenie klawiszem  $\#$  U włączy to wyjście, a naciśnięcie tego samego klawisza i zatwierdzenie klawiszem  $*$   $\bullet$  – wyłączy.

## **7. Programowanie manipulatorów i ekspanderów**

W programie DLOADX parametry pracy manipulatorów i ekspanderów programuje się w oknie "Versa – Struktura" w zakładce "Sprzęt", po wskazaniu na liście (patrz. rys. 12) wybranego urządzenia. W manipulatorze parametry ich pracy konfiguruje się przy pomocy funkcji USTAWIENIA (TRYB SERWISOWY ▶2. SPRZĘT ▶1. MANIP. I EKSP. ▶2. USTAWIENIA). Po wybraniu urządzenia z listy, która zostanie wyświetlona, programowanie odbywa się metodą "krok po kroku".

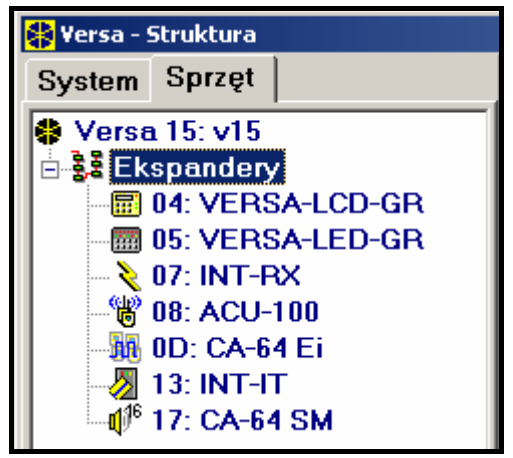

Rys. 12. Lista urządzeń podłączonych do centrali wyświetlana w zakładce "Sprzęt" w oknie "Versa – Struktura" (przykładowa konfiguracja).

Dla wszystkich urządzeń podłączanych do magistrali komunikacyjnej programuje się:

**Nazwa** – indywidualna nazwa urządzenia (do 16 znaków).

**Sabotaż alarmuje w strefie** – strefa, w której wywołany zostanie alarm sabotażowy w przypadku sabotażu lub odłączenia urządzenia od systemu.

## **7.1 Manipulator VERSA-LCD-GR / VERSA-LED-GR**

**Sygnalizuje GONG z wejść** – lista wejść, których naruszenie powoduje wygenerowanie dźwięku gongu w manipulatorze.

**Format zegara** – sposób wyświetlania czasu i daty na wyświetlaczu.

**Podświetlenie LCD** – sposób podświetlania wyświetlacza w manipulatorze VERSA-LCD-GR.

**Podświetlenie klawiszy** – sposób podświetlania klawiszy.

**Autopodświetlanie** – sposób włączania automatycznego podświetlenia klawiatury (w manipulatorze VERSA-LCD-GR także wyświetlacza).

**Głośność dźwięków** – regulacja poziomu głośności dźwięków generowanych w manipulatorze.

### **Opcje manipulatora**

- **Sygnalizacja czasu na wejście**  manipulator sygnalizuje dźwiękiem odliczanie czasu na wejście.
- **Sygnalizacja czasu na wyjście**  manipulator sygnalizuje dźwiękiem odliczanie czasu na wyjście.
- **Sygnalizacja alarmów**  manipulator sygnalizuje dźwiękiem alarmy. Czas sygnalizacji określa CZAS ALARMU W MANIPULATORACH (patrz: CZASY GLOBALNE).
- **Szybkie uzbrajanie Strefa 1** w strefie 1 możliwe jest szybkie załączenie czuwania (patrz: INSTRUKCJA UŻYTKOWNIKA).
- **Szybkie uzbrajanie Strefa 2** w strefie 2 możliwe jest szybkie załączenie czuwania (patrz: INSTRUKCJA UŻYTKOWNIKA).
- **Dźwięki klawiszy** naciskanie klawiszy w manipulatorze jest sygnalizowane dźwiękiem.
- **Sygnalizacja awarii w czuwaniu częściowym** dioda LED [4 sygnalizuje awarię dopóki w obu strefach nie zostanie załączone pełne czuwanie (jeżeli opcja jest wyłączona, załączenie dowolnego typu czuwania w dowolnej strefie wyłącza w manipulatorze sygnalizację awarii).
- **Pokazuj wprowadzanie hasła** manipulator informuje o wprowadzaniu hasła:

**VERSA-LCD-GR** – wprowadzanie hasła pokazywane jest przy pomocy gwiazdek w dolnej linii wyświetlacza LCD;

**VERSA-LED-GR** – wprowadzanie hasła pokazywane jest przy pomocy diod LED w dolnej linii diod.

- **Włączanie/wyłączanie sygnału gongu** możliwe jest włączanie/wyłączanie sygnału gongu przy pomocy klawisza  $B_{\text{tuv}}$  (naciśnięcie klawisza na około 3 sekundy).
- **Szybkie sterowanie** możliwe jest szybkie sterowanie wyjściami przy pomocy klawiszy oznaczonych cyframi. Jeżeli do klawisza przypisane jest dowolne wyjście 15. STEROWALNE (patrz: rozdział SZYBKIE STEROWANIE WYJŚCIAMI), naciśnięcie tego klawisza i zatwierdzenie klawiszem  $\boxed{\# \ }$  włączy to wyjście, a naciśnięcie tego samego klawisza i zatwierdzenie klawiszem  $\mathbf{F} \mathbf{w}$  – wyłączy.
- **Sygnalizacja nowej awarii** manipulator sygnalizuje dźwiękiem wystąpienie nowej awarii, jeżeli włączona jest opcja PAMIĘĆ AWARII DO SKASOWANIA (patrz: rozdział OPCJE GLOBALNE).
- **Sygnalizacja opóźnienia autouzbrojenia** manipulator sygnalizuje dźwiękiem odliczanie opóźnienia autouzbrojenia.
- **Podgląd trybu czuwania** naciśnięcie na około 3 sekundy klawisza **XV** skutkuje wyświetleniem informacji o stanie stref (czy jest włączone czuwanie i jaki tryb – patrz: INSTRUKCJA UŻYTKOWNIKA).
- **Alarmy** opcje dotyczące alarmów wywoływanych z manipulatora (w manipulatorze lista opcji obejmuje także opcje dotyczące wyświetlania w manipulatorze VERSA-LCD-GR komunikatów o alarmach, opisane dalej):
	- **Alarm pożarowy** naciśnięcie klawisza <sup>†</sup> ina około 3 sekundy wywoła alarm pożarowy.
	- **Alarm medyczny** naciśnięcie klawisza  $\boxed{0, 0}$  na około 3 sekundy wywoła alarm wezwania pomocy medycznej.
	- **Alarm napadowy** naciśnięcie klawisza  $\mathbf{H}$  ia około 3 sekundy wywoła alarm napadowy.

– **Alarm napadowy cichy** – jeżeli włączona jest opcja ALARM NAPADOWY, naciśnięcie na około 3 sekundy klawisza  $\#$  1) wywoła cichy alarm napadowy. Cichy alarm napadowy nie jest sygnalizowany, ale kod zdarzenia jest wysyłany do stacji monitorującej.

– **Alarm: 3 błędne hasła** – trzykrotne wprowadzenie błędnego hasła wywoła alarm.

**Komunikaty alarmów** – opcje dotyczą manipulatora VERSA-LCD-GR:

- **Stref** alarm w strefie skutkuje wyświetleniem komunikatu o alarmie. Komunikat zawiera nazwę strefy, w której wywołany został alarm.
- **Wejść** alarm z wejścia skutkuje wyświetleniem komunikatu o alarmie. Komunikat zawiera nazwę wejścia, które wywołało alarm. Komunikat o alarmie z wejścia ma pierwszeństwo.

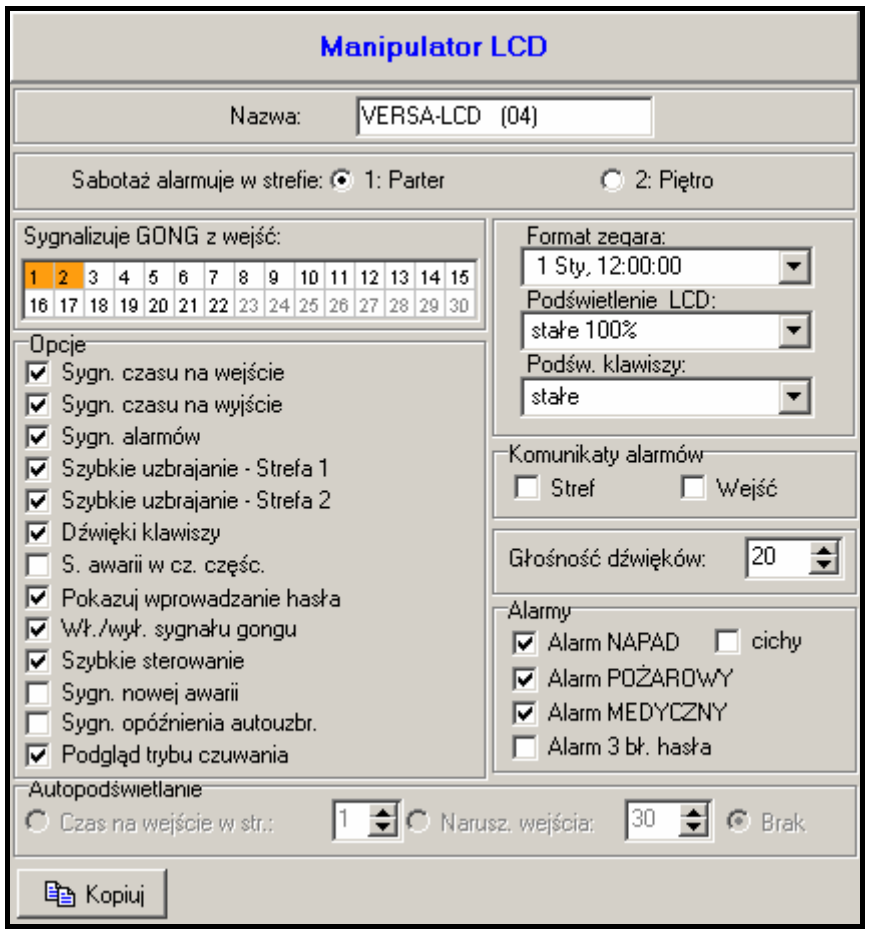

Rys. 13. Programowanie ustawień manipulatora w programie DLOADX (przykładowa konfiguracja).

### **7.2 Kontroler systemu bezprzewodowego ABAX**

**Okres odpytywania** – komunikacja z urządzeniami bezprzewodowymi odbywa się w określonych odstępach czasu. Kontroler zbiera wówczas informacje o stanie urządzeń oraz ewentualnie wysyła polecenia do urządzeń np. przełącza czujki w tryb aktywny/pasywny, włącza/wyłącza tryb testowy i zmienia konfigurację urządzeń. Okres odpytywania może wynosić **12**, **24** albo **36** sekund. Im rzadziej odbywa się komunikacja między kontrolerem a urządzeniami bezprzewodowymi, tym więcej urządzeń bezprzewodowych może pracować we wzajemnym zasięgu. Dla 12 s maksymalna ilość urządzeń wynosi 150, dla 24 s – 300, a dla 36 s – 450. Poza okresem odpytywanie do kontrolera wysyłane są informacje o sabotażach urządzeń oraz o naruszeniach czujek znajdujących się w trybie aktywnym. OKRES ODPYTYWANIA ma ponadto wpływ na poziom zużycia energii przez urządzenia bezprzewodowe. Im rzadziej odbywa się komunikacja między kontrolerem a urządzeniami bezprzewodowymi, tym mniejsze zużycie energii i dłuższa żywotność baterii.

**Synchronizuj** – funkcja uruchamia procedurę synchronizacji, czyli sprawdzenia, czy w zasięgu kontrolera pracują inne kontrolery systemu bezprzewodowego ABAX. Kontroler tak dopasuje okres odpytywania, aby transmisje radiowe kilku kontrolerów nie zagłuszały się wzajemnie. Synchronizacja odbywa się automatycznie przy uruchomieniu kontrolera oraz po każdej operacji dodawania/usuwania obsługiwanych przez niego urządzeń.

- **Tryb testowy**  w trybie testowym wszystkie urządzenia bezprzewodowe sygnalizują miganiem diody komunikację z kontrolerem, a czujki informują na diodach LED o naruszeniach i sabotażach. Przy normalnej pracy urządzeń bezprzewodowych sygnalizacja na diodach LED jest wyłączona ze względu na oszczędność energii. W trybie testowym zablokowana jest sygnalizacja w sygnalizatorach. Tryb testowy jest włączany/wyłączany w czasie odpytywania, co skutkuje opóźnieniem, którego wielkość zależy od zaprogramowanego okresu odpytywania. Tryb testowy zostanie wyłączony automatycznie po 30 minutach od:
	- uruchomienia trybu testowego przy pomocy programu DLOADX (30 minut odliczane jest od momentu wyjścia z ustawień kontrolera),
	- zakończenia trybu serwisowego w centrali.
- *Uwaga: Zgodnie z wymaganiami normy EN50131 poziom sygnału radiowego wysyłanego przez urządzenia bezprzewodowe jest obniżany, gdy uruchomiony jest tryb testowy.*

|                | <b>ACU-100</b>                                                                                                    |                                         |                       |            |  |                                                                |       |  |  |  |  |  |  |
|----------------|----------------------------------------------------------------------------------------------------|-----------------------------------------|-----------------------|------------|--|----------------------------------------------------------------|-------|--|--|--|--|--|--|
|                |                                                                                                    | ACU-100<br>Nazwa:                       | (08)                  |            |  |                                                                |       |  |  |  |  |  |  |
|                |                                                                                                    | Sabotaż alarmuje w strefie: C 1: Parter | C 2: Pietro           |            |  |                                                                |       |  |  |  |  |  |  |
|                | :Okres odpytywania:<br>$C$ 24 sek.<br>$\binom{6}{1}$ 36 sek.<br>$\degree$ 12 sek.<br>ACU-100 wersja: 2.00 POL 2008.06.11 |                                         |                       |            |  |                                                                |       |  |  |  |  |  |  |
|                | Nazwa                                                                                                    | Typ linii/Typ reakcji                   | Typ urządzenia        | nr seryjny |  | Zaws Konfiguracja                                              | Filtr |  |  |  |  |  |  |
| 1              | Drzwi                                                                                                    | Wejścia/Wyjścia                         | AMD-100. [kontaktron] | 0098765    |  | 1:kontaktron boczny                                            | 10    |  |  |  |  |  |  |
| $\overline{2}$ | Okno - sypialnia                                                                                                    | Natychmiastowa                          | AMD-100.[kontaktron]  | 0005643    |  | 1:kontaktron boczny                                            | 10    |  |  |  |  |  |  |
| 3              | Okno - kuchnia                                                                                                    | Natychmiastowa                          | AMD-100. [kontaktron] | 0005656    |  | 1:kontaktron boczny                                            | 10    |  |  |  |  |  |  |
| 4              | Przedpokoj                                                                                                    | Opóźniona wewn.                         | APD-100, (PIR PET)    | 0004532    |  | 2-1: czułość średnia - PET                                     | 10    |  |  |  |  |  |  |
| 5              | Kuchnia                                                                                                    | 24h pożarowa                            | ASD-100 (czujka dymu) | 0008361    |  | 2-3-2: temp. A2 - dźwięk 3 - czas 3 min.                       | 10    |  |  |  |  |  |  |
| 6              | Garaż                                                                                                    | Natychmiastowa                          | APMD-150 (PIR+MW)     | 0002716    |  | 2-2-1: czułość PIR:2 - czułość MW:2 - test: PIR                | 10    |  |  |  |  |  |  |
|                | Brama                                                                                                    | Natychmiastowa                          | AMD-101. [kontaktron] | 0036289    |  | 0:kontaktron dolny                                             | 10    |  |  |  |  |  |  |
|                | 투 <sub>조</sub> Odczyt<br>Zapis                                                                                           |                                         |                       |            |  | Nowe urządzenie<br>Tryb testowy<br>◉<br>Synchronizuj<br>X Usuń |       |  |  |  |  |  |  |

Rys. 14. Programowanie ustawień kontrolera systemu bezprzewodowego oraz urządzeń bezprzewodowych w programie DLOADX (przykładowa konfiguracja).

### **7.2.1 Parametry urządzeń bezprzewodowych systemu ABAX**

**Filtr braku obecności** – liczba kolejnych okresów odpytywania, w czasie których nie udało się nawiązać komunikacji z urządzeniem, aby zgłoszony został brak komunikacji z urządzeniem. Można wprowadzić wartości z zakresu od 0 do 50. Wpisanie cyfry 0 wyłącza kontrolę obecności urządzenia w systemie.

**Zawsze aktywne** – opcja dostępna dla większości czujek bezprzewodowych. Umożliwia przełączenie czujki na trwałe w tryb aktywny (patrz: rozdział CZUJKI BEZPRZEWODOWE – OGÓLNE ZASADY PROGRAMOWANIA).

*Uwaga: Opcji ZAWSZE AKTYWNE nie trzeba włączać dla czujek bezprzewodowych przypisanych do wejść 24-godzinnych, ponieważ wejścia te czuwają zawsze.* 

**Konfiguracja** – niektóre z urządzeń bezprzewodowych udostępniają dodatkowe parametry i opcje, które można skonfigurować drogą radiową:

- **APD-100** bezprzewodowa pasywna czujka podczerwieni. Programuje się czułość. W przypadku czujek z oprogramowaniem w wersji 2.01 dodatkowo określa się, czy włączona ma być opcja odporności na zwierzęta o wadze do 15 kg.
- **APMD-150** bezprzewodowa dualna czujka ruchu. Programuje się:
	- czułość toru podczerwieni;
	- czułość toru mikrofalowego;
	- sposób pracy w trybie testowym.
- **AMD-100** i **AMD-101** bezprzewodowe czujki magnetyczne z dodatkowym wejściem. Czujka AMD-101 zajmuje 2 wejścia w systemie (pierwsze wejście – czujka magnetyczna, drugie wejście – dodatkowe wejście czujki). Dla czujek z wersją elektroniki 3.5 D lub nowszą określa się, który z dwóch kontaktronów na płytce elektroniki ma być aktywny.
- **AGD-100** bezprzewodowa czujka zbicia szyby. Programuje się czułość kanału wysokiej częstotliwości.
- **AVD-100** bezprzewodowa czujka wibracyjna i czujka magnetyczna. Czujka zajmuje 2 wejścia w systemie (pierwsze wejście – czujka magnetyczna, drugie wejście – czujka wibracyjna). Dla czujki magnetycznej określa się, który z dwóch kontaktronów na płytce elektroniki ma być aktywny. Dla czujki wibracyjnej programuje się:
	- czułość. Zarejestrowanie pojedynczej wibracji spełniającej kryterium czułości spowoduje naruszenie czujki;
	- ilość impulsów. Zarejestrowanie określonej liczby wibracji w czasie 30 sekund spowoduje naruszenie czujki. Uwzględniane są wszystkie wibracje (nie muszą spełniać kryterium czułości). Dla wartości 0 impulsy nie są zliczane.
	- *Uwaga: Parametry pracy czujki wibracyjnej są analizowane niezależnie. W efekcie czujka może sygnalizować naruszenie po zarejestrowaniu pojedynczej, silnej wibracji, będącej efektem mocnego uderzenia, i po zarejestrowaniu kilku niewielkich wibracji, będących efektem serii słabych uderzeń.*
- **ASD-100** bezprzewodowa czujka dymu i ciepła. Programuje się:
	- tryb pracy czujki ciepła (czujkę można wyłączyć lub wybrać klasę detekcji zgodnie z normą EN 54-5);
	- sposób działania brzęczyka;
	- czas sygnalizowania alarmu przez brzęczyk/diodę.
- **ASP-105** sygnalizator zewnętrzny sterowany bezprzewodowo. Programuje się:
	- typ sygnalizacji akustycznej;
	- czas sygnalizacji akustycznej.
- **ASP-205** bezprzewodowy sygnalizator wewnętrzny. Programuje się dwa typy sygnalizacji, określając dla każdego:
	- czas sygnalizacji;
	- typ sygnalizacji akustycznej;
- czy włączona ma być sygnalizacja optyczna.
- **ASW-100 E** i **ASW-100 F** sterownik bezprzewodowy 230 V AC. Wybiera się tryb pracy.

### **7.2.2 Czujki bezprzewodowe – ogólne zasady programowania**

Czujki bezprzewodowe przesyłają informacje o naruszeniach, sabotażach i rozładowaniu baterii. Informacje o naruszeniach i sabotażach są przekazywane na wejścia, do których czujki są przypisane. Wejścia w systemie, do których przypisane są czujki bezprzewodowe, mogą być programowane jako:

- NC, NO lub EOL wejście będzie informowało tylko o naruszeniu czujki;
- 2EOL/NC lub 2EOL/NO wejście będzie informowało o naruszeniu czujki i sabotażu.

Wpływ na sposób pracy czujek bezprzewodowych ma stan strefy, do której należy wejście z czujką bezprzewodową:

- **strefa nie czuwa** czujka pracuje w **trybie pasywnym**. Jest to tryb oszczędzania baterii, w którym komunikacja z kontrolerem odbywa się głównie w odstępach czasu określonych opcją OKRES ODPYTYWANIA. Wtedy przesyłane są informacje o naruszeniach i stanie baterii. Jedynie sabotaże czujek przesyłane są natychmiast.
- **strefa czuwa** czujka pracuje w **trybie aktywnym**. Czujka przesyła wszystkie informacje do kontrolera natychmiast.

Przełączanie czujek z trybu pasywnego w aktywny i odwrotnie odbywa się w czasie odpytywania, dlatego wykonywane jest z opóźnieniem w stosunku do załączenia/wyłączenia czuwania. Opóźnienie to – w zależności od wybranej częstotliwości odpytywania – może wynosić maksymalnie 12, 24 lub 36 sekund.

Czujki bezprzewodowe przypisane do wejść 24-godzinnych, czyli czuwających stale, są w trybie aktywnym zawsze. Także inne czujki bezprzewodowe mogą zawsze pracować w trybie aktywnym, jeżeli włączona jest dla nich opcja ZAWSZE AKTYWNA (patrz: rozdział PARAMETRY URZĄDZEŃ BEZPRZEWODOWYCH SYSTEMU ABAX).

**Baterie zapewniają pracę czujek przez okres około 3 lat przy założeniu, że czujki część tego czasu znajdują się w stanie pasywnym, a OKRES ODPYTYWANIA wynosi 12 sekund. Żywotność baterii w czujkach, które zostały na trwałe przełączone w stan aktywny, ulegnie skróceniu. Z kolei zmniejszenie częstotliwości odpytywania wydłuży żywotność baterii. Przykładowo bateria w czujce magnetycznej chroniącej okno starczy na dłużej, niż podano w instrukcji, nawet gdy zostanie przełączona trwale w stan aktywny, jeśli okres odpytywania zostanie ustawiony na 36 sekund. Ilość potencjalnych naruszeń tej czujki będzie mniejsza niż ilość dodatkowych transmisji przy czasie odpytywania 12 sekund.** 

### **7.2.3 Sygnalizatory bezprzewodowe – ogólne zasady programowania**

Sygnalizatory bezprzewodowe zajmują 2 wyjścia i 2 wejścia w systemie. Sposób sterowania sygnalizacją przy pomocy wyjść zależy od sygnalizatora:

- **ASP-105** pierwsze z wyjść, do których przypisany jest sygnalizator, steruje sygnalizacją akustyczną. Parametry sygnalizacji akustycznej programowane są dla sygnalizatora (typ sygnalizacji dźwiękowej i czas jej trwania). Drugie wyjście steruje sygnalizacją optyczną. Sygnalizacja optyczna jest włączona, gdy aktywne jest wyjście. Polecenie wyzwolenia sygnalizacji (w przypadku sygnalizacji optycznej, także jej zakończenia) wysyłane jest do sygnalizatora natychmiast.
- **ASP-205** oba wyjścia, do których przypisany jest sygnalizator, sterują zarówno sygnalizacją akustyczną, jak i optyczną. Parametry sygnalizacji wyzwalanej przez każde z wyjść są programowane dla sygnalizatora oddzielnie. Pozwala to skonfigurować dwa różne, niezależnie wyzwalane sposoby sygnalizacji. Wyjścia mogą więc sterować

oddzielnie sygnalizacją optyczną i akustyczną lub sygnalizować różne typy alarmów (np. włamaniowy i pożarowy). Polecenie wyzwolenia sygnalizacji wysyłane jest do sygnalizatora tylko w czasie odpytywania. W związku z tym czas działania wyjść centrali sterujących sygnalizatorem musi być dłuższy od czasu odpytywania. Zaleca się, aby czas ten odpowiadał czasowi zaprogramowanemu w sygnalizatorze dla sygnalizacji wyzwalanej przez wyjście.

Wejścia w systemie, do których przypisane są sygnalizatory bezprzewodowe, mogą być programowane jako:

- NC, NO lub EOL wejście będzie informowało tylko o awariach dotyczących zasilania;
- 2EOL/NC lub 2EOL/NO wejście będzie informowało o awariach dotyczących zasilania oraz o sabotażu.

Typ reakcji wejść, do których przypisany jest sygnalizator bezprzewodowy, należy dostosować do informacji, które są przesyłane:

- **ASP-105** 
	- pierwsze wejście: rozładowanie akumulatora i sabotaż;
	- drugie wejście: brak zasilania zewnętrznego 12 V DC i sabotaż.
- **ASP-205** 
	- oba wejścia: rozładowanie baterii i sabotaż.

Informacje o sabotażu przesyłane są natychmiast, natomiast o awariach – w czasie odpytywania.

### *Uwagi:*

- *Po włączeniu TRYBU SERWISOWEGO lub TRYBU TESTOWEGO oraz przez 40 sekund po włączeniu zasilania w sygnalizatorze blokowana jest sygnalizacja. Umożliwia to prowadzenie prac montażowych. Otwarcie styku sabotażowego nie wywoła głośnej sygnalizacji, jednak informacja o sabotażu zostanie wysłana (w trybie serwisowym centrala nie sygnalizuje alarmów sabotażowych). Polecenie zablokowania/odblokowania sygnalizacji w związku z włączeniem/wyłączeniem trybu testowego lub trybu serwisowego wysyłane jest w czasie odpytywania.*
- *Naruszenie styku sabotażowego sygnalizatora ASP-205 generuje alarm sabotażowy, który trwa 3 minuty (dźwięk typu 1 i sygnalizacja optyczna).*

### **7.2.4 Bezprzewodowe ekspandery wejść i wyjść przewodowych – ogólne zasady programowania**

Bezprzewodowy ekspander wejść i wyjść przewodowych (ACX-200 lub ACX-201) zajmuje 4 wejścia i 4 wyjścia w systemie. Parametry wejść i wyjść ekspandera programuje się identycznie jak pozostałych wejść i wyjść przewodowych centrali. Należy jedynie pamiętać, że czułość wejść w ekspanderze może być różna od zaprogramowanej w centrali:

- od 20 ms do 140 ms odpowiada czułości zaprogramowanej w centrali;
- powyżej 140 ms dostępne są tylko niektóre wartości: 300 ms, 500 ms, 700 ms itd. co 200 ms (zaprogramowana wartość jest zaokrąglana do wartości obsługiwanej przez ekspander).

Ekspander informuje na bieżąco o stanie wejść. Sterowanie wyjściami ekspandera także odbywa się na bieżąco. Jedynie programowanie wejść odbywa się w czasie odpytywania (w jednym okresie odpytywania przesyłane są do ekspandera dane dotyczące konfiguracji jednego wejścia, tzn. przesłanie informacji o ustawieniach czterech wejść wymaga czterech okresów odpytywania).

### *Uwaga: W przypadku utraty łączności z kontrolerem, po 20 okresach odpytywania, wszystkie uaktywnione wcześniej wyjścia przechodzą w stan nieaktywny.*

Ekspander ACX-201 przesyła dodatkowo informacje o:

- stanie wyjść zasilających AUX1 i AUX2 informacja o przeciążeniu jest przesyłana, gdy obciążenie wyjścia AUX1 lub AUX2 przekroczy 0,5 A.
- stanie akumulatora informacja o rozładowaniu akumulatora jest przesyłana, gdy napięcie akumulatora spadnie poniżej 11 V na czas dłuższy niż 12 minut (3 testy akumulatora). Informacja będzie przesyłana do kontrolera do chwili, gdy napięcie akumulatora wzrośnie powyżej 11 V na czas dłuższy niż 12 minut (3 testy akumulatora).
- stanie zasilania AC informacja o braku zasilania jest przesyłana, gdy brak zasilania AC trwa ponad 30 sekund. Powrót zasilania zgłaszany jest z identycznym opóźnieniem.

### **7.2.5 Sterowniki bezprzewodowe 230 V AC – ogólne zasady programowania**

Uaktywnienie wyjścia, do którego przypisany jest sterownik, skutkuje włączeniem obwodu elektrycznego 230 V (w przypadku zaprogramowania odwrotnej polaryzacji wyjścia, obwód zostanie wyłączony).

W zależności od trybu pracy, na wejście centrali, do którego przypisany jest sterownik, podawana jest informacja o stanie przycisku (tryb 0) lub o stanie obwodu elektrycznego (tryb 1 i tryb 2). Informacja o stanie przycisku jest przesyłana na bieżąco. Informacja o stanie obwodu elektrycznego przesyłana jest w czasie odpytywania. Naciśnięcie przycisku/zamknięcie obwodu elektrycznego oznacza naruszenie wejścia, do którego przypisany jest sterownik.

Dla sterownika ASW-100 E lub ASW-100 F należy rozważnie dobrać wartość FILTRA, czyli ilość okresów odpytywania bez odpowiedzi, po których zgłoszony zostanie brak komunikacji ze sterownikiem. Gniazda 230 V instalowane są nisko, a zatem sterowniki w nich zamontowane narażone są na zasłonięcie przez osoby poruszające się po obiekcie.

### **7.2.6 Konfiguracja urządzeń bezprzewodowych przy pomocy programu DLOADX**

W programie DLOADX parametry pracy urządzeń bezprzewodowych konfiguruje się w oknie "Versa – Struktura", w zakładce "Sprzęt", po wybraniu na liście urządzeń kontrolera ACU-100. Po kliknięciu na przycisk "Odczyt" w tabeli wyświetlona zostanie lista urządzeń bezprzewodowych obecnych w systemie. W celu zapisania nowych ustawień urządzeń bezprzewodowych należy kliknąć na przycisk "Zapis" znajdujący się poniżej tabeli (przyciski **B**i da w głównym menu programu DLOADX nie służą do odczytu/zapisu ustawień urządzeń bezprzewodowych obsługiwanych przez kontroler). Poniżej opisano sposób programowania dodatkowych parametrów i opcji dla urządzeń bezprzewodowych, dostępnych w kolumnie "Konfiguracja".

### **Czujka APD-100**

Dla czujek z oprogramowaniem w wersji 2.01 należy wpisać sekwencję dwóch cyfr. Pierwsza dotyczy czułości (patrz: tabela 8), a druga opcji odporności na zwierzęta (0 – opcja wyłączona, 1 – opcja włączona). Dla czujek ze starszym oprogramowaniem, należy wpisać cyfrę z zakresu od 1 do 3, która odpowiada wybranej czułości (patrz: tabela 8).

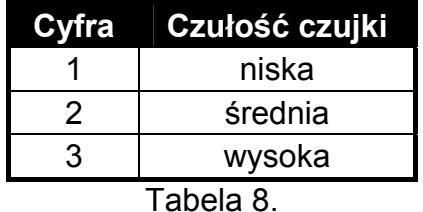

### **Czujka APMD-150**

Należy wprowadzić sekwencję 3 cyfr:

**1 cyfra** – czułość toru podczerwieni: od 1 do 4,

- **2 cyfra** czułość toru mikrofalowego: od 1 do 8,
- **3 cyfra** sposób pracy w trybie testowym: 0 (sygnalizacja naruszenia po zarejestrowaniu ruchu przez oba czujniki), 1 (sygnalizacja naruszenia po zarejestrowaniu ruchu przez czujnik podczerwieni) lub 2 (sygnalizacja naruszenia po zarejestrowaniu ruchu przez czujnik mikrofalowy).

Przykładowo wpisanie wartości 4-4-0 oznacza, że czułość toru podczerwieni została ustawiona na 4, czułość toru mikrofalowego również na 4, a w trybie testowym czujka zasygnalizuje naruszenie (zaświeci się dioda) po zarejestrowaniu ruchu przez oba czujniki.

### **Czujki AMD-100 i AMD-101**

Dla czujek z wersją elektroniki 3.5 D lub nowszą należy wpisać cyfrę 0 (kontaktron dolny) lub 1 (kontaktron boczny), aby wybrać, który z dwóch kontaktronów ma być aktywny. Dla czujek ze starszą wersją elektroniki nie programuje się dodatkowych parametrów (wyboru aktywnego kontaktronu dokonuje się przy pomocy zworek).

#### **Czujka AGD-100**

Należy wpisać cyfrę z zakresu od 1 do 3, która odpowiada wybranej czułości dla kanału wysokiej częstotliwości (patrz: tabela 8).

#### **Czujka AVD-100**

Dla czujki magnetycznej (pierwsze wejście zajmowane przez czujkę AVD-100) należy wpisać cyfrę 0 (kontaktron dolny) lub 1 (kontaktron boczny), aby wybrać, który z dwóch kontaktronów ma być aktywny.

Dla czujki wibracyjnej (drugie wejście zajmowane przez czujkę AVD-100) należy wpisać sekwencję dwóch cyfr:

**1 cyfra** – czułość: od 1 do 8,

**2 cyfra** – ilość impulsów: od 0 do 7.

Przykładowo wpisanie wartości 4-6 oznacza, że czułość została ustawiona na 4, a ilość impulsów na 6.

#### **Czujka ASD-100**

Należy wprowadzić sekwencję 3 cyfr odpowiadającą wybranym parametrom zgodnie z tabelą 7.

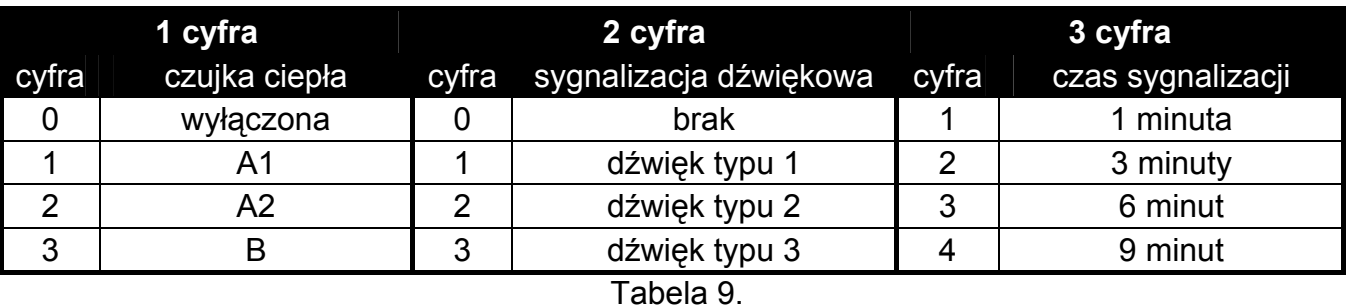

Przykładowo wpisanie wartości 0-2-4 oznacza, że czujka ciepła została wyłączona, wybrany został typ 2 sygnalizacji dźwiękowej, a sygnalizacja przy pomocy brzęczyka/diody będzie trwała 9 minut.

#### **Sygnalizator ASP-105**

Należy zaprogramować parametry sygnalizacji akustycznej (pierwsze wyjście, do którego przypisany jest sygnalizator), czyli wpisać sekwencję dwóch cyfr zgodnie z tabelą 8.

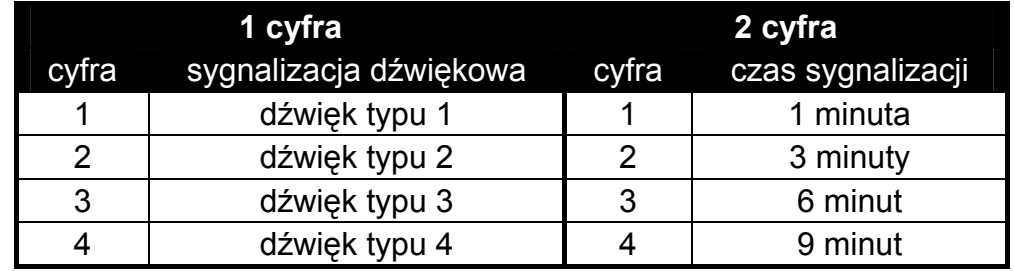

Tabela 10.

Przykładowo wpisanie wartości 2-3 oznacza, że wybrany został typ 2 sygnalizacji dźwiękowej, która będzie trwała 6 minut.

#### **Sygnalizator ASP-205**

Należy skonfigurować parametry sygnalizacji wyzwalanej przez wyjścia, do których przypisany jest sygnalizator. Każde wyjście może wyzwolić indywidualny typ sygnalizacji, dlatego programuje się parametry dla dwóch typów sygnalizacji, wpisując w każdym przypadku sekwencję 3 cyfr zgodnie z tabelą 9.

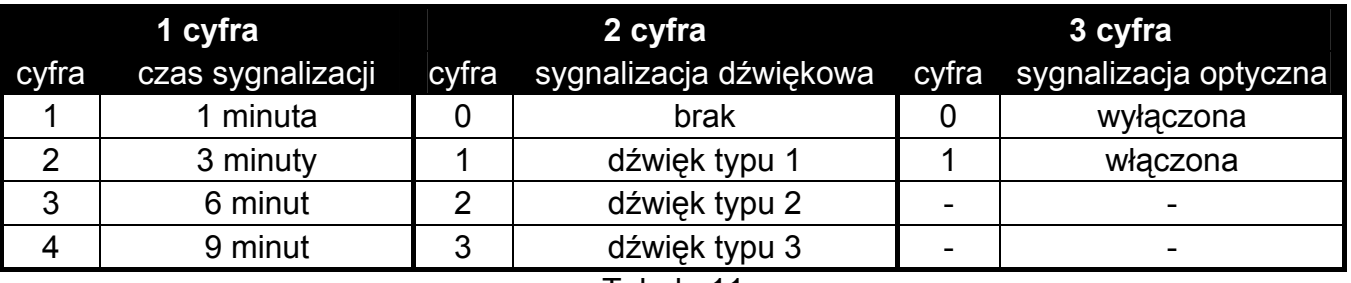

Tabela 11.

Przykładowo wpisanie wartości 2-0-1 oznacza, że sygnalizacja będzie trwała 3 minuty, sygnalizacja dźwiękowa została wyłączona, a sygnalizacja optyczna włączona.

#### **Sterowniki ASW-100 E i ASW-100 F**

Należy wpisać cyfrę z zakresu od 0 do 2, która odpowiada wybranemu trybowi pracy:

- **0** obwód elektryczny sterowany jest wyłącznie zdalnie;
- **1** obwód elektryczny może być sterowany zdalnie lub ręcznie;
- **2** obwód elektryczny może być sterowany zdalnie lub ręcznie, ale sterowanie zdalne można ręcznie zablokować.

### **7.2.7 Konfiguracja urządzeń bezprzewodowych przy pomocy manipulatora LCD**

Parametry pracy każdego urządzenia bezprzewodowego konfiguruje się metodą "krok po kroku" od razu przy jego dodawaniu do systemu. W pierwszym kroku programuje się zawsze parametr FILTR, który dotyczy prawie każdego urządzenia bezprzewodowego (nie dotyczy jedynie testera ARF-100). Kolejne kroki zależą od typu urządzenia (np. dla większości czujek w kolejnym kroku określa się, czy czujka ma być zawsze aktywna).

W dowolnym momencie można zmodyfikować parametry pracy urządzenia bezprzewodowego przy pomocy funkcji KONFIGURUJ URZĄDZENIE (TRYB SERWISOWY ▶2. SPRZĘT ▶1. MANIP. I EKSP. ▶3. ACU-100 ▶2. KONF. URZĄDZ.). Po uruchomieniu funkcji,

wyświetlana jest lista wejść, do których przypisane są urządzenia bezprzewodowe. Nawet jeżeli urządzenie zajmuje kilka wejść, może zostać wyświetlone tylko pierwsze z tych wejść. Ilość wyświetlanych wejść zależy od typu urządzenia. Przy pomocy klawiszy  $\blacksquare$  i  $\blacksquare$  i  $\blacksquare$ należy wybrać z listy wejście, do którego przypisane jest urządzenie, które ma zostać skonfigurowane, i zatwierdzić wybór przy pomocy klawisza  $\overline{H}$  Poniżej opisano programowanie metodą "krok po kroku" ustawień tych urządzeń bezprzewodowych, dla których dostępne są dodatkowe opcje i parametry do konfiguracji.

### **Czujka APD-100**

- 1. Wpisać odpowiednią wartość dla FILTRA i nacisnąć klawisz  $\#$   $\Box$ .
- 2. Określić, czy czujka ma być zawsze aktywna  $( \cdot \text{opcia w} \cdot \text{adj} \cdot \mathbf{n} \text{opcia w} \cdot \text{adj} \cdot \text{adj} \$ Nacisnąć klawisz  $\left[\frac{H}{H}\right]$ .
- 3. Wpisać cyfrę z zakresu od 1 do 3, odpowiadającą wybranemu poziomowi czułości (patrz: strona 47 tabela 8). Nacisnąć klawisz  $\boxed{\#}$ .
- 4. Określić, czy opcia odporności na zwierzeta ma być włączona ( $\cdot$  opcia wyłączona,  $\blacksquare$  opcja włączona). Nacisnąć klawisz  $\boxed{\text{# }1}$
- *Uwaga: Ostatni, czwarty krok programowania, dostępny jest dla czujek z oprogramowaniem w wersji 2.01 lub nowszych. W czujkach ze starszym oprogramowaniem konfigurację kończy się po trzecim kroku.*

### **Czujka APMD-150**

- 1. Wpisać odpowiednią wartość dla FILTRA i nacisnąć klawisz  $\left| \frac{1}{2} \right|$
- 2. Określić, czy czujka ma być zawsze aktywna ( · opcja wyłączona,  $\blacksquare$  opcja włączona). Nacisnąć klawisz  $# \Box$
- 3. Wpisać cyfrę z zakresu od 1 do 4, odpowiadającą wybranemu poziomowi czułości toru podczerwieni. Nacisnąć klawisz  $#$   $\Box$ .
- 4. Wpisać cyfrę z zakresu od 1 do 8, odpowiadającą wybranemu poziomowi czułości toru mikrofalowego. Nacisnąć klawisz  $\#$   $\P$ .
- 5. Przy pomocy klawiszy  $\blacksquare$  i  $\blacksquare$  i wybrać sposób pracy w trybie testowym (PIR+MW, PIR lub MW). Nacisnąć klawisz  $\overline{H}$  .

### **Czujki AMD-100 i AMD-101**

- 1. Wpisać odpowiednią wartość dla FILTRA i nacisnąć klawisz  $\boxed{\text{# }1}$ .
- 2. Określić, czy czujka ma być zawsze aktywna ( $\cdot$  opcja wyłączona,  $\blacksquare$  opcja włączona). Nacisnać klawisz  $\overline{H}$   $\overline{D}$ .
- 3. Przy pomocy klawiszy  $\Box$  i  $\Box$  wybrać, który z dwóch kontaktronów (dolny lub boczny) ma być aktywny. Nacisnąć klawisz  $\#$  1.
- *Uwaga: Ostatni, trzeci krok programowania, dostępny jest dla czujek z elektroniką w wersji 3.5 D lub nowszą. W czujkach ze starszą elektroniką konfigurację kończy się po drugim kroku.*

### **Czujka AGD-100**

- 1. Wpisać odpowiednią wartość dla FILTRA i nacisnąć klawisz  $\#$   $\Box$ .
- 2. Określić, czy czujka ma być zawsze aktywna  $( \cdot -$  opcja wyłączona,  $\blacksquare -$  opcja włączona). Nacisnąć klawisz  $# \Box$
- 3. Wpisać cyfrę z zakresu od 1 do 3, odpowiadającą wybranemu poziomowi czułości kanału wysokiej częstotliwości (patrz: strona 47 tabela 8). Nacisnąć klawisz  $\boxed{\text{# } \text{ } \text{ } \text{ } \text{ } \text{ } \text{ } \text{ } \text{ } }$

## **Czujka AVD-100**

Czujka AVD-100 zajmuje 2 wejścia. Po wybraniu pierwszego z dwóch wejść, do których przypisana jest czujka, należy:

- 1. Wpisać odpowiednią wartość dla FILTRA i nacisnąć klawisz  $\left[\textbf{\#}\ \textbf{\textcolor{red}{\bullet}}\right]$
- 2. Określić, czy czujka ma być zawsze aktywna  $( \cdot -$  opcja wyłączona,  $\blacksquare -$  opcja włączona). Nacisnąć klawisz  $\boxed{\text{# }1}$ .
- 3. Przy pomocy klawiszy  $\Box$  i  $\Box$  wybrać, który z dwóch kontaktronów (dolny lub boczny) czujki magnetycznej ma być aktywny. Nacisnąć klawisz  $\#$   $\Box$ .

Po wybraniu drugiego wejścia, do którego przypisana jest czujka, należy:

- 1. Wpisać cyfrę z zakresu od 1 do 8, odpowiadającą wybranemu poziomowi czułości czujki wibracyjnej. Nacisnąć klawisz  $\#$   $\Box$
- 2. Wpisać cyfrę z zakresu od 0 do 7, odpowiadającą ilości impulsów, której zarejestrowanie spowoduje naruszenie czujki wibracyjnej. Nacisnąć klawisz  $\boxed{\text{# }O}$ .

## **Czujka ASD-100**

- 1. Wpisać odpowiednią wartość dla FILTRA i nacisnąć klawisz  $\# \mathbb{D}$ .
- 2. Przy pomocy klawiszy  $\blacksquare$  i  $\blacksquare$  określić sposób działania czujki ciepła. Nacisnąć klawisz  $# 1$
- 3. Przy pomocy klawiszy  $\Box$ i XV określić sposób działania brzęczyka (· sygnalizacja dźwiękowa wyłączona; 1, 2 lub 3 – typ sygnalizacji dźwiękowej). Nacisnąć klawisz  $\boxed{\# \ }$ .
- 4. Przy pomocy klawiszy  $\Box$  i  $\Box$  określić czas sygnalizowania alarmu przez czujkę (przy pomocy brzęczyka lub diody). Nacisnąć klawisz  $\left[\textbf{\#} \ \textbf{\textit{I}}\right]$ .

### **Sygnalizator ASP-105**

- 1. Wpisać odpowiednią wartość dla FILTRA i nacisnąć klawisz  $\left[\textbf{\#}\ \textbf{\textcolor{red}{\bullet}}\right]$
- 2. Przy pomocy klawiszy **i 2 i XV** wybrać typ sygnalizacji dźwiękowej. Nacisnąć klawisz  $# \mathbb{D}$ .
- 3. Przy pomocy klawiszy  $\lceil \cdot \cdot \cdot \rceil$  i  $\lceil \cdot \cdot \rceil$  określić czas trwania sygnalizacji dźwiękowej. Nacisnąć klawisz  $#$   $\Box$

### **Sygnalizator ASP-205**

W przypadku sygnalizatora ASP-205 programuje się dwa sposoby sygnalizacji. Po wybraniu pierwszego wejścia, do którego przypisany jest sygnalizator, programuje się sygnalizację wyzwalaną przez pierwsze wyjście sterujące sygnalizatorem. Po wybraniu drugiego wejścia – sygnalizację wyzwalaną przez drugie wyjście sterujące sygnalizatorem. W obu przypadkach konfiguracja przebiega prawie identycznie (dla drugiego wejścia nie programuje się parametru FILTR).

- 1. Wpisać odpowiednią wartość dla FILTRA i nacisnąć klawisz  $\left[\textbf{\#}\ \textbf{\textcolor{red}{\bullet}}\right]$
- 2. Przy pomocy klawiszy  $\Box$  i  $\Box$  wybrać sposób działania sygnalizacji dźwiękowej ( sygnalizacja dźwiękowa wyłączona; 1, 2 lub 3 – typ sygnalizacji dźwiękowej). Nacisnąć klawisz  $\#$   $\Box$
- 3. Przy pomocy klawiszy  $\lceil \cdot \cdot \cdot \rceil$  i  $\lceil \cdot \cdot \rceil$  określić czas trwania sygnalizacji dźwiękowej. Nacisnąć klawisz  $\left| \frac{H}{L} \right|$
- 4. Określić, czy sygnalizacja optyczna ma być włączona ( sygnalizacja wyłączona,  $\blacksquare$  sygnalizacja włączona). Nacisnąć klawisz  $\#$  **D**.

### **Sterowniki ASW-100 E i ASW-100 F**

1. Wpisać odpowiednią wartość dla FILTRA i nacisnąć klawisz  $\boxed{\# \square}$ .

2. Przy pomocy klawiszy <sub>ro</sub>∧i i xv wybrać sposób działania przycisku ("nieaktywny" – obwód elektryczny sterowany jest wyłącznie zdalnie; "ster chwilowe" – obwód elektryczny może być sterowany zdalnie lub ręcznie; "ster. mieszane" – obwód elektryczny może być sterowany zdalnie lub ręcznie, ale sterowanie zdalne można ręcznie zablokować). Nacisnąć klawisz  $# \Box$ 

## **7.3 Czytnik kart zbliżeniowych**

- **LED R** sposób reakcji strefy po odsunięciu karty, gdy czerwona dioda jest zapalona. W strefie może zostać załączone pełne czuwanie lub stan strefy się nie zmieni.
- **LED G / LED Y**  sposób reakcji strefy po odsunięciu karty, gdy zielona / żółta dioda jest zapalona. W strefie może zostać załączony jeden z trzech typów czuwania, czuwanie może zostać wyłączone lub stan strefy nie ulegnie zmianie.
- *Uwaga: W programie DLOADX sposób reakcji strefy po odsunięciu karty od czytnika programuje się klikając w tabeli na pole odpowiadające wybranej strefie. Dwukrotne kliknięcie na polu zmienia wyświetlaną w nim ikonę. W manipulatorze LCD sposób reakcji strefy wybiera się z listy.*

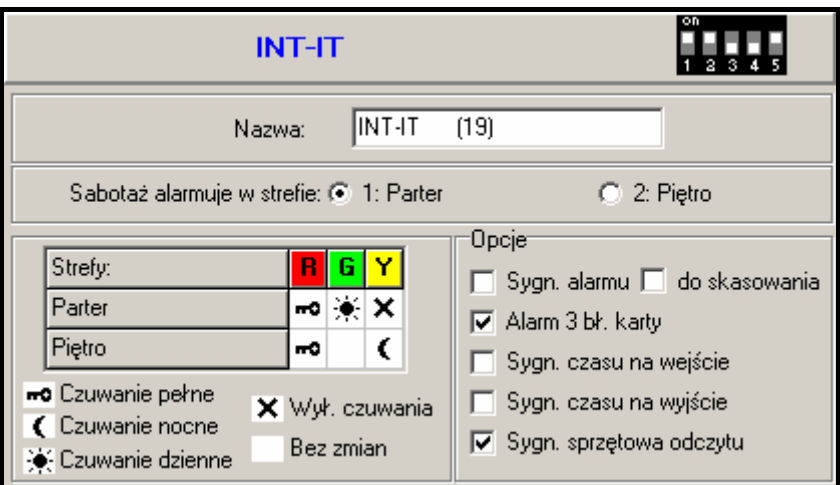

Rys. 15. Programowanie ustawień czytnika kart zbliżeniowych w programie DLOADX (przykładowa konfiguracja).

### **Opcje czytnika**

- **Sygnalizacja alarmu** czytnik sygnalizuje dźwiękiem alarmy przez CZAS ALARMU W MANIPULATORACH.
- **Sygnalizacja alarmu do skasowania** czytnik sygnalizuje dźwiękiem alarmy do czasu ich skasowania.
- **Alarm: 3 błędne karty** trzykrotne odczytanie kodu nieznanej karty przez czytnik wywoła alarm.
- **Sygnalizacja czasu na wejście**  czytnik sygnalizuje dźwiękiem odliczanie czasu na wejście.
- **Sygnalizacja czasu na wyjście**  czytnik sygnalizuje dźwiękiem odliczanie czasu na wyjście oraz opóźnienia autouzbrojenia.
- **Sygnalizacja sprzętowa odczytu karty** czytnik sygnalizuje pojedynczym dźwiękiem odczytanie kodu karty (kod przesyłany jest do centrali po odsunięciu karty i dopiero wtedy czytnik sygnalizuje dźwiękami reakcję na odczytany kod).

## **8. Timery**

| <b>X</b> Versa-Timery              |                   |              |                               |                          |       |                |                 |                 |      |                | $\vert x \vert$ |
|------------------------------------|-------------------|--------------|-------------------------------|--------------------------|-------|----------------|-----------------|-----------------|------|----------------|-----------------|
|                                    |                   |              |                               | <b>Timer 1</b>           |       | <b>Timer 2</b> |                 | <b>Timer 3</b>  |      | <b>Timer 4</b> |                 |
|                                    | Czuwanie strefy 1 |              | nocne                         | $\overline{\phantom{a}}$ | pełne | Y              |                 | Y               |      |                |                 |
|                                    | Czuwanie strefy 2 |              | nocne                         | ÷                        |       | ∓              |                 | ∓               |      |                | ٠               |
| Nazwy timerów                      |                   |              | Zał.                          | Wył.                     | Zał.  | Wył.           | Zał.            | Wył.            | Zał. | Wył.           |                 |
| $\mathbf{1}$<br>Czuwanie nocne     | Poniedziałek      |              |                               |                          |       |                |                 |                 |      |                |                 |
| $\overline{c}$<br>Czuwanie pełne   | Wtorek            |              |                               |                          | 11:00 | 14:00          | 20:00           | 22:00           |      |                |                 |
| <b>O</b> świetlenie<br>3           | Środa             |              |                               |                          | 11:00 | 14:00          |                 |                 |      |                |                 |
| $\overline{\mathbf{4}}$<br>Timer 4 | Czwartek          |              |                               |                          |       |                | 20:00           | 22:00           |      |                |                 |
|                                    | Piątek            |              |                               |                          |       |                |                 |                 |      |                |                 |
|                                    | Sobota            |              |                               |                          |       |                | 18:00           | 22:00           |      |                |                 |
|                                    | Niedziela         |              |                               |                          |       |                |                 |                 |      |                |                 |
|                                    | Codziennie        |              | 23:00                         | 5:00                     |       |                |                 |                 |      |                |                 |
| Wyjątki: Timer 1                   |                   |              |                               | Wyjątki: Timer 2         |       |                |                 |                 |      |                |                 |
| Daty (dd-mm-yy)                    |                   | Timer 1      |                               |                          |       |                |                 | Daty (dd-mm-yy) |      | Timer 2        |                 |
| Od dnia:                           | Do dnia:          | Zał.<br>Wył. |                               |                          |       | Od dnia:       |                 | Do dnia:        | Zał. | Wył.           |                 |
| Wyjątek 1                          |                   |              |                               | Wyjątek 1                |       | 23-12-09       |                 | $2 - 01 - 10$   | 9:00 | 15:00          |                 |
| Wyjątek 2                          |                   |              |                               | Wyjątek 2                |       |                |                 |                 |      |                |                 |
| Wyjątek 3                          |                   |              |                               | Wyjątek 3                |       |                |                 |                 |      |                |                 |
| Wyjątek 4                          |                   |              |                               | Wyjątek 4                |       |                |                 |                 |      |                |                 |
| Wyjątki: Timer 3-                  |                   |              |                               | Wyjątki: Timer 4         |       |                |                 |                 |      |                |                 |
| Daty (dd-mm-yy)                    |                   | Timer 3      |                               |                          |       |                | Daty (dd-mm-yy) |                 |      | Timer 4        |                 |
| Od dnia:                           | Do dnia:          | Zał.<br>Wył. |                               |                          |       | Od dnia:       |                 | Do dnia:        | Zał. | Wył.           |                 |
| Wyjątek 1                          |                   |              |                               | Wyjątek 1                |       |                |                 |                 |      |                |                 |
| Wyjątek 2                          |                   |              |                               | Wyjątek 2                |       |                |                 |                 |      |                |                 |
| Wyjątek 3                          |                   |              |                               | Wyjątek 3                |       |                |                 |                 |      |                |                 |
| Wyjątek 4                          |                   |              |                               | Wyjątek 4                |       |                |                 |                 |      |                |                 |
|                                    |                   |              |                               |                          |       |                |                 |                 |      |                |                 |
|                                    |                   |              | $\boldsymbol{\mathcal{J}}$ ok |                          |       |                |                 |                 |      |                |                 |
|                                    |                   |              |                               |                          |       |                |                 |                 |      |                |                 |

Rys. 16. Okno "Versa – Timery" w programie DLOADX.

W centralach z serii VERSA zaprogramować można 4 timery. Przy pomocy timerów sterować można czuwaniem stref oraz wyjściami 15. STEROWALNE. Timer porównuje czas z zegarem centrali i o zaprogramowanej porze realizuje wybraną funkcję. W manipulatorze LCD w trybie serwisowym programuje się jedynie nazwy timerów. Pozostałe parametry programowane są przy pomocy funkcji dostępnych w menu użytkownika ([HASŁO]  $\left|\mathbf{\hat{*}}\right|\right|$  >6. USTAWIENIA ▶3. TIMERY). W programie DLOADX wszystkie parametry programuje się w oknie "Versa – Timery".

Dla każdego timera można zaprogramować:

- indywidualną nazwę (do 16 znaków);
- czas włączenia/wyłączenia indywidualnie dla każdego dnia tygodnia oraz globalnie dla wszystkich dni tygodnia (w efekcie timer może zostać włączony/wyłączony dwukrotnie w ciągu dnia: zgodnie z ustawieniami zdefiniowanymi dla tego dnia i zgodnie z ustawieniami zdefiniowanymi dla całego tygodnia);

– 4 wyjątki, czyli okresy czasu, gdy timer będzie włączany/wyłączany o innym czasie, niż zaprogramowany indywidualnie dla każdego dnia tygodnia lub globalnie dla wszystkich dni tygodnia.

## **9. Monitoring**

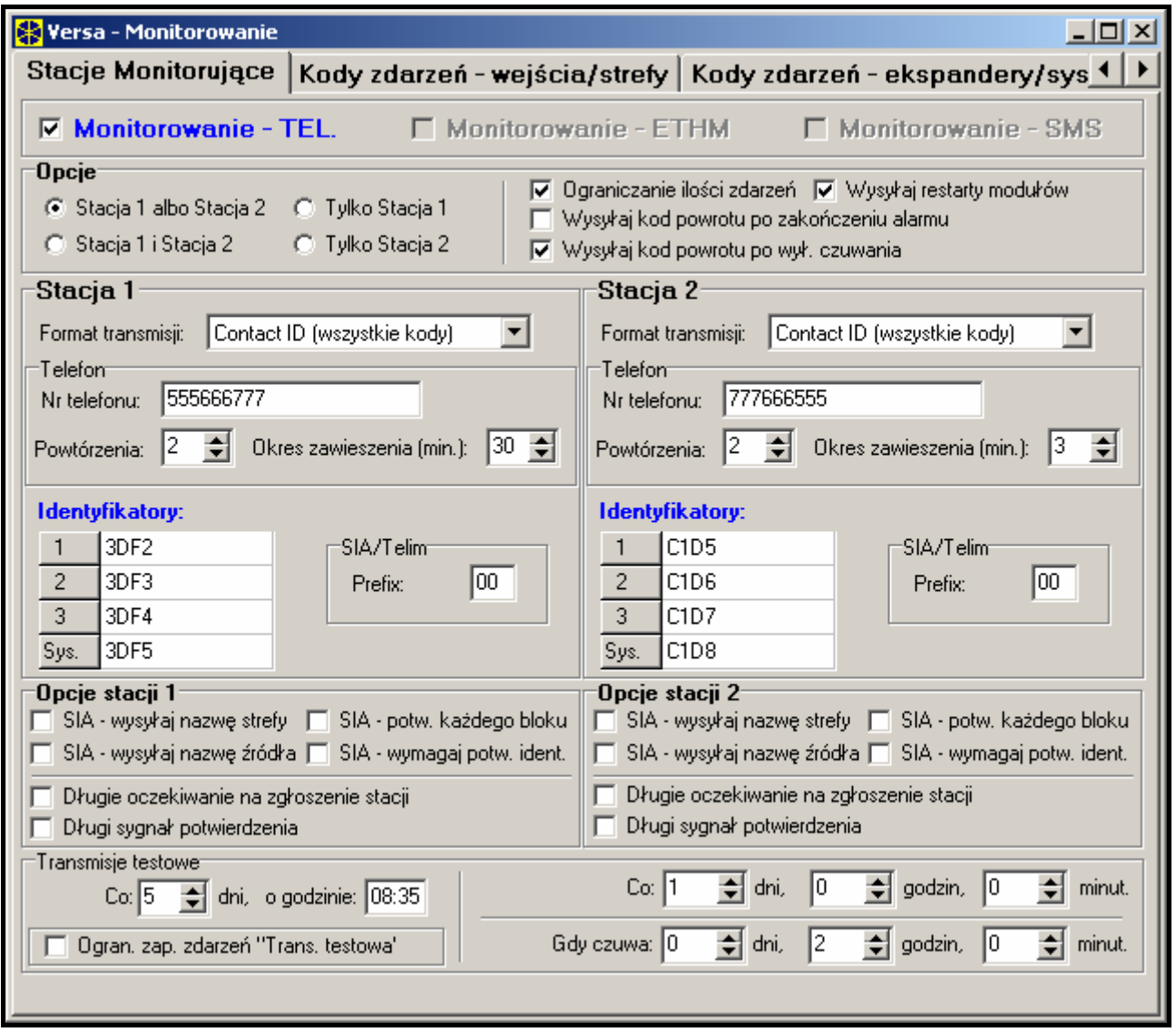

Rys. 17. Programowanie parametrów i opcji monitorowania w programie DLOADX (przykładowa konfiguracja).

Komunikator telefoniczny centrali umożliwia wysyłanie kodów zdarzeń do dwóch stacji monitorujących. Monitorowane mogą być następujące zdarzenia:

- alarmy,
- sabotaże,
- blokowanie wejść,
- awarie,
- załączenia i wyłączenia czuwania,
- niektóre inne zdarzenia dotyczące systemu (np. start i koniec trybu serwisowego, programowanie zegara, koniec zdalnego programowania itd.).

### **9.1 Parametry i opcje monitorowania**

#### **Opcje monitorowania**

- **Stacja 1 albo Stacja 2** kod zdarzenia wysyłany zostanie do tej stacji, z którą centrali uda się nawiązać połączenie.
- **Stacja 1** wszystkie kody zdarzeń wysyłane są do stacji 1.
- **Stacja 2** wszystkie kody zdarzeń wysyłane są do stacji 2.
- **Stacja 1 i Stacja 2** wszystkie kody zdarzeń wysyłane są do obu stacji monitorujących.
- **Ograniczenie ilości zdarzeń** zdarzenia z tego samego źródła są zapisywane w pamięci zdarzeń i wysłane do stacji monitorującej tylko 3 razy. Opcja nie dotyczy alarmów z wejść. Dla każdego wejścia indywidualnie można ograniczyć ilość alarmów przy pomocy opcji TYLKO 3 ALARMY lub TYLKO 1 ALARM.
- **Wysyłaj restarty modułów**  w przypadku wysyłania kodów zdarzeń w formacie Contact ID lub SIA, stacja monitorująca jest informowana o restartach modułów.
- **Wysyłaj kod powrotu po zakończeniu alarmu** kod końca naruszenia wejścia jest wysłany do stacji monitorującej dopiero po zakończeniu sygnalizacji alarmowej. W przypadku, gdy kilka wyjść sygnalizuje alarm, kod końca naruszenia wejścia wysyłany jest, gdy jedno z nich zakończy sygnalizować alarm.
- **Wysyłaj kod powrotu po wyłączeniu czuwania** kod końca naruszenia wejścia jest wysłany do stacji monitorującej dopiero po wyłączeniu czuwania w strefie, do której wejście należy.

### **Stacja 1 / Stacja 2**

**Format transmisji** – format, w jakim kody zdarzeń są przesyłane do stacji monitorującej. Centrale z serii VERSA pozwalają na wybór jednego z kilkunastu formatów, w tym Contact ID i SIA.

**Numer telefonu** – numer telefonu stacji monitorującej.

- **Powtórzenia** ilość prób połączenia ze stacją monitorującą, po której, w przypadku braku połączenia (zajętość numeru, brak odpowiedzi stacji itp.), centrala zawiesi monitorowanie. Maksymalnie zaprogramować można 31 powtórzeń. Zaprogramowanie wartości 0 oznacza, że monitorowanie będzie zawieszane po 8 próbach.
- **Okres zawieszenia** czas, na który zawieszane jest monitorowanie po wykonaniu zaprogramowanej ilości prób połączenia ze stacją monitorującą. Centrala ponowi próbę nawiązania połączenia telefonicznego ze stacją monitorującą po upływie tego czasu lub w momencie wystąpienia kolejnego, nowego zdarzenia. Maksymalnie zaprogramować można 30 minut. Zaprogramowanie wartości 0 oznacza, że próba nawiązania połączenia telefonicznego ze stacją monitorującą zostanie podjęta tylko po wystąpieniu nowego zdarzenia w systemie.
- **Identyfikatory** kody zdarzeń wysyłane są do stacji monitorującej z jednym z czterech identyfikatorów:
	- identyfikator 1 zdarzenia z wejść (alarmy, sabotaże, awarie);
	- identyfikator 2 alarmy wywołane z manipulatora, załączenia i wyłączenia czuwania przy pomocy wejść, szybkie załączenia czuwania, brak komunikacji z urządzeniami bezprzewodowymi oraz awarie i sabotaże ekspanderów;
	- identyfikator 3 załączenie i wyłączenie czuwania oraz kasowanie alarmów przy pomocy hasła lub karty zbliżeniowej;
	- identyfikator systemowy awarie zasilania, blokowanie wejść, awarie wyjść wysokoprądowych centrali, awaria magistrali komunikacyjnej, zdarzenia dotyczące programowania itd.

Dla każdego identyfikatora programuje się 4 znaki szesnastkowe (cyfry lub litery od A do F). Wpisanie wartości 0000 oznacza, że zdarzenia przypisane do tego identyfikatora nie będą wysyłane. Nie zaleca się używania w identyfikatorze cyfry 0.

**Prefiks TELIM / SIA** – 2 znaki, którymi poprzedzany będzie każdy z identyfikatorów w przypadku formatów TELIM i SIA. Pozwala to uzyskać identyfikator składający się z 6 znaków. Programuje się 2 znaki szesnastkowe (cyfry lub litery od A do F). Wpisanie 00 oznacza, że prefiks nie będzie dodawany. Nie zaleca się używania w prefiksie cyfry 0.

### **Opcje stacji 1 / Opcje stacji 2**

- **Długie oczekiwanie na zgłoszenie stacji** centrala dłużej oczekuje na zgłoszenie stacji monitorującej w przypadku wysyłania zdarzeń w formacie Ademco Express, Contact ID lub SIA. Opcję należy włączyć, gdy stacja monitorująca zgłasza się w sposób niestandardowy.
- **Długi sygnał potwierdzenia** centrala akceptuje długi sygnał potwierdzenia odebrania zdarzenia w przypadku formatów Ademco Express i Contact ID. Opcję należy włączyć, gdy stacja monitorująca potwierdza odebranie zdarzenia w sposób niestandardowy (sygnał potwierdzenia jest dłuższy niż 800 ms).
- **SIA wysyłaj nazwę strefy** w formacie SIA oprócz kodu zdarzenia wysyłana jest także nazwa strefy, w której miało miejsce zdarzenie.
- **SIA wysyłaj nazwę źródła** w formacie SIA oprócz kodu zdarzenia wysyłana jest także nazwa źródła zdarzenia (wejścia, użytkownika itd.).
- **SIA potwierdzanie każdego bloku** centrala oczekuje potwierdzenia przez stację monitorującą odebrania każdego bloku danych wysyłanego w formacie SIA.
- **SIA wymagaj potwierdzenia identyfikatora** centrala oczekuje potwierdzenia przez stację monitorującą odebrania identyfikatora, z którym wysłane zostały dane.

### **Transmisje testowe** – transmisja testowa może być wysyłana:

- o określonym czasie. Kod transmisji testowej wysyłany jest regularnie o zdefiniowanym czasie. Programuje się ilość dni między transmisjami i czas wysłania transmisji. Zaprogramowanie dla dni wartości 0 oznacza, że transmisja wysyłana będzie codziennie (analogicznie, jak w przypadku zaprogramowania wartości 1).
- w określonych odstępach czasu. Kod transmisji testowej wysyłany jest po upływie zdefiniowanego czasu od ostatniej transmisji (niezależnie od tego, czy była to transmisja testowa, czy został przesłany kod innego zdarzenia). Transmisja testowa tego typu może być wysyłana w innych odstępach czasu, gdy centrala czuwa (wymaga to zaprogramowania dodatkowych parametrów). Programuje się ilość dni, godzin i minut między transmisjami.

Można zaprogramować równocześnie wszystkie typy transmisji testowej.

## **9.2 Kody zdarzeń**

Dla formatów impulsowych oraz Ademco Express konieczne jest zaprogramowanie kodów, które będą wysyłane do stacji monitorującej w przypadku wystąpienia określonych zdarzeń. Monitorowane są te zdarzenia, dla których zaprogramowany jest kod różny od "00". Programuje się 2 znaki szesnastkowe (cyfry lub litery od A do F).

Dla formatów Contact ID oraz SIA wysyłane są kody zdarzeń zgodne ze specyfikacją formatu. W przypadku CONTACT ID (WYBRANE KODY) oraz SIA (WYBRANE KODY) należy zaprogramować kody przy zdarzeniach, które mają być monitorowane (wysłany zostanie nie zaprogramowany kod, ale kod zgodny ze specyfikacją formatu).

## **9.3 Uruchomienie monitoringu**

Przed przystąpieniem do programowania należy od operatora stacji monitorującej uzyskać dane niezbędne do poprawnego uruchomienia funkcji monitorowania:

- numer telefonu stacji monitorującej,
- format transmisji wymagany przez stację monitorującą,
- identyfikatory przydzielone systemowi alarmowemu,
- listę kodów zdarzeń (nie dotyczy to formatów Contact ID i SIA).
- 1. Włączyć opcję MONITOROWANIE TELEFON (patrz: OPCJE GLOBALNE).
- 2. Określić sposób wybierania numerów telefonów (opcja globalna WYBIERANIE TONOWE; w przypadku wybierania impulsowego opcja – IMPULS 1/1,5 (WYŁ. 1/2)).
- 3. Określić, czy centrala przed wybieraniem numeru ma sprawdzać obecność ciągłego sygnału linii telefonicznej (opcja globalna BEZ TESTU SYGNAŁU TELEFONICZNEGO).
- 4. Określić sposób reakcji na sygnały otrzymywane po wybraniu numeru (opcja globalna BEZ TESTU ODEBRANIA TELEFONU).
- 5. Określić, czy kody zdarzeń wysyłane będą do obu stacji monitorujących, czy tylko do jednej (włączyć jedną z opcji: STACJA 1 ALBO STACJA 2, STACJA 1, STACJA 2 lub STACJA 1 I STACJA 2).
- 6. Określić, czy ma zostać ograniczona liczba zdarzeń z tego samego źródła (opcja OGRANICZENIE ILOŚCI ZDARZEŃ).
- 7. Określić, kiedy wysyłany ma być kod powrotu (opcje WYSYŁAJ KOD POWROTU PO ZAKOŃCZENIU ALARMU, WYSYŁAJ KOD POWROTU PO WYŁĄCZENIU CZUWANIA).
- 8. Dla stacji monitorującej, do której wysyłane mają być kody zdarzeń, zaprogramować:
	- format, w jakim kody będą przesyłane,
	- numer telefonu,
	- ilość prób połączenia ze stacją, po której, w przypadku braku połączenia, centrala zawiesi monitorowanie,
	- czas, na który zawieszane będzie monitorowanie po wykonaniu zaprogramowanej ilości prób połączenia ze stacją,
	- identyfikatory, z którymi wysyłane będą zdarzenia,
	- dodatkowe opcje (w przypadku wybrania formatu Ademco Express, Contact ID, SIA lub TELIM).
- 9. Zdefiniować parametry transmisji testowych.
- 10. W przypadku wybrania formatu transmisji innego niż CONTACT ID (WSZYSTKIE KODY) lub SIA (WSZYSTKIE KODY), zaprogramować kody dla zdarzeń, które mają być monitorowane.

## **10. Powiadamianie**

Centrale z serii VERSA mogą informować o wystąpieniu określonych zdarzeń przy pomocy 64 komunikatów tekstowych (wiadomości SMS wysyłane przy pomocy modułów GSM produkowanych przez firmę SATEL) oraz 16 komunikatów głosowych (wymagane jest podłączenie syntezera mowy).

Powiadamianie realizowane jest niezależnie od monitorowania, jednak monitoring ma priorytet. Jeśli w trakcie powiadamiania wystąpią zdarzenia, o których centrala musi poinformować stację monitorującą, powiadamianie zostanie przerwane. Centrala powróci do realizacji funkcji powiadamiania po wysłaniu kodów zdarzeń do stacji monitorującej.

### **10.1 Parametry i opcje powiadamiania**

- **Ilość kolejek**  liczba realizowanych przez centralę kolejek powiadomienia o zdarzeniu. Zaprogramować można wartości od 1 do 7.
- **Ilość powtórzeń w jednej kolejce** liczba zakończonych niepowodzeniem prób powiadomienia o zdarzeniu pojedynczego numeru telefonu, po której centrala zrezygnuje w bieżącej kolejce z realizacji powiadamiania na ten numer. Zaprogramować można wartości od 1 do 7.

**Opis** – indywidualna nazwa numeru telefonu (do 16 znaków).

**Numer telefonu** – numer telefonu, na który realizowane ma być powiadamianie.

- *Uwaga: Użytkownicy posiadający uprawnienie PROGRAMOWANIE mogą edytować numery telefonów do powiadamiania przy pomocy funkcji użytkownika NUMERY TELEFONU*  $([hasko]$  **\***  $\bigcup_{i=1}^{n}$  6. Ustawienia  $\blacktriangleright$  4. Numery Telef.).
- **Typ powiadamiania** wybór formy powiadamiania dla wskazanego numeru telefonu (0 brak powiadamiania, 1 – PAGER1, 2 – PAGER2, 3 - komunikat głosowy).

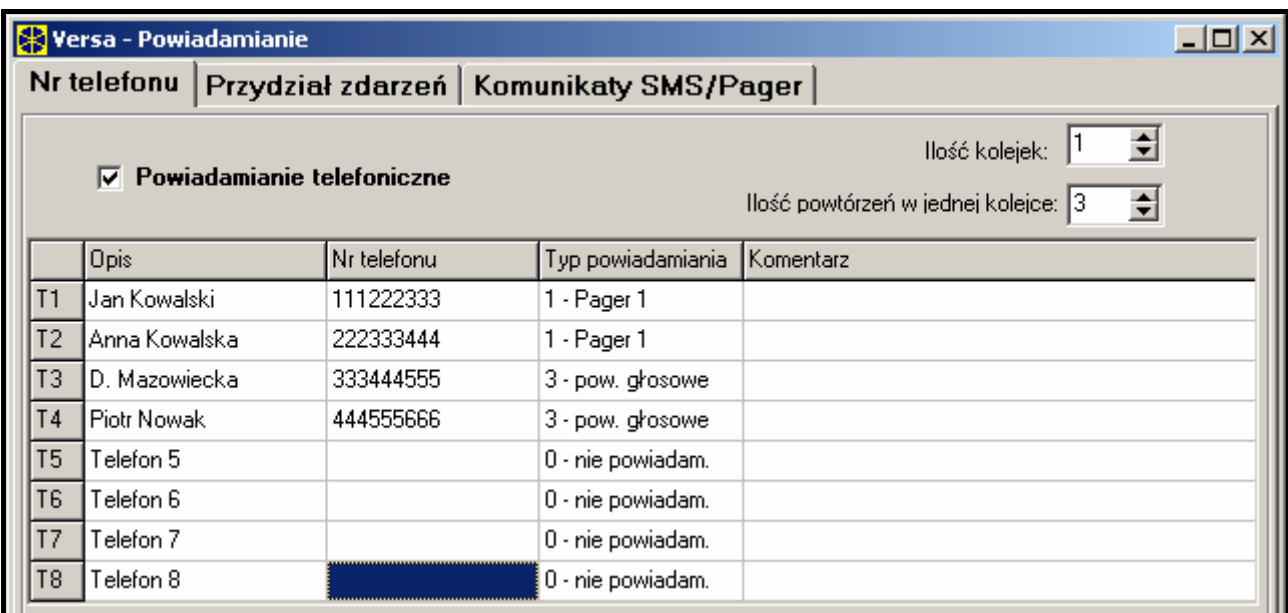

Rys. 18. Programowanie parametrów powiadamiania w programie DLOADX (przykładowa konfiguracja).

## **10.2 Przydział zdarzeń**

Dla zdarzeń, o których wystąpieniu centrala ma informować, należy wskazać:

- numer komunikatu tekstowego, przy pomocy którego powiadomienie będzie realizowane. Jeżeli powiadamianie ma być realizowane w formie komunikatów głosowych, wykorzystany zostanie komunikat głosowy przyporządkowany do tego komunikatu tekstowego.
- numery telefonów, na które realizowane będzie powiadamianie w przypadku wystąpienia zdarzenia.

### **10.3 Komunikaty SMS/Pager**

W centrali zaprogramować można 64 różne komunikaty tekstowe, które wykorzystywane będą do powiadamiania. Są one numerowane od 1 do 64. Do każdego komunikatu tekstowego przyporządkować można 1 komunikat głosowy spośród 16 dostępnych po podłączeniu syntezera CA-64 SM. Komunikaty głosowe numerowane są od 0 do 15. Ten sam komunikat głosowy może zostać przypisany do kilku komunikatów tekstowych.

## **10.4 Uruchomienie powiadamiania**

- 1. Włączyć opcję POWIADAMIANIE TELEFONICZNE (patrz: OPCJE GLOBALNE).
- 2. Określić sposób wybierania numerów telefonów (opcja globalna WYBIERANIE TONOWE; w przypadku wybierania impulsowego opcja – IMPULS 1/1,5 (WYŁ. 1/2)).
- 3. Określić, czy centrala przed wybieraniem numeru ma sprawdzać obecność ciągłego sygnału linii telefonicznej (opcja globalna BEZ TESTU SYGNAŁU TELEFONICZNEGO).
- 4. Określić, czy centrala ma odtwarzać komunikat głosowy po podniesieniu słuchawki, czy po 15 sekundach od zakończenia wybierania numeru (opcja globalna BEZ TESTU ODEBRANIA TELEFONU).
- 5. Określić, czy skasowanie alarmu skutkować ma skasowaniem powiadamiania (opcja globalna KASOWANIE POWIADAMIANIA PRZY KASOWANIU ALARMU).
- 6. Określić ilość podejmowanych przez centralę prób powiadomienia o zdarzeniu (parametry ILOŚĆ KOLEJEK POWIADAMIANIA i ILOŚĆ POWTÓRZEŃ W JEDNEJ KOLEJCE).
- 7. Zaprogramować dane przynajmniej dla jednego telefonu, na który realizowane ma być powiadamianie:
	- opis,
	- numer telefonu,
	- typ powiadamiania.
- 8. Nagrać w syntezerze mowy komunikaty głosowe, które mają być wykorzystywane do powiadamiania (patrz: instrukcja syntezera CA-64 SM).
- 9. Zdefiniować treść wiadomości tekstowych, które mają być wykorzystywane do powiadamiania.
- 10. Przyporządkować komunikaty głosowe do komunikatów tekstowych.
- 11. Określić, o których zdarzeniach, na jakie numery telefonu i przy pomocy jakich komunikatów ma informować centrala.
- 12. Zaprogramować dodatkowe parametry dla powiadamiania przy pomocy wiadomości tekstowych.

## **11. Schematy użytkowników**

Centrale z serii VERSA umożliwiają zdefiniowanie 5 schematów użytkownika. Schematy te wykorzystywane są przy dodawaniu lub edycji użytkowników i określają ich uprawnienia. Ponadto zdefiniować można, jakie funkcje przypisane będą domyślnie przyciskom pilota w przypadku przydzielania pilota użytkownikowi utworzonemu z wykorzystaniem danego schematu.

*Uwaga: Zmiana uprawnień w schemacie użytkownika skutkuje zmianą uprawnień wszystkich użytkowników utworzonych z wykorzystaniem tego schematu, jednak zmiana funkcji przypisanych do przycisków pilota będzie miała wpływ tylko na użytkowników, którym piloty dopiero zostaną dodane.* 

W programie DLOADX schematy użytkownika programuje się w oknie "Versa – Użytkownicy" w zakładce "Schematy użytkowników" (patrz: rys. 19). W manipulatorze schematy użytkownika konfiguruje się przy pomocy funkcji dostępnych w podmenu SCHEMATY UŻYTKOWNIKÓW (TRYB SERWISOWY > 8. SCHEMATY UŻ.).

|                     | <b>Versa</b> - Użytkownicy<br>Użytkownicy Schematy użytkowników |              |                |              |                |    |   |   | $ \Box$ $\times$ |
|---------------------|-----------------------------------------------------------------|--------------|----------------|--------------|----------------|----|---|---|------------------|
|                     | Nazwa schematu                                                  |              |                |              |                |    |   |   |                  |
|                     | Normalny<br>1                                                   |              |                |              |                |    |   |   |                  |
|                     | $\overline{c}$<br>Prosty                                        |              |                |              |                |    |   |   |                  |
|                     | 3<br>Tylko załącza                                              |              |                |              |                |    |   |   |                  |
|                     | $\overline{4}$<br>Przymus                                       |              |                |              |                |    |   |   |                  |
|                     | 5<br>Administrator                                              |              |                |              |                |    |   |   |                  |
|                     |                                                                 |              |                |              |                |    |   |   |                  |
| Uprawnienie         |                                                                 |              |                | $\mathbf{1}$ | $\overline{c}$ | 3  | 4 | 5 |                  |
| Załączanie czuwania |                                                                 |              |                | ×            | ×              | X  | Χ | X |                  |
| Wył. czuwania       |                                                                 |              |                | ×            | ×              |    | X | X |                  |
|                     |                                                                 |              |                | X            | ×              |    | X | X |                  |
|                     | Kasowanie alarmu<br>Kas, powiadamiania tel.                     |              |                |              |                |    |   | X |                  |
|                     | Odraczanie auto-uzbrojenia                                      |              |                | ×            |                |    |   | X |                  |
| Blokowanie wejść    |                                                                 |              |                | ×            |                |    |   | X |                  |
| Zmiana hasła        |                                                                 |              |                | ×            | ×              |    |   | X |                  |
| Edycja użytkowników |                                                                 |              |                |              |                |    |   | X |                  |
| Sterowanie          |                                                                 |              |                | X            | X              |    |   | X |                  |
| Programowanie       |                                                                 |              |                |              |                |    |   | X |                  |
| DOWNLOAD/SERWIS     |                                                                 |              |                |              |                |    |   | Χ |                  |
| Przeglądy           |                                                                 |              |                | Χ            |                |    |   | X |                  |
| Testy               |                                                                 |              |                |              |                |    |   | X |                  |
| <b>PRZYMUS</b>      |                                                                 |              |                |              |                |    | × |   |                  |
|                     | Domyślne funkcje przycisków pilotat                             |              |                |              |                |    |   |   |                  |
|                     | Przyciski pilota                                                | $\mathbf{1}$ | $\overline{c}$ | 3            | 4              | 5  |   |   |                  |
|                     | 1                                                               | 39           | 39             | 39           | 43             | 39 |   |   |                  |
|                     | 2                                                               | 42           | 42             | 40           | 43             | 42 |   |   |                  |
|                     | 3                                                               | 53           | 53             | 41           | 43             | 53 |   |   |                  |
|                     | 4                                                               | 54           | 54             |              | 44             | 54 |   |   |                  |
|                     | $1-2$                                                           |              |                |              | 44             |    |   |   |                  |
|                     | $1-3$                                                           |              |                |              | 44             |    |   |   |                  |
|                     |                                                                 |              |                |              |                |    |   |   |                  |

Rys. 19. Programowanie schematów użytkowników w oknie "Versa – Użytkownicy" w programie DLOADX (przykładowe ustawienia).

## **11.1 Parametry schematu użytkownika**

**Nazwa schematu** – indywidualna nazwa schematu użytkownika (do 16 znaków).

**Uprawnienia** – określają, jakie funkcje są dostępne dla użytkownika. Do schematu użytkownika można przypisać następujące uprawnienia (wszystkie lub wybrane):

- **Załączanie czuwania** użytkownik może załączać czuwanie.
- **Wyłączanie czuwania** użytkownik może wyłączać czuwanie.
- **Kasowanie alarmu** użytkownik może kasować alarmy.
- **Kasowanie powiadamiania telefonicznego** użytkownik może kasować powiadamianie przy pomocy funkcji użytkownika 3. KASOWANIE POWIADAMIANIA TELEFONICZNEGO (jeżeli posiada równocześnie uprawnienie KASOWANIE ALARMU i włączona jest opcja globalna KASOWANIE POWIADAMIANIA PRZY KASOWANIU ALARMU, powiadamianie jest kasowane automatycznie przy kasowaniu alarmu).
- **Odraczanie automatycznego załączania czuwania**  przy pomocy funkcji ODROCZENIE ZAŁĄCZENIA ([HASŁO] <sup>\*</sup> ↓ → 6. USTAWIENIA → 1. ODROCZ. ZAŁ.) użytkownik może odraczać załączanie czuwania przez timer.
- **Blokowanie wejść** użytkownik może blokować wejścia w systemie (funkcja użytkownika 4. BLOKADY WEJŚĆ).
- **Zmiana hasła** użytkownik może zmienić własne hasło (funkcja użytkownika 1. ZMIANA HASŁA).
- **Edycja użytkowników** użytkownik może dodawać, edytować i usuwać użytkowników (funkcja użytkownika 2. UŻYTKOWNICY).
- **Sterowanie** użytkownik może sterować stanem wyjść przy pomocy funkcji użytkownika 8. STEROWANIE.
- **Programowanie** użytkownik ma dostęp do funkcji użytkownika 6. USTAWIENIA, co pozwala mu programować zegar centrali, timery oraz numery telefonów do powiadamiania.
- **DOWNLOAD/SERWIS** użytkownik ma dostęp do funkcji użytkownika 0. SERWIS, co pozwala mu określać czas dostępu serwisu oraz uruchamiać zdalne programowanie centrali (patrz: rozdział URUCHOMIENIE PROGRAMOWANIA ZDALNEGO PRZEZ MODEM).
- **Przeglądy** użytkownik ma dostęp do funkcji użytkownika 5. PRZEGLĄD ZDARZEŃ oraz 7. AWARIE.
- **Testy** użytkownik ma dostęp do funkcji użytkownika 9. TESTY.
- **PRZYMUS** specjalne uprawnienie, pozwalające zdefiniować w systemie hasło, którego użycie do załączenia/wyłączenia czuwania lub skasowania alarmu wywoła cichy alarm (nie jest on w żaden sposób sygnalizowany, ale kod alarmu wysyłany jest do stacji monitorującej).

## **11.2 Funkcje przypisywane do pilota**

Funkcje, które można przypisać do przycisków pilota, są numerowane, co ułatwia ich programowanie w manipulatorze (listę w manipulatorze można też przewijać przy pomocy klawiszy  $\mathbf{X} \mathbf{v}$  i  $\mathbf{F}$   $\mathbf{A}$ ).

W manipulatorze LED numer funkcji prezentowany jest binarnie na diodach 1-12, analogicznie jak wartości dziesiętne (patrz: strona 14 tabela 4). Wprowadzić można tylko wartości odpowiadające numerom funkcji.

- 0. Brak funkcji
- 1. Naruszenie wejścia 1
- 2. Naruszenie wejścia 2
- 3. Naruszenie wejścia 3
- 4. Naruszenie wejścia 4
- 5. Naruszenie wejścia 5
- 6. Naruszenie wejścia 6
- 7. Naruszenie wejścia 7
- 8. Naruszenie wejścia 8
- 9. Naruszenie wejścia 9
- 10. Naruszenie wejścia 10
- 11. Naruszenie wejścia 11
- 12. Naruszenie wejścia 12
- 13. Naruszenie wejścia 13
- 14. Naruszenie wejścia 14
- 15. Naruszenie wejścia 15
- 16. Naruszenie wejścia 16
- 17. Naruszenie wejścia 17
- 18. Naruszenie wejścia 18
- 19. Naruszenie wejścia 19
- 20. Naruszenie wejścia 20
- 21. Naruszenie wejścia 21
- 22. Naruszenie wejścia 22
- 23. Naruszenie wejścia 23
- 24. Naruszenie wejścia 24
- 25. Naruszenie wejścia 25
- 26. Naruszenie wejścia 26
- 27. Naruszenie wejścia 27
- 28. Naruszenie wejścia 28
- 29. Naruszenie wejścia 29
- 30. Naruszenie wejścia 30
- 31. Załączenie czuwania w strefie 1 czuwanie pełne
- 32. Załączenie czuwania w strefie 1 czuwanie nocne
- 33. Załączenie czuwania w strefie 1 czuwanie dzienne
- 34. Wyłączenie czuwania / skasowanie alarmu w strefie 1
- 35. Załączenie czuwania w strefie 2 czuwanie pełne
- 36. Załączenie czuwania w strefie 2 czuwanie nocne
- 37. Załączenie czuwania w strefie 2 czuwanie dzienne
- 38. Wyłączenie czuwania / skasowanie alarmu w strefie 2
- 39. Załączenie czuwania w strefach 1 i 2 czuwanie pełne
- 40. Załączenie czuwania w strefach 1 i 2 czuwanie nocne
- 41. Załączenie czuwania w strefach 1 i 2 czuwanie dzienne
- 42. Wyłączenie czuwania / skasowanie alarmu w strefach 1 i 2
- 43. Alarm napadowy głośny
- 44. Alarm napadowy cichy
- 45. Alarm pożarowy
- 46. Alarm medyczny
- 51. Załączenie wyjścia 1
- 52. Załączenie wyjścia 2
- 53. Załączenie wyjścia 3
- 54. Załączenie wyjścia 4
- 55. Załączenie wyjścia 5
- 56. Załączenie wyjścia 6
- 57. Załączenie wyjścia 7
- 58. Załączenie wyjścia 8
- 59. Załączenie wyjścia 9
- 60. Załączenie wyjścia 10
- 61. Załączenie wyjścia 11
- 62. Załączenie wyjścia 12
- 71. Wyłączenie wyjścia 1
- 72. Wyłączenie wyjścia 2
- 73. Wyłączenie wyjścia 3
- 74. Wyłączenie wyjścia 4
- 75. Wyłączenie wyjścia 5
- 76. Wyłączenie wyjścia 6
- 77. Wyłączenie wyjścia 7
- 78. Wyłączenie wyjścia 8
- 79. Wyłączenie wyjścia 9
- 80. Wyłączenie wyjścia 10
- 81. Wyłączenie wyjścia 11
- 82. Wyłączenie wyjścia 12
- 91. Przełączenie wyjścia 1
- 92. Przełączenie wyjścia 2
- 93. Przełączenie wyjścia 3
- 94. Przełączenie wyjścia 4
- 95. Przełączenie wyjścia 5
- 96. Przełączenie wyjścia 6
- 97. Przełączenie wyjścia 7
- 98. Przełączenie wyjścia 8
- 99. Przełączenie wyjścia 9
- 100. Przełączenie wyjścia 10
- 101. Przełączenie wyjścia 11
- 102. Przełączenie wyjścia 12

SATEL sp. z o.o. ul. Schuberta 79 80-172 Gdańsk POLSKA tel. 0-58 320 94 00 serwis 0-58 320 94 30 dz. techn. 0-58 320 94 20; 0 604 166 075 info@satel.pl www.satel.pl